Действительно, начиная с версии 02.00.xx (программное обеспечение прибора)

71624884 2023-01-31

# Инструкция по эксплуатации RID14

Индикатор для цифровой шины с поддержкой протокола FOUNDATION Fieldbus™

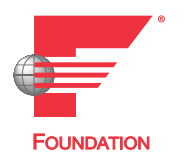

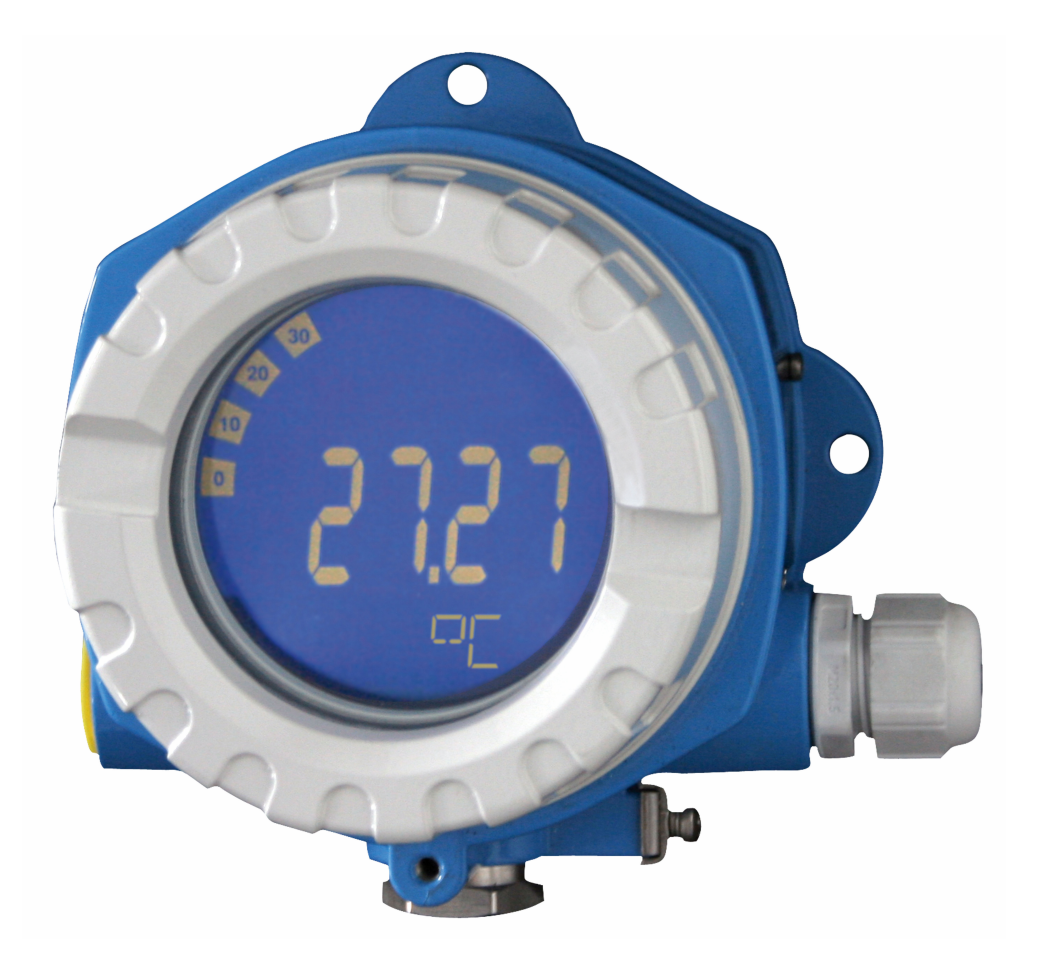

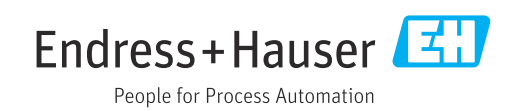

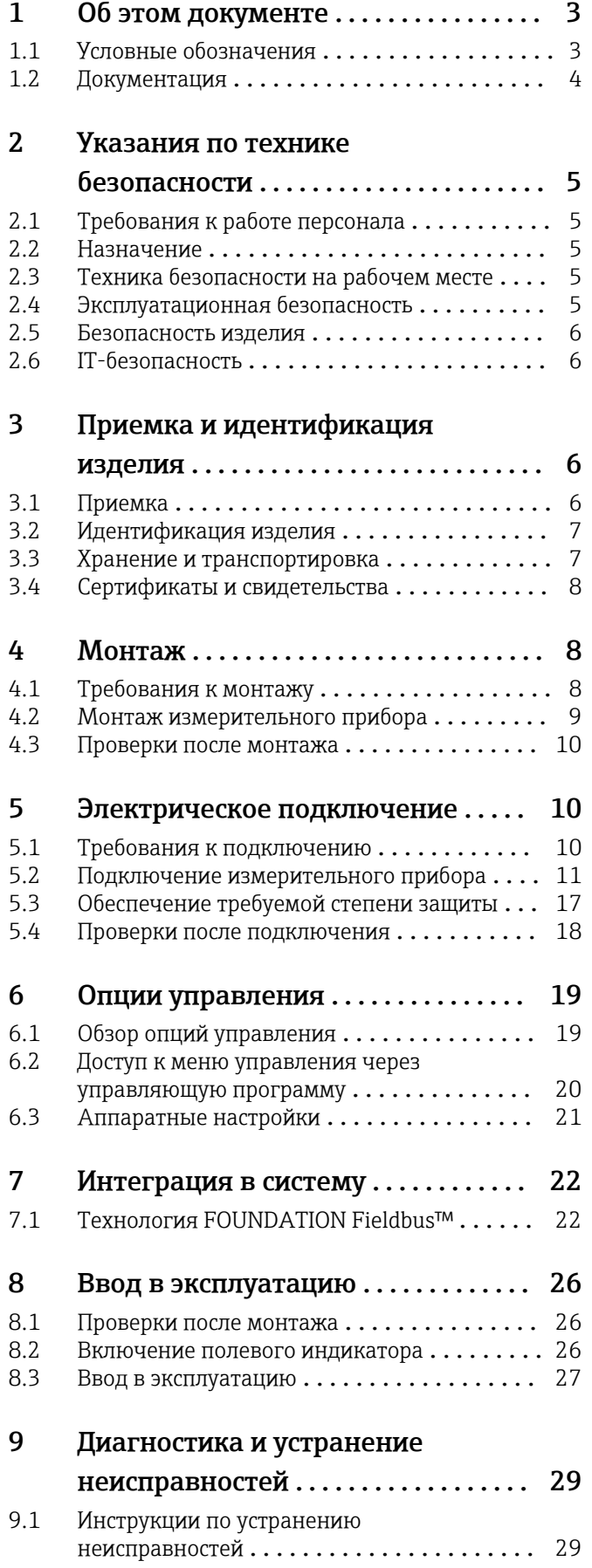

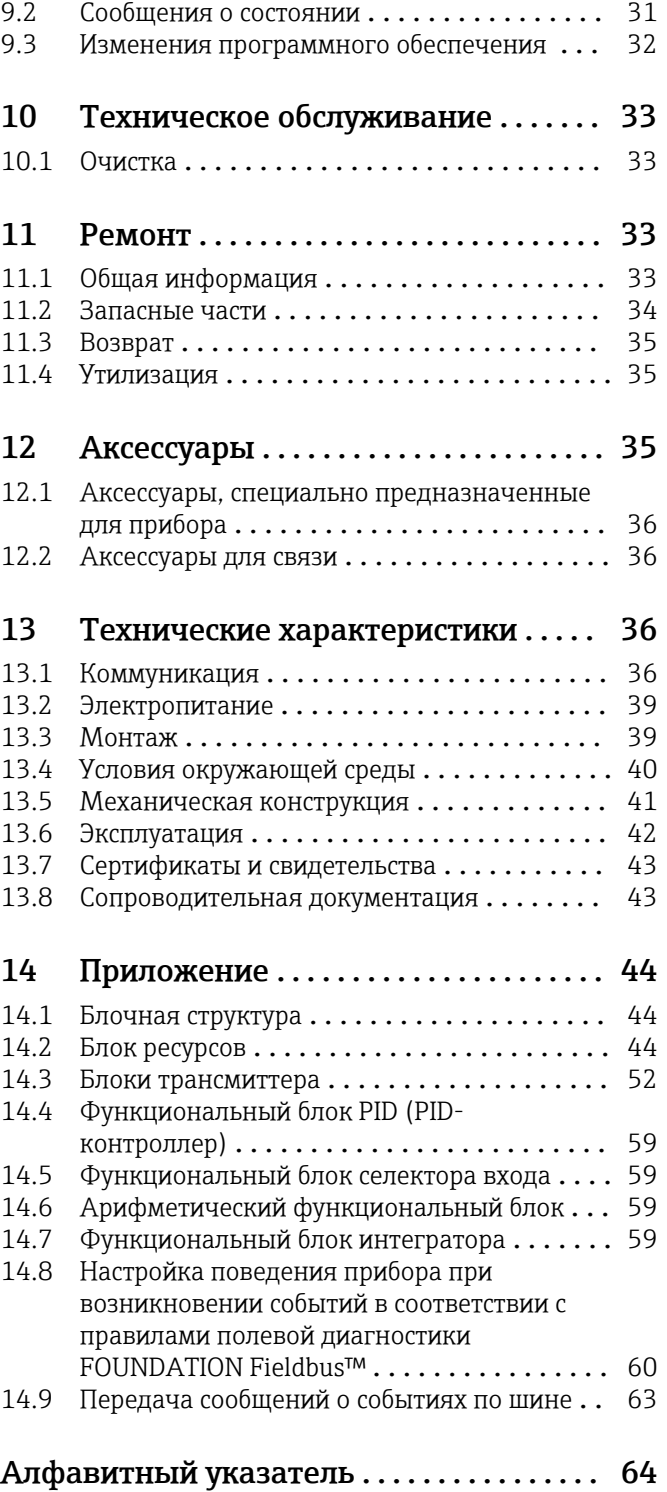

# <span id="page-2-0"></span>1 Об этом документе

# 1.1 Условные обозначения

### 1.1.1 Символы техники безопасности

#### **ΟΠΑCHO**

Этот символ предупреждает об опасной ситуации. Допущение такой ситуации приведет к тяжелой травме или смерти.

#### **ОСТОРОЖНО**

Этот символ предупреждает об опасной ситуации. Допущение такой ситуации может привести к тяжелой травме или смерти.

#### **ВНИМАНИЕ**

Этот символ предупреждает об опасной ситуации. Допущение такой ситуации может привести к травме легкой или средней степени тяжести.

### **УВЕДОМЛЕНИЕ**

Этот символ содержит информацию о процедурах и других данных, которые не приводят к травмам.

### 1.1.2 Электротехнические символы

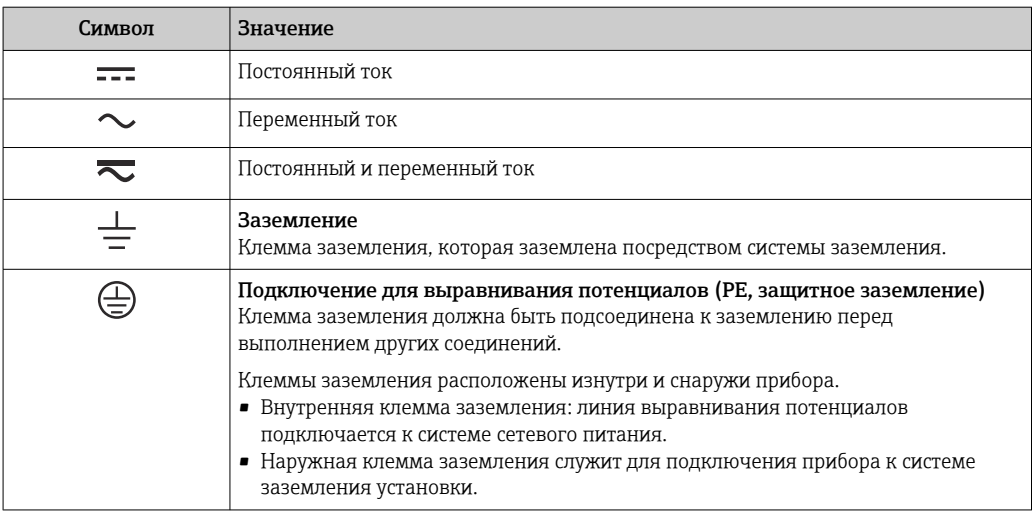

## 1.1.3 Описание информационных символов

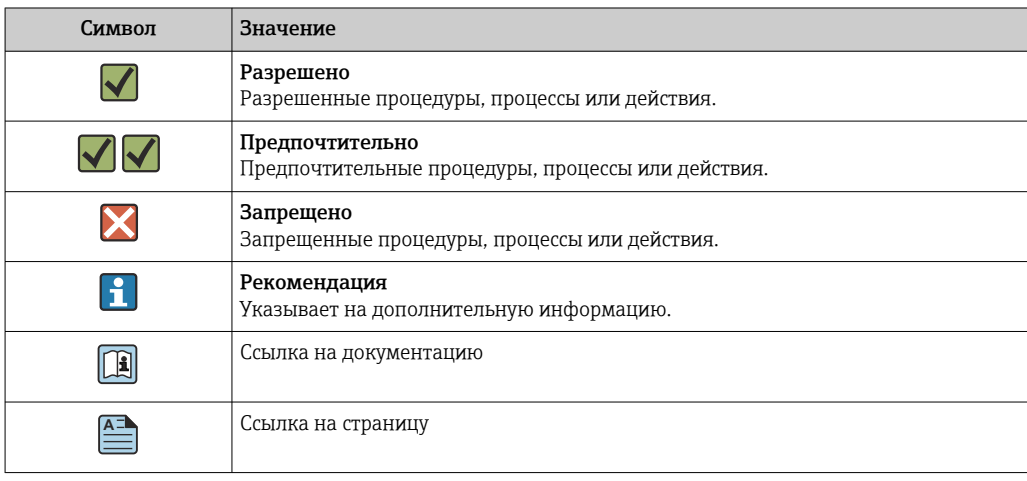

<span id="page-3-0"></span>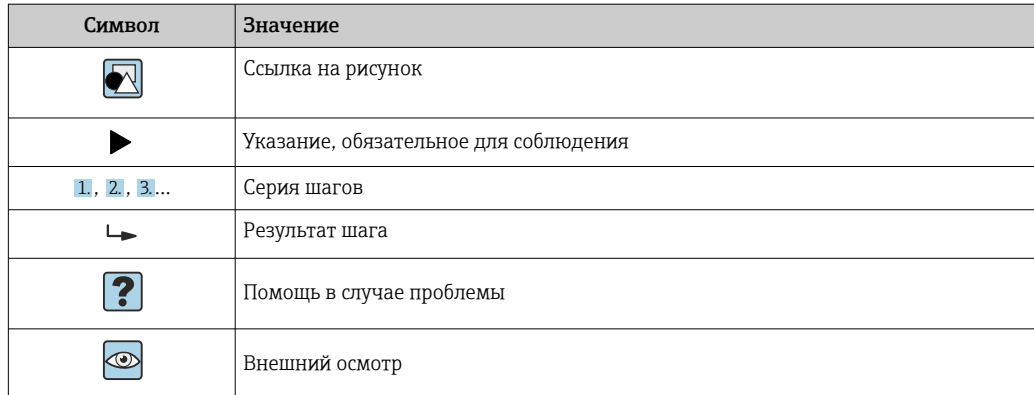

## 1.1.4 Символы, изображенные на рисунках

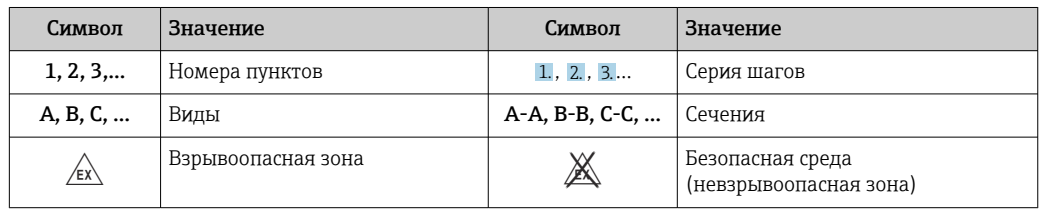

# 1.2 Документация

Общие сведения о сопутствующей технической документации можно получить следующими способами.

- Программа *Device Viewer*[www.endress.com/deviceviewer](https://www.endress.com/deviceviewer): введите серийный номер с заводской таблички.
- *Приложение Endress+Hauser Operations*: введите серийный номер с заводской таблички или просканируйте матричный штрих-код на заводской табличке.

# 1.2.1 Назначение документа

В зависимости от заказанного исполнения прибора могут быть предоставлены перечисленные ниже документы.

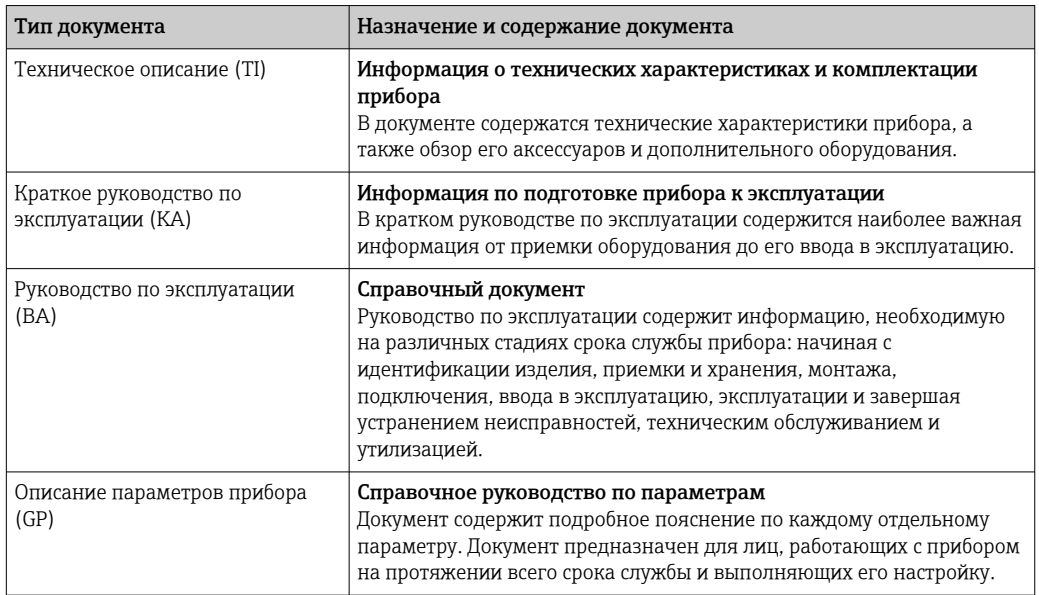

<span id="page-4-0"></span>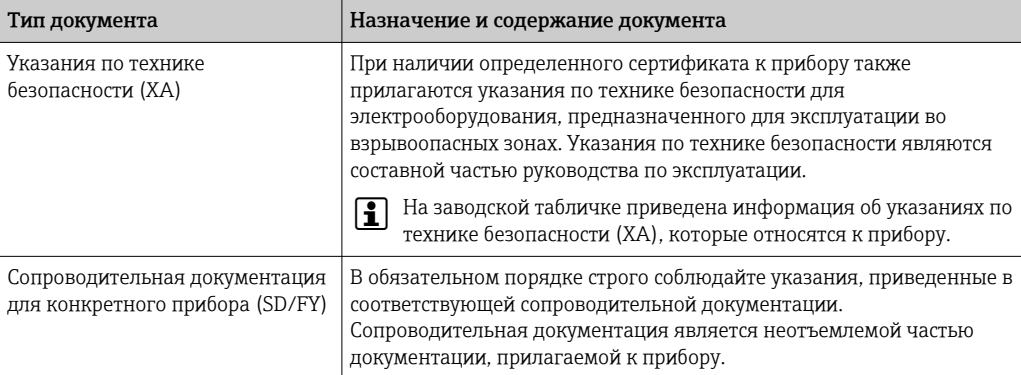

# 2 Указания по технике безопасности

# 2.1 Требования к работе персонала

Требования к персоналу, выполняющему монтаж, ввод в эксплуатацию, диагностику и техобслуживание:

- ‣ Обученные квалифицированные специалисты должны иметь соответствующую квалификацию для выполнения конкретных функций и задач.
- ‣ Получить разрешение на выполнение данных работ от руководства предприятия.
- ‣ Ознакомиться с нормами федерального/национального законодательства.
- ‣ Перед началом работы внимательно ознакомиться с инструкциями, представленными в руководстве, с дополнительной документацией, а также с сертификатами (в зависимости от цели применения).
- ‣ Следовать инструкциям и соблюдать основные условия.

Обслуживающий персонал должен соответствовать следующим требованиям:

- ‣ Получить инструктаж и разрешение у руководства предприятия в соответствии с требованиями выполняемой задачи.
- ‣ Следовать инструкциям, представленным в данном руководстве.

# 2.2 Назначение

- Прибор представляет собой полевой индикатор для подключения к цифровой шине.
- Он предназначен для монтажа в полевых условиях.
- Производитель не несет ответственности за повреждения, возникшие в результате ненадлежащего или нецелевого использования.
- Безопасность эксплуатации гарантируется только при условии соблюдения инструкций в руководстве по эксплуатации.
- Используйте прибор только при допустимой температуре.

# 2.3 Техника безопасности на рабочем месте

При работе с прибором и на нем необходимо соблюдать следующие условия.

‣ Пользуйтесь необходимыми средствами индивидуальной защиты в соответствии с национальными правилами.

# 2.4 Эксплуатационная безопасность

Повреждение прибора!

‣ Эксплуатация прибора должна осуществляться, только когда он находится в исправном рабочем состоянии и не представляет угрозу безопасности.

<span id="page-5-0"></span>• Ответственность за бесперебойную работу прибора несет оператор.

### Модификация прибора

Несанкционированное изменение конструкции прибора запрещено и может представлять непредвиденную опасность!

• Если модификация все же необходима, обратитесь за консультацией к изготовителю.

#### Ремонт

Для обеспечения постоянной эксплуатационной безопасности и надежности необходимо соблюдать следующие правила:

- Ремонт прибора возможен только при наличии специального разрешения.
- Соблюдайте федеральные/национальные нормы, касающиеся ремонта электрических приборов.
- Допускается использование только оригинальных аксессуаров и запасных частей.  $\blacktriangleright$

#### $2.5$ Безопасность изделия

Описываемый прибор разработан в соответствии со сложившейся инженерной практикой, отвечает современным требованиям безопасности, прошел испытания и поставляется с завода в безопасном для эксплуатации состоянии.

Он соответствует общим стандартам безопасности и требованиям законодательства. Кроме того, прибор соответствует директивам ЕС, которые перечислены в составленной для него декларации соответствия требованиям ЕС. Изготовитель подтверждает это нанесением на прибор маркировки СЕ.

#### $2.6$ ІТ-безопасность

Гарантия нашей компании действительна только в том случае, если изделие установлено и используется в соответствии с руководством по эксплуатации. Изделие оснащено механизмами безопасности для защиты от любого непреднамеренного изменения настроек.

Меры ИТ-безопасности, которые обеспечивают дополнительную защиту изделия и связанной с ним передачи данных, должны быть реализованы самим оператором в соответствии с действующими в его компании стандартами безопасности.

#### $\overline{\mathbf{3}}$ Приемка и идентификация изделия

#### $3.1$ Приемка

При получении прибора действуйте следующим образом.

- 1. Проверьте целостность упаковки.
- 2. Если обнаружено повреждение, выполните следующие действия. Немедленно сообщите о повреждении изготовителю.
- 3. Не устанавливайте поврежденные компоненты, поскольку иначе изготовитель не может гарантировать соблюдение требований безопасности и не может нести ответственность за возможные последствия.
- 4. Сверьте фактический комплект поставки с содержанием своего заказа.
- 5. Удалите весь упаковочный материал, использованный для транспортировки.
- <span id="page-6-0"></span>6. Совпадают ли данные, указанные на заводской табличке прибора, с данными заказа в транспортной накладной?
- 7. Имеется ли в наличии техническая документация и остальные необходимые документы (например, сертификаты)?

Если какое-либо из этих условий не выполняется, обратитесь в региональное торговое представительство компании.

# 3.2 Идентификация изделия

Существуют следующие варианты идентификации прибора:

- Технические данные, указанные на заводской табличке.
- Ввод серийного номера с заводской таблички в программе *Device Viewer* (www.endress.com/deviceviewer): отображаются все данные о приборе и обзор технической документации, поставляемой с прибором.
- Ввод серийного номера с заводской таблички в *приложение Endress+Hauser Operations* или сканирование двухмерного штрих-кода (QR-код) с заводской таблички с помощью *приложения Endress+Hauser Operations*: будут отображены все данные о приборе и технической документации, которая относится к нему.

## 3.2.1 Заводская табличка

#### Тот ли прибор получен?

На заводской табличке приведены следующие сведения о приборе:

- Идентификация изготовителя, обозначение прибора
- Код заказа
- Расширенный код заказа
- Серийный номер
- Обозначение (TAG)
- Технические данные: напряжение питания, потребление тока, температура окружающей среды, данные, относящиеся к связи (опционально)
- Степень защиты
- Сертификаты с соответствующими символами
- ‣ Сравните информацию, указанную на заводской табличке, с данными заказа.

### 3.2.2 Название и адрес компании-изготовителя

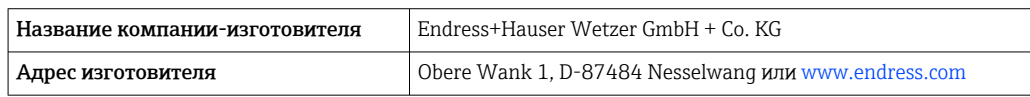

# 3.3 Хранение и транспортировка

Температура хранения: –40 до +80 °C (–40 до +176 °F).

Максимальная относительная влажность: < 95 % согласно стандарту IEC 60068-2-30

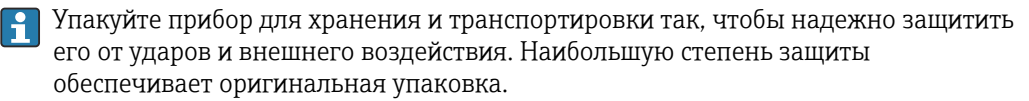

Во время хранения избегайте следующих воздействий окружающей среды:

- прямые солнечные лучи;
- близость к горячим предметам;
- механическая вибрация;
- агрессивная среда.

## <span id="page-7-0"></span>3.4 Сертификаты и свидетельства

Сведения о сертификатах и свидетельствах, полученных для прибора, приведены на заводской табличке

Данные и документы, связанные с сертификацией: H. www.endress.com/deviceviewer→ (введите серийный номер)

### 3.4.1 Сертификация FOUNDATION Fieldbus<sup>™</sup>

Полевой индикатор был подвергнут всем необходимым испытаниям, после успешного прохождения которых был сертифицирован и зарегистрирован в организации Fieldbus Foundation. Измерительная система соответствует всем требованиям следующих спецификаций:

- Сертификат в соответствии со спецификацией FOUNDATION Fieldbus™
- FOUNDATION Fieldbus™ H1
- Комплект для тестирования на совместимость (Interoperability Test Kit, ITK), версия 6.1.2 (номер сертификата прибора предоставляется по запросу): прибор также можно эксплуатировать совместно с сертифицированными приборами других изготовителей
- Испытание на соответствие физического уровня по требованиям Fieldbus FOUNDATION™ (FF-830 FS 2.0)

# 4 Монтаж

# 4.1 Требования к монтажу

Индикатор предназначен для установки в поле.

Ориентация прибора определяется читаемостью значений, отображаемых индикатором.

Диапазон рабочей температуры: –40 до +80 °C (–40 до +176 °F)

#### УВЕДОМЛЕНИЕ

Сокращение срока службы дисплея при высоких температурах

‣ По возможности не допускайте использования прибора в условиях высоких температур.

При температуре < –20 °C (–4 °F) реакция дисплея может быть замедленной. I ÷ I

При температуре < –30 °C (–22 °F) читаемость отображаемых параметров не гарантируется.

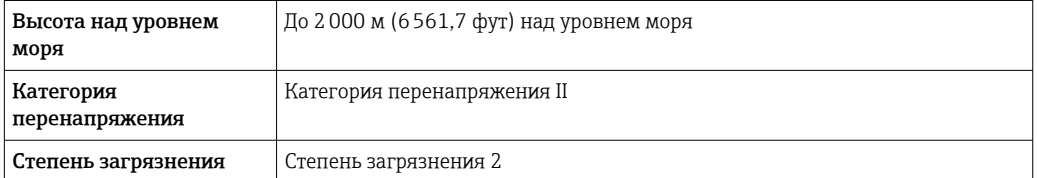

### <span id="page-8-0"></span>4.1.1 Размеры

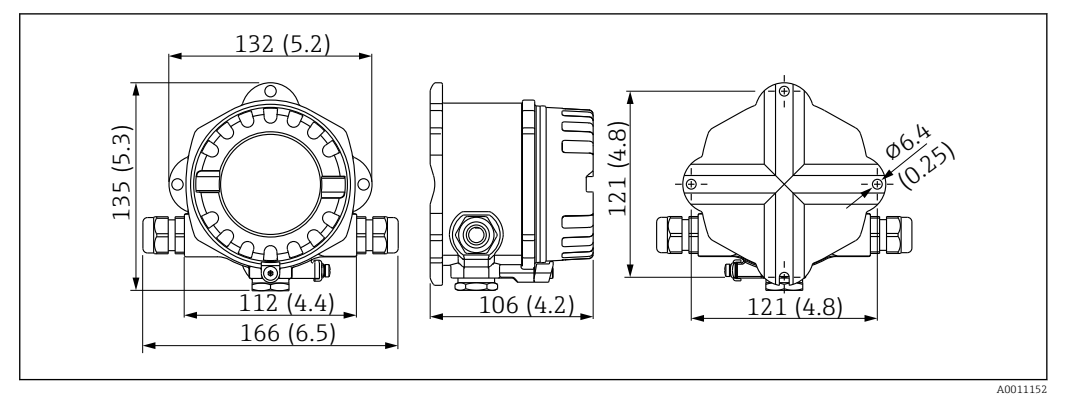

 *1 Размеры полевого индикатора; размеры в мм (дюймах)*

### 4.1.2 Место монтажа

Сведения об условиях (таких как температура окружающей среды, степень защиты, климатический класс и пр.), которые должны быть обеспечены в месте монтажа для надлежащей установки прибора, приведены в разделе «Технические характеристики».

# 4.2 Монтаж измерительного прибора

Прибор можно установить непосредственно на стену  $\rightarrow \Box$  10. Для монтажа на трубе предусмотрен монтажный кронштейн  $\rightarrow \blacksquare$  3,  $\blacksquare$  10.

Дисплей с подсветкой можно установить в четырех различных положениях  $\rightarrow \blacksquare 9$ .

## 4.2.1 Поворот дисплея

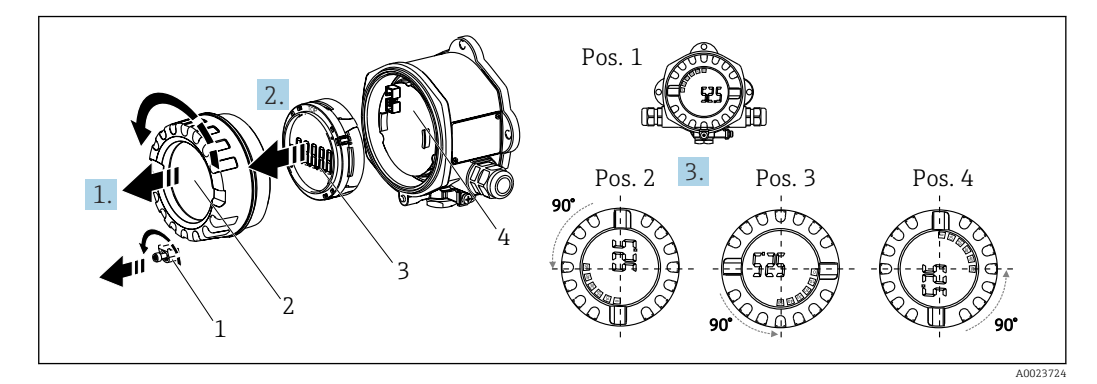

 *2 Полевой индикатор, 4 положения дисплея, можно установить с шагом 90°*

Дисплей можно поворачивать с шагом 90°.

- 1. Снимите зажим крышки (1) и крышку корпуса (2).
- 2. Снимите дисплей (3) с электронного модуля (4).
- 3. Поверните дисплей в требуемое положение и установите его на электронный модуль.
- 4. Очистите резьбу в крышке корпуса и основании корпуса и при необходимости смажьте ее. (Рекомендуемая смазка: Klüber Syntheso Glep 1)
- 5. Закрутите крышку корпуса (2) и уплотнительное кольцо и установите зажим крышки (1) на место.

A0011258

### <span id="page-9-0"></span>4.2.2 Монтаж непосредственно на стене

Для установки прибора непосредственно на стену выполните следующие действия:

- 1. Просверлите 2 отверстия
- 2. Закрепите прибор на стене двумя винтами ( $\varnothing$  5 мм (0,2 дюйм)).

### 4.2.3 Монтаж на трубе

Монтажный кронштейн рассчитан на трубы диаметром от 1,5" до 3,3".

Для труб диаметром от 1,5" до 2,2" потребуется дополнительная монтажная пластина. При установке на трубы диаметром от 2,2" до 3,3" монтажная пластина не требуется. Для установки прибора на трубе выполните следующие действия:

2. 1. 3. ſπ 2 3 1

- *3 Монтаж полевого индикатора на трубе с помощью монтажного кронштейна для труб диаметром от 1,5 до 2,2"*
- *1 Монтажная пластина*
- *2 Монтажный кронштейн*

*3 2 гайки M6*

# 4.3 Проверки после монтажа

После монтажа прибора обязательно выполните следующие проверки:

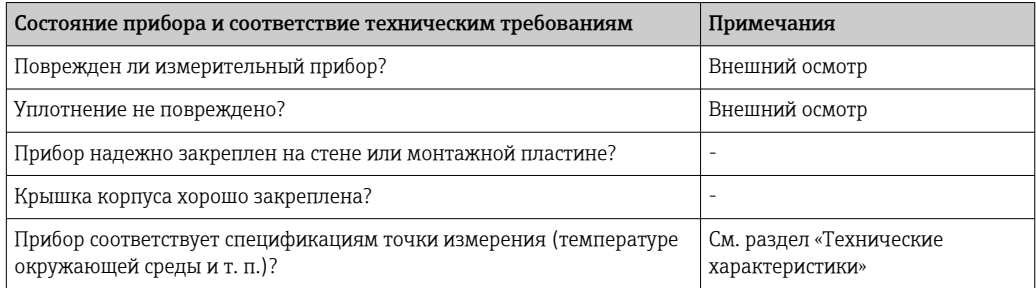

# 5 Электрическое подключение

# 5.1 Требования к подключению

Сведения о параметрах подключения см. в разделе «Технические I÷ характеристики».

### <span id="page-10-0"></span>УВЕДОМЛЕНИЕ

#### Разрушение или неисправность электронных компонентов

‣ ESD — электростатический разряд. Защитите клеммы от электростатического разряда.

#### LОСТОРОЖНО

#### Опасность взрыва при неправильном подключении прибора во взрывоопасной зоне

‣ При подключении приборов, сертифицированных для эксплуатации во взрывоопасных зонах, руководствуйтесь примечаниями и схемами соединений, приведенными в соответствующей сопроводительной документации по взрывозащищенному исполнению, которая прилагается к настоящему руководству по эксплуатации.

#### УВЕДОМЛЕНИЕ

#### Неправильное подключение может привести к повреждению электроники прибора

- ‣ Перед монтажом или подключением прибора отключите источник питания. Несоблюдение этого правила может привести к выходу электроники из строя.
- Разъем на выступе предназначен только для подключения дисплея. Подключение других устройств может привести к повреждению компонентов электронного модуля.

### Подключение приборов к FOUNDATION Fieldbus™ может выполняться двумя способами:

- Через обычный кабельный ввод
- Через разъем цифровой шины (опция, можно приобрести как аксессуар)

# 5.2 Подключение измерительного прибора

### 5.2.1 Подключение кабеля к полевому индикатору

Кабельное подключение полевого индикатора выполняется следующим образом:

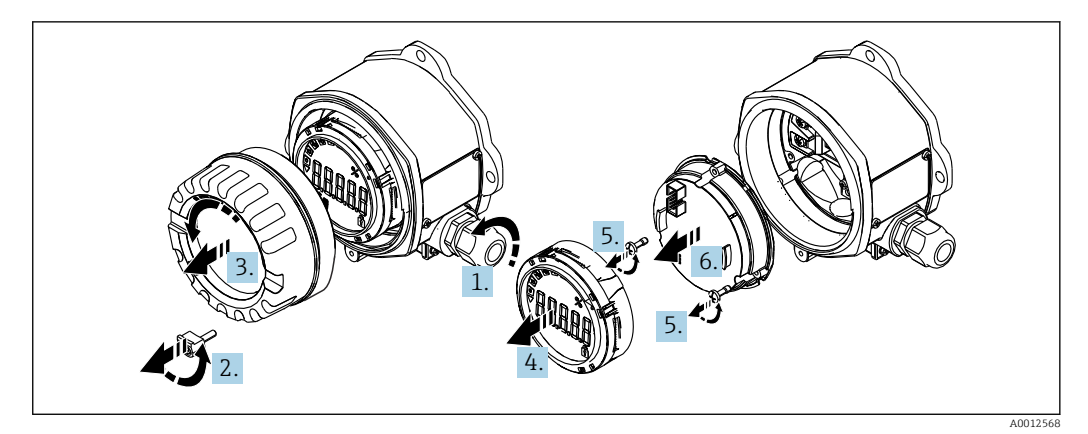

 *4 Открытие корпуса полевого индикатора*

1. Откройте кабельный ввод, а в случае использования разъема цифровой шины (опция, приобретается как аксессуар) – снимите кабельный ввод.

- 2. Снимите зажим крышки.
- 3. Снимите крышку корпуса.
- 4. Снимите дисплей.
- 5. Выкрутите винты из электронного модуля.
- <span id="page-11-0"></span>6. Снимите электронный модуль.
- 7. Проведите кабели через кабельный ввод или вверните разъем цифровой шины в корпус.
- 8. Подключите кабель →  $\boxtimes$  5,  $\boxtimes$  12.
- 9. Сборка производится в обратном порядке.

#### Краткое руководство по подключению проводки

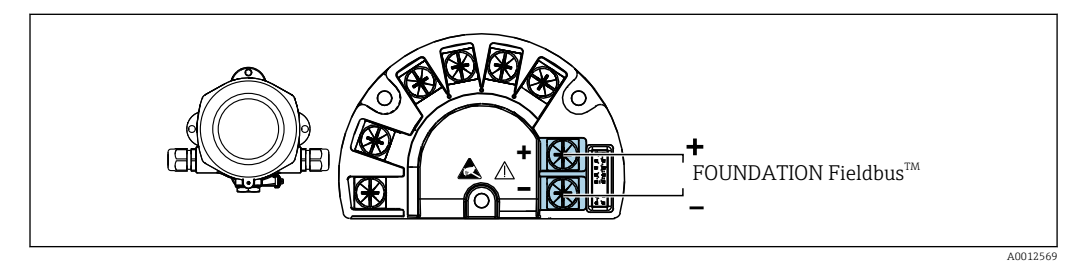

 *5 Назначение клемм*

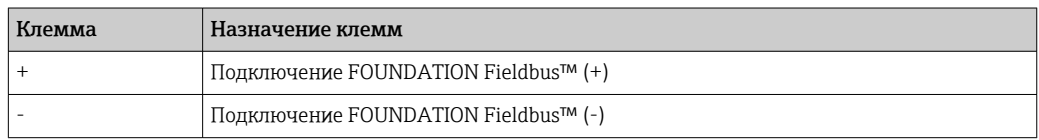

### 5.2.2 Подключение к FOUNDATION Fieldbus™

Подключение приборов к FOUNDATION Fieldbus™ может выполняться двумя способами:

- Через обычный кабельный ввод  $\rightarrow$   $\blacksquare$  12
- Через разъем цифровой шины (опция, можно приобрести как аксессуар)  $\rightarrow \boxplus 13$

#### УВЕДОМЛЕНИЕ

#### Электрическое напряжение может привести к повреждению прибора и кабеля цифровой шины

- ‣ Перед монтажом или подключением прибора отключите источник питания.
- ‣ Рекомендуется заземлить прибор посредством одного из винтов заземления.
- ‣ Заземление экрана кабеля цифровой шины в нескольких точках в системах без дополнительного выравнивания потенциалов может приводить к возникновению уравнительных токов промышленной частоты, которые могут повредить кабель или экран. В таких случаях экран кабеля цифровой шины следует заземлять только с одного конца, то есть заземление запрещается присоединять к заземляющей клемме корпуса. Неподключенный экран необходимо изолировать!

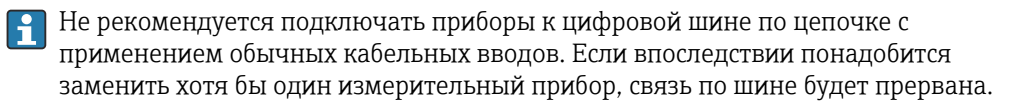

#### Кабельный ввод или кабельное уплотнение

Кроме того, необходимо соблюдать общую процедуру, описанную в соответствующем разделе  $\rightarrow$   $\approx$  11

<span id="page-12-0"></span>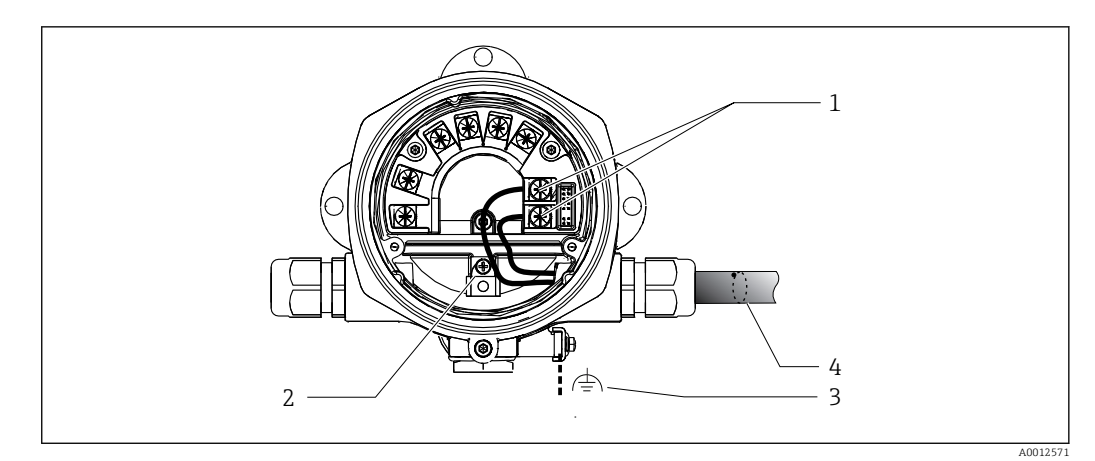

 *6 Подключение к кабелю цифровой шины FOUNDATION Fieldbus™*

- *1 Клеммы FF связь по цифровой шине и питание*
- *2 Внутренняя клемма заземления*
- *3 Наружная клемма заземления*
- *4 Экранированный кабель цифровой шины (FOUNDATION Fieldbus™)*
- Полярность клемм для подключения цифровой шины (1+ и 2-) не имеет значения.
- Площадь поперечного сечения проводника: не более 2,5 мм<sup>2</sup> (14 дюйм<sup>2</sup>)
- Подключение следует выполнять только экранированным кабелем.

#### Разъем цифровой шины

В качестве опции можно ввернуть разъем цифровой шины вместо кабельного ввода в полевой корпус. Разъемы цифровой шины можно заказать в Endress+Hauser как аксессуар (см. раздел «Аксессуары»).

Технология подключения FOUNDATION Fieldbus™ позволяет подключать приборы к цифровой шине посредством унифицированных механических соединителей – Тобразных модулей, клеммных коробок и т. д.

У такой технологии подключения, в которой применяются готовые распределительные модули и штепсельные разъемы, есть значительные преимущества по сравнению с обычным проводным подключением:

- Полевые приборы можно отключать, заменять и добавлять в любое время в процессе работы. Связь при этом не прерывается.
- Монтаж и техническое обслуживание значительно упрощаются.
- Можно использовать существующую кабельную инфраструктуру и быстро расширять ее, например добавляя звездообразные точки распределения на основе 4- или 8-канальных распределительных модулей.

<span id="page-13-0"></span>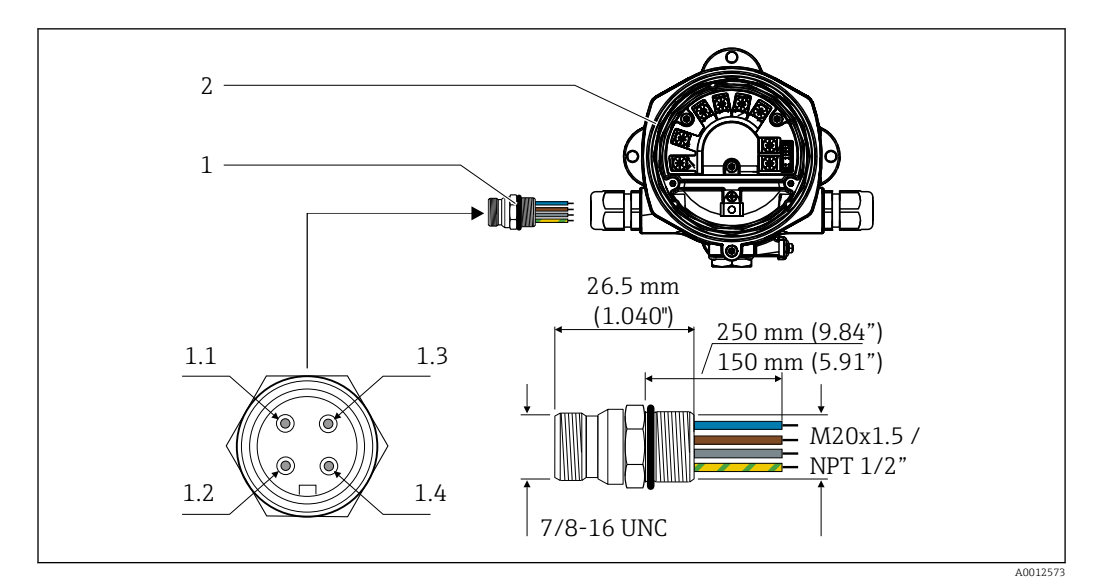

 *7 Разъемы для подключения к FOUNDATION Fieldbus™*

- 
- 

#### Назначение контактов/цветовое кодирование

- 1 Разъем цифровой шины 1.1 Синий провод: FF– (клемма 2)
- 2 Полевой индикатор 1.2 Коричневый провод: FF+ (клемма 1)
	- 1.3 Серый провод: экран
	- 1.4 Зелено-желтый провод: заземление

Технические характеристики разъема:

- Степень защиты: IP 67 (NEMA 4x)
- Температура окружающей среды: –40 до +105 °C (–40 до +221 °F)

# 5.2.3 Спецификация кабеля FOUNDATION Fieldbus™

#### Тип кабеля

В общем случае рекомендуется подключать приборы к FOUNDATION Fieldbus H1 двухжильными кабелями. В соответствии со стандартом МЭК 61158-2 (технология обмена данными MBP) для подключения к FOUNDATION Fieldbus™ можно использовать кабели четырех различных типов (A, B, C, D), только два из которых (кабели типов A и B) являются экранированными.

- В случае установки «с нуля» рекомендуется использовать кабели типа A или B. Только кабели этих типов имеют экраны и обеспечивают надлежащую защиту от электромагнитных помех и, следовательно, наиболее надежную передачу данных. При использовании кабеля типа B допускается эксплуатировать несколько цифровых шин (с одинаковой степенью защиты) в одном кабеле. Других цепей в этом кабеле быть не должно.
- Как показал практический опыт, кабели типов C и D не используются по причине отсутствия экранирования, поскольку их защита от помех, как правило, не соответствует требованиям, описанным в стандартах.

Электрические параметры кабеля цифровой шины не указаны, но определяют важные аспекты архитектуры промышленной сети, такие как закороченные участки, количество абонентов, электромагнитная совместимость и т. п.

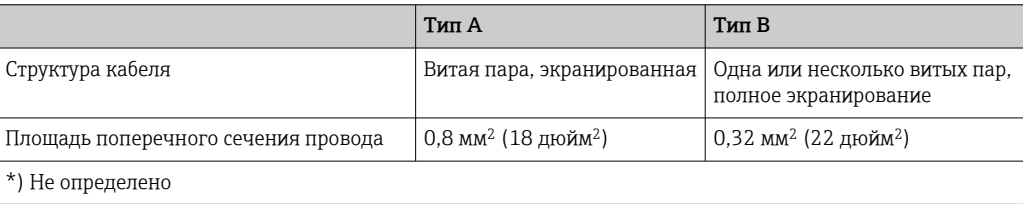

<span id="page-14-0"></span>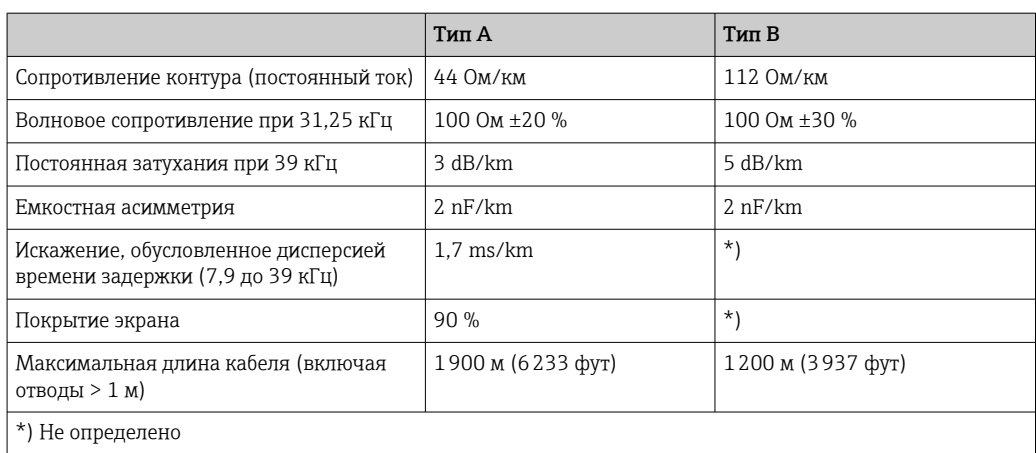

Ниже приведен список соответствующих кабелей цифровой шины (тип A) различных производителей для взрывобезопасных зон:

- Siemens: 6XV1 830-5BH10
- Belden: 3076F
- Kerpen: CeL-PE/OSCR/PVC/FRLA FB-02YS(ST)YFL

#### Максимальная общая длина кабеля

Пределы расширения сети зависят от типа защиты и спецификации кабеля. Общая длина кабеля включет в себя длину основного кабеля и длину всех отводов (>

- 1 м (3,28 фут)). Необходимо учитывать следующие моменты:
- Максимально допустимая общая длина кабеля зависит от типа используемого кабеля.
- При использовании повторителей максимально допустимая длина кабеля удваивается! Между пользовательским и ведущим устройством допускается использовать не более трех повторителей.

#### Максимальная длина отвода

Кабельная линия между распределительной коробкой и полевым прибором называется отводом. При применении в безопасных зонах максимальная длина отвода зависит от количества отводов (> 1 м (3,28 фут)):

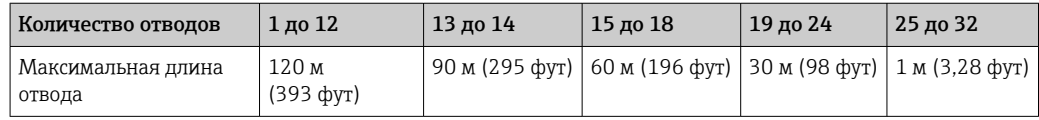

#### Количество полевых приборов

Согласно МЭК 61158-2 (MBP) к одному сегменту цифровой шины можно подключить максимум 32 полевых прибора. Однако в отдельных условиях действуют дополнительные ограничения на это количество (взрывозащита, применение питания по шине, потребляемый ток полевого прибора). К отводу можно подключить не более четырех полевых приборов.

#### <span id="page-15-0"></span>Экранирование и заземление

#### **УВЕДОМЛЕНИЕ**

#### Возникающий уравнительный ток может повредить кабель шины или ее экран

• Если экран кабеля заземлен в нескольких точках (в системе без уравнивания потенциалов), то могут возникать уравнительные токи с частотой, эквивалентной промышленной частоте. Эти токи способны повредить кабель шины или ее экран. а также существенно повлиять на передачу сигнала. В таких случаях экран кабеля цифровой шины следует заземлять только с одного конца, то есть заземление запрещается присоединять к заземляющей клемме корпуса. Неподключенный экран необходимо изолировать!

Оптимальная электромагнитная совместимость (ЭМС) системы цифровой шины обеспечивается только в том случае, если компоненты системы, в частности кабели, экранированы, причем экран должен максимально покрывать компонент. Идеальное покрытие экрана составляет 90 %.

- Для обеспечения оптимального защитного эффекта от ЭМС следует обеспечить как можно более частое подключение экрана к базовому заземлению.
- Однако в целях взрывозащиты следует воздержаться от заземления.

Для выполнения обоих требований в FOUNDATION Fieldbus™ возможны три разных типа экранирования:

- экранирование на обоих концах;
- одностороннее экранирование со стороны питания с емкостной оконечной нагрузкой на полевом приборе;
- одностороннее экранирование со стороны питания.

На основе опыта можно утверждать, что наилучшие результаты по электромагнитной совместимости достигаются, как правило, в случае монтажа с экраном только на одном конце. Для работы без ограничений при наличии электромагнитных помех необходимо принять соответствующие меры с точки зрения кабельных подключений к вводам. Эти меры учтены в конструкции прибора. При одностороннем экранировании обеспечивается нормальное функционирование под воздействием переменных помех согласно NAMUR NE21.

Если это применимо, во время монтажа необходимо строго соблюдать государственные нормы и инструкции по монтажу!

Если имеется большая разность потенциалов между отдельными точками заземления, то непосредственно к базовому заземлению подключается только одна точка экрана. Поэтому в системах без выравнивания потенциалов экран кабеля системы цифровой шины следует заземлить только с одной стороны, например в месте для блока питания или предохранителей.

<span id="page-16-0"></span>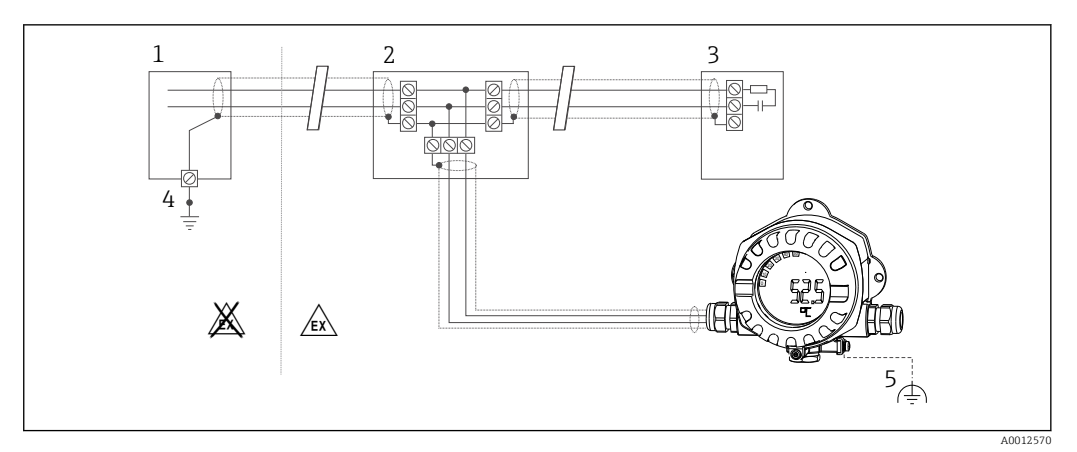

 *8 Экранирование и заземление экрана кабеля цифровой шины на одном конце*

- *1 Блок питания*
- *2 Распределительная коробка (T-образная)*
- *3 Оконечная нагрузка шины*
- *4 Точка заземления экрана кабеля цифровой шины*
- *5 Опциональное заземление полевого прибора, изолировано от кабельного экрана*

#### Оконечная нагрузка шины

На начало и конец каждого сегмента цифровой шины следует установить оконечную нагрузку шины. При использовании различных соединительных коробок (исполнение для взрывобезопасных зон) оконечная нагрузка шины активируется посредством переключателя. В противном случае необходимо установить отдельную оконечную нагрузку шины. Обратите внимание на следующее:

- Если имеется разветвленный сегмент шины, то измерительный прибор, расположенный дальше всего от распределителя, представляет собой конец шины.
- Если сегмент цифровой шины расширен с помощью повторителя, то расширение также следует терминировать на обоих концах.

#### Дополнительные сведения

Общая информация и подробные указания по электрическому подключению приведены на веб-сайте Fieldbus Foundation по адресу www.fieldbus.org.

# 5.3 Обеспечение требуемой степени защиты

Приборы отвечают всем требованиям для соответствия степени защиты IP 67. Для сохранения степени защиты IP 67 после монтажа или сервисного обслуживания необходимо соблюдать следующие требования:

- Уплотнитель корпуса при укладке в канавку должен быть чистым и неповрежденным. Уплотнитель должен быть сухим и чистым; при необходимости его следует заменить.
- Подключение следует выполнять соединительными кабелями установленного наружного диаметра (например, M16 x 1,5, диаметр кабеля 5 до 10 мм (0,2 до 0,39 дюйм)).
- Замените все неиспользуемые кабельные вводы заглушками.
- Не следует снимать с кабельного ввода его уплотнение.
- Крышка корпуса и кабельный ввод/вводы должны быть плотно закрыты.
- Прибор должен быть смонтирован кабельными вводами вниз.

# <span id="page-17-0"></span>5.4 Проверки после подключения

После выполнения электрических подключений прибора необходимо выполнить перечисленные ниже проверки:

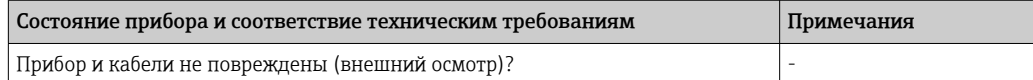

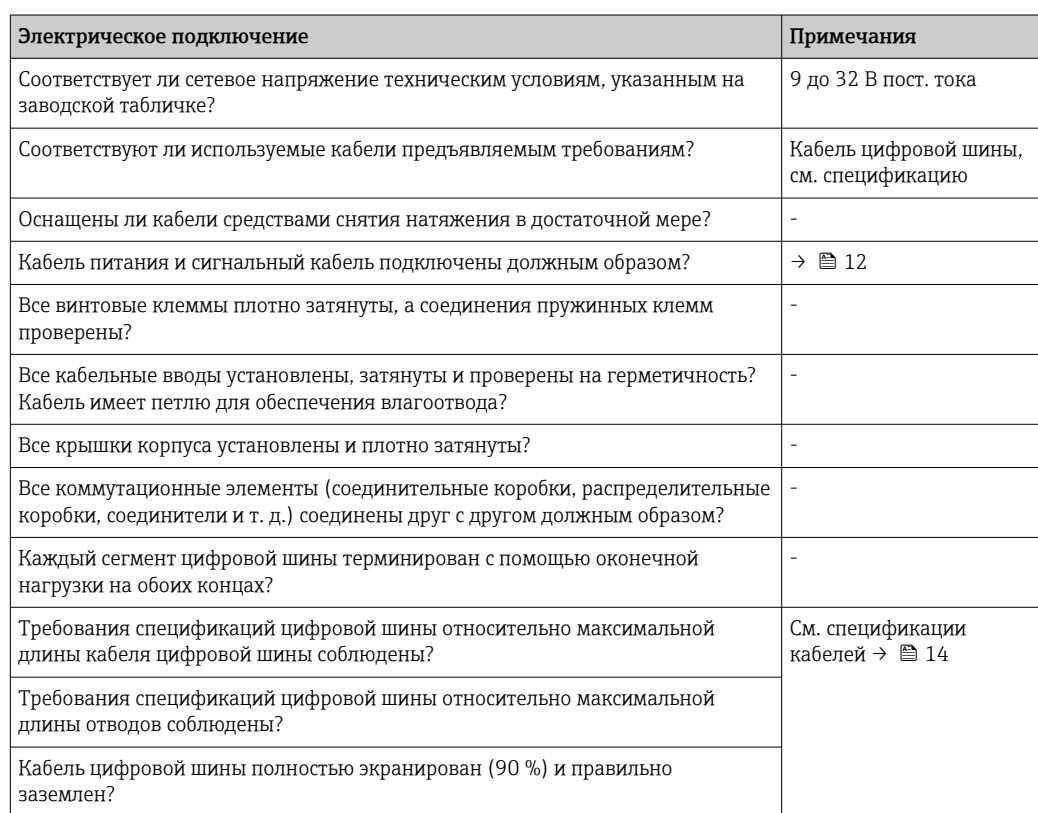

# <span id="page-18-0"></span>6 Опции управления

## 6.1 Обзор опций управления

### 6.1.1 Дисплей

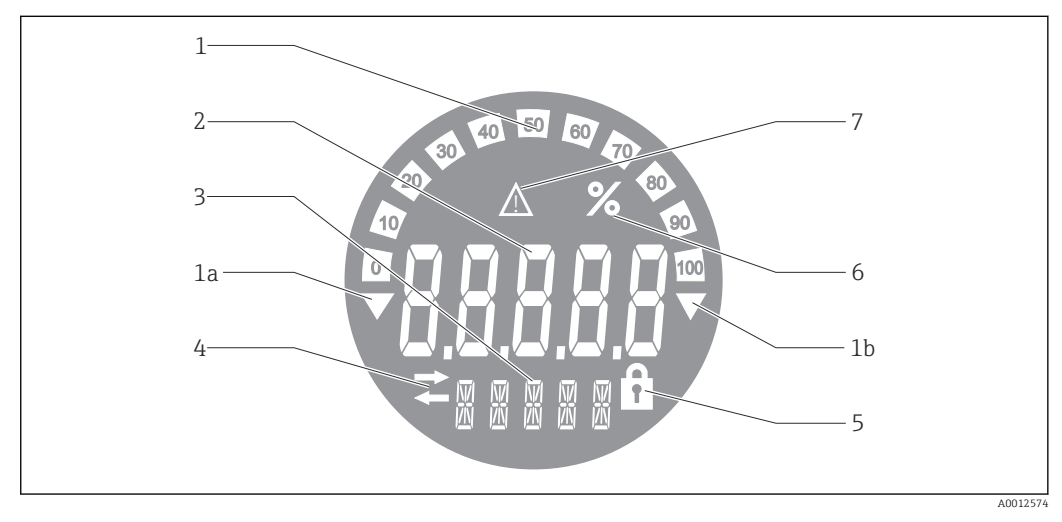

 *9 ЖК-дисплей полевого индикатора*

- *1 Гистограмма с шагом 10 % с индикаторами выхода за нижний предел (поз. 1a) и верхний предел (поз. 1b)*
- *2 Индикация измеренного значения, индикация состояния «Неверное измеренное значение»*
- *3 14-сегментный дисплей для вывода единиц измерения и сообщений*
- *4 Символ «Связь»*
- *5 Символ «Параметры недоступны для изменения»*
- *6 Единица измерения «%»*
- *7 Символ состояния «Негарантированное измеренное значение»*

ЖК-дисплей с подсветкой включает в себя гистограмму (0–100) и стрелки, обозначающие выход измеренного значения за верхний или нижний предел диапазона измерений. Аналоговые значения процесса, а также цифровые коды состояния и сбоев отображаются в области 7-сегментных индикаторов. В этой области может попеременно выводиться до 8 значений с временем смены от 2 до 20 секунд. В области 14-сегментных индикаторов выводится текст (длина текста ограничена 16 символами, при необходимости он прокручивается).

Кроме того, на индикаторе обозначается качество измеренного значения. Если отображаемое значение имеет состояние «нормально» (значение 0x80 или выше), то символы качества не появляются и индикатор находится в обычном рабочем состоянии. Если отображаемое значение имеет состояние «негарантированное» (значение от 0x40 до 0x7F), то появляется символ «Негарантированное измеренное значение». Если значение имеет состояние «неверное» (значение ниже 0x40), то в области 7-сегментных индикаторов выводится надпись «BAD» и отображается номер канала, по которому поступает неверное значение. В области 14-сегментных индикаторов также выводится номер канала.

### 6.1.2 Опции управления

Для оператора доступны две опции для настройки и ввода прибора в эксплуатацию:

#### 1. Программы настройки

Функции связи по протоколу FF и параметры прибора настраиваются через интерфейс цифровой шины. Для этого существуют специальные управляющие <span id="page-19-0"></span>программы для настройки и эксплуатации, выпускаемые различными производителями  $\rightarrow$   $\blacksquare$  20.

Файлы описания прибора доступны для загрузки на веб-сайте по адресу: www.endress.com/download  $\rightarrow$  Выбрать драйвер прибора  $\rightarrow$  Тип  $\rightarrow$  Выбрать семейство продуктов.

#### 2. Мини-переключатели (DIP-переключатели) для различных аппаратных настроек

С помощью мини-переключателей (DIP-переключателей), находящихся на модуле электроники, можно устанавливать следующие аппаратные настройки интерфейса цифровой шины →  $\bigoplus$  21:

Включение и выключение аппаратной защиты от записи

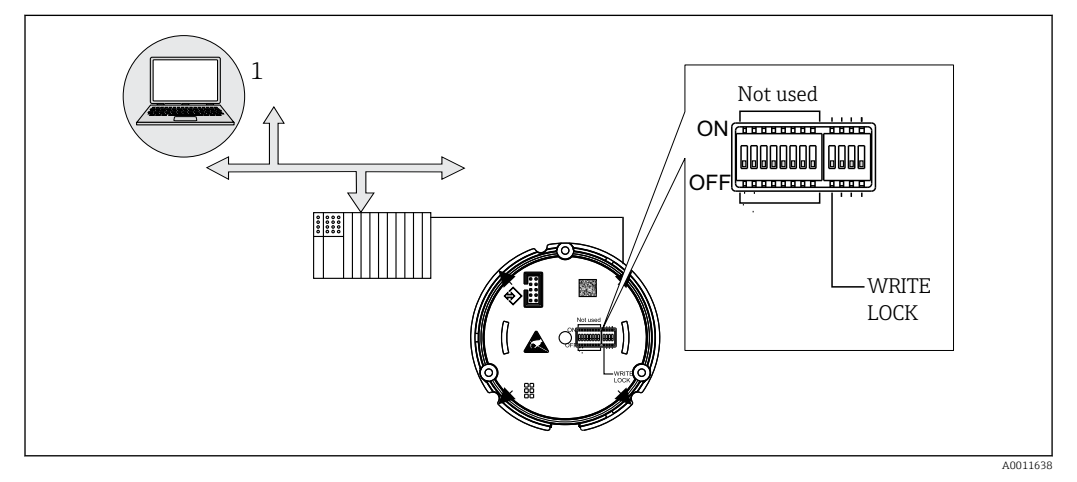

 *10 Аппаратная настройка полевого индикатора*

#### Режим прослушивания

В этом режиме полевой индикатор анализирует активные устройства на шине. Эти устройства перечисляются и могут быть назначены максимум для 8 каналов с помощью их адреса. Отображаются значения, предоставляемые этими устройствами, и можно выбрать значение, которое будет выводиться на дисплей.

#### Взаимодействие функциональных блоков

В режиме взаимодействия функциональных блоков на дисплей выводится предоставляемое устройством значение, которое присваивается функциональному блоку в полевом индикаторе. В функциональных блоках это могут быть параметры IN и OUT.

# 6.2 Доступ к меню управления через управляющую программу

### УВЕДОМЛЕНИЕ

Потеря класса взрывозащиты при открывании корпуса

‣ Настройку прибора следует выполнять за пределами взрывоопасных зон.

<span id="page-20-0"></span>Система связи FF работает правильно только при условии корректной настройки. Специальные программы настройки и управляющие программы поставляются различными производителями.

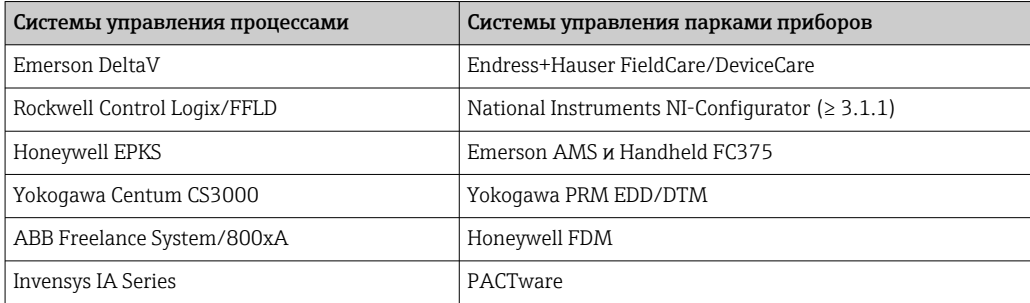

Эти средства используются как для настройки функций FF, так и для установки параметров, специфичных для конкретных приборов. Предопределенные функциональные блоки реализуют унифицированный способ доступа ко всей сети и данным приборов на цифровой шине.

#### $6.2.1$ Системные файлы

Для ввода сети в эксплуатацию и ее настройки необходимы следующие файлы:

- Ввод в эксплуатацию  $\rightarrow$  Описание прибора (DD :\*. Sym ,\*. Ffo)
- Настройка сети  $\rightarrow$  файл СFF (Common File Format)

Эти файлы можно получить следующим образом:

- $\blacksquare$  Бесплатно через интернет по адресу: www.endress.com/download  $\rightarrow$  Прайвер прибора → Выбрать тип → Выбрать семейство продуктов.
- В организации Fieldbus Foundation: www.fieldbus.org

#### $6.3$ Аппаратные настройки

Аппаратная защита от записи включается и выключается с помощью DIPпереключателей внутри полевого индикатора. Если включена защита от записи, то параметры нельзя изменить.

Текущее состояние защиты от записи обозначается в параметре WRITE\_LOCK (блок ресурсов →  $\triangleq$  44).

Чтобы настроить DIP-переключатель, выполните следующие действия:

- 1. Снимите крышку корпуса и отсоедините дисплей  $\rightarrow \blacksquare 4$ ,  $\blacksquare$  11
- 2. Настройте DIP-переключатель должным образом. Включение ON = функция активирована, включение ОFF = функция деактивирована.
- 3. Присоедините дисплей к модулю электроники.
- 4. Закройте крышку корпуса и зафиксируйте ее.

<span id="page-21-0"></span>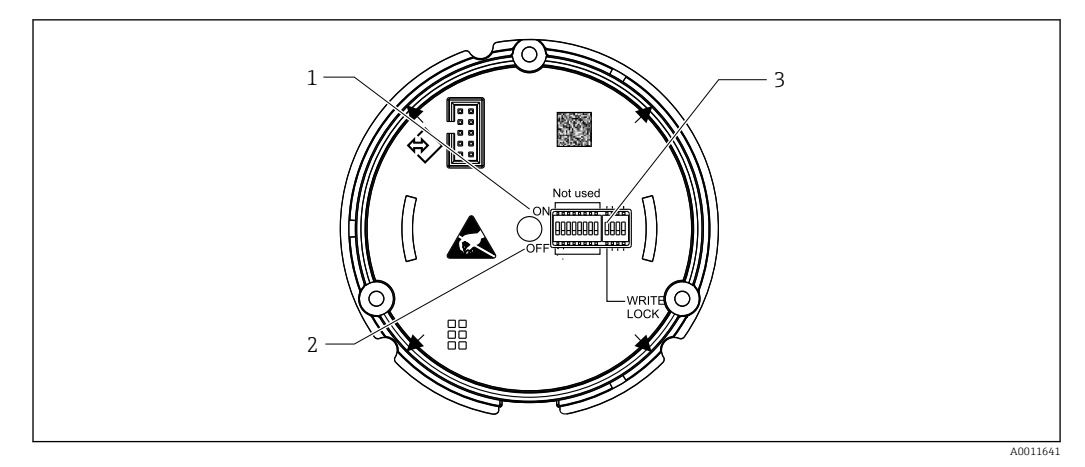

 *11 Аппаратная настройка с помощью DIP-переключателей*

- *1 Положение переключателя ON (Вкл.)*
- *2 Положение переключателя OFF (Выкл.)*
- *3 Защита от записи*

# 7 Интеграция в систему

# 7.1 Технология FOUNDATION Fieldbus™

FOUNDATION Fieldbus™ (FF) – полностью цифровая система связи с последовательной передачей, которая реализует взаимное соединение устройств, поддерживающих подключение к цифровой шине (датчиков, приводов), систем автоматизации и систем управления процессом. Задуманная как локальная вычислительная сеть (ЛВС) для полевых приборов, система FF была разработана в первую очередь с учетом требований разработки технологических процессов. Таким образом, система FF является базовой сетью в общей иерархии систем обмена данными.

Информацию по настройке цифровой шины см. в руководстве по эксплуатации BA00013S «Обзор FOUNDATION Fieldbus: рекомендации по монтажу и вводу в эксплуатацию».

# 7.1.1 Архитектура системы

На следующей схеме представлен пример сети FOUNDATION Fieldbus™ со взаимодействующими с ней компонентами.

<span id="page-22-0"></span>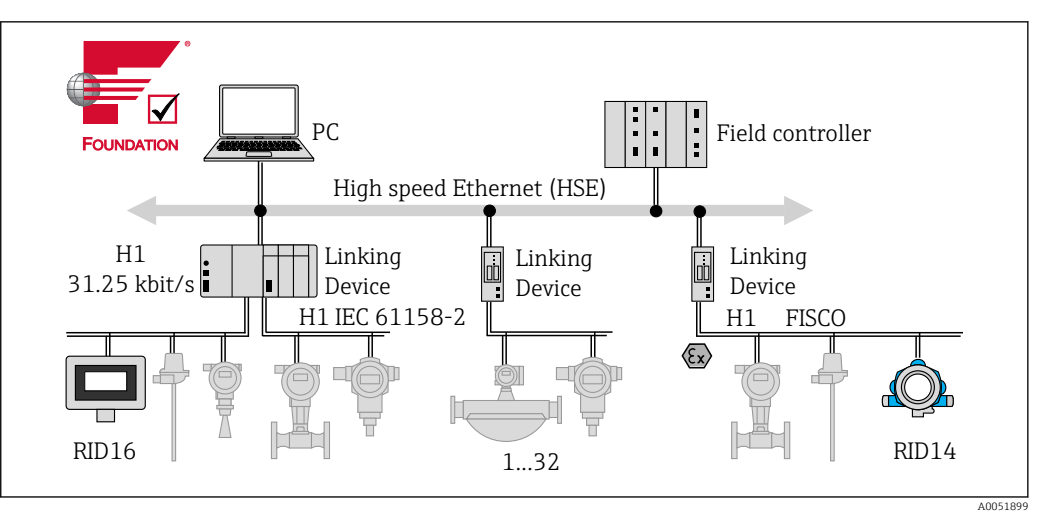

 *12 Системная интеграция с FOUNDATION Fieldbus™*

*PC Визуализация и мониторинг, например с помощью программ P View, FieldCare и диагностического ПО HSE Высокоскоростная сеть Ethernet (100 Мбит/с)*

*H1 FOUNDATION Fieldbus H1*

*1-32До 32 приборов на сегмент*

Систему можно подключить следующими способами:

- Для подключения к протоколам цифровой шины более высокого уровня, например высокоскоростному Ethernet (HSE), можно использовать устройство связи.
- Для прямого подключения к системе управления технологическим процессом необходима плата H1.
- Системные входы доступны непосредственно для H1 и HSE.

Архитектуру системы FOUNDATION Fieldbus™ можно разделить на две подсети:

#### Система шины H1:

В полевых условиях устройства с поддержкой цифровой шины подключаются только посредством медленной системы шины H1, описанной в стандарте МЭК 61158-2. Система шины H1 одновременно обеспечивает питание полевых приборов и передачу данных по двухпроводному кабелю.

Ниже перечислены некоторые важные характеристики системы шины H1:

- Все устройства с поддержкой цифровой шины получают питание от шины H1. Так же, как приборы цифровой шины, блок питания подключается к шине параллельно. Если прибору требуется внешнее питание, необходимо снабдить его отдельным блоком питания.
- Линейная структура одна из наиболее распространенных сетевых структур. Также можно реализовать звездообразную, древовидную и смешанную структуру сети, используя различные коммутационные модули (клеммные коробки).
- Подключение отдельных приборов к цифровой шине осуществляется с помощью тройника или отвода. Преимуществом такого способа является то, что отдельные устройства с поддержкой цифровой шины можно подключать и отключать без разрыва шины и прерывания связи по ней.
- Количество подключаемых полевых устройств зависит от различных факторов, среди которых использование во взрывоопасной зоне, длина отвода, типы кабелей и потребление тока полевыми приборами. (см. раздел «Спецификации кабелей» в руководстве по эксплуатации).
- Если полевые устройства предполагается использовать во взрывоопасной зоне, шина H1 должна быть оснащена барьером искрозащиты, прежде чем начнется обмен данными с приборами, установленными во взрывоопасной зоне.
- На каждом конце сегмента шины должен быть установлен терминатор шины.

#### <span id="page-23-0"></span>Высокоскоростной Ethernet (HSE):

Превосходную шинную систему можно реализовать с помощью высокоскоростного интерфейса Ethernet (HSE), максимальная скорость передачи данных через который достигает 100 Мбит/с. Эта система выступает как «опорная сеть», реализующая взаимодействие между различными локальными подсетями и/или обеспечивающая работу при большом числе абонентов сети.

#### $7.1.2$ Активный планировщик связи (LAS)

Система FOUNDATION Fieldbus™ работает по принципу взаимосвязей «источникприемник». Это дает много преимуществ.

Возможен прямой обмен данными между полевыми приборами, например между датчиком и приводным клапаном. Каждый абонент шины «публикует» свои данные на шине, и все абоненты шины, настроенные соответствующим образом, получают эти данные. Публикация этих данных контролируется «администратором шины», так называемым «активным планировщиком связи» (LAS), который централизованно контролирует временную последовательность процесса обмена данными по шине. LAS организует всю деятельность на шине и отправляет соответствующие команды отдельным полевым приборам.

Другие задачи LAS перечислены ниже:

- Распознавание и регистрация вновь подключаемых приборов.
- Вывод из системы приборов, взаимодействие которых с цифровой шиной прекращается.
- Ведение «списка действующих устройств». Этот список содержит записи всех абонентов цифровой шины и регулярно проверяется устройством LAS. При подключении или отключении какого-либо устройства «список действующих устройств» обновляется и немедленно рассылается на все устройства.
- Запрос технологических параметров у полевых приборов по фиксированному графику.
- Распределение прав на отправку (токенов) среди приборов между событиями незапланированной передачи данных.

Диспетчер LAS может работать в режиме резервирования, существуя как в системе управления технологическим процессом, так и в полевом приборе. При отказе одного LAS управление передачей плавно берет на себя другой LAS. Благодаря точному времени передачи данных по шине через диспетчер LAS система FF может запускать точные процессы через равные промежутки времени.

Приборы цифровой шины (например, полевой индикатор), которые могут взять на себя функцию LAS в случае отказа основного ведущего устройства, называются «ведущими устройствами связи». Это отличает их от простых «базовых приборов», которые пригодны только для приема сигналов и их отправки в центральную систему управления. При поставке прибора функция LAS в полевом индикаторе деактивирована.

#### 7.1.3 Передача данных

Различают два типа передачи данных:

- Запланированная передача данных (циклическая): все критичные в отношении времени данные, то есть непрерывные измерения или управляющие сигналы, передаются и обрабатываются в соответствии с фиксированным графиком.
- Незапланированная передача данных (ациклическая): параметры прибора и диагностическая информация, не критичные в отношении времени для технологического процесса, передаются по цифровой шине только при необходимости. Передача данных происходит только в промежутках между циклическими (запланированными) сеансами связи.

#### <span id="page-24-0"></span> $7.1.4$ Идентификатор прибора, адресация

Каждому прибору цифровой шины в сети FF выделяется уникальный идентификатор (DEVICE ID).

Центральная система цифровой шины (LAS) автоматически выделяет сетевой адрес полевому прибору. Сетевой адрес - это адрес, используемый на цифровой шине в данный момент.

В системе FOUNDATION Fieldbus™ используются адреса от 0 до 255:

- $\bullet$  0 ... 15 зарезервированы.
- $\bullet$  16 ... 247 присваиваются постоянно подключенным устройствам. Некоторые управляющие системы могут дополнительно разделять этот диапазон на поддиапазоны. Обычно он ограничивается из соображений эффективности.
- $\bullet$  248 ... 251 присваиваются устройствам, не имеющим постоянного адреса, например новым устройствам или устройствам, выведенным из эксплуатации.
- $\bullet$  252 ... 255 присваиваются временно подключаемым устройствам, таким как ручные терминалы.

Обозначение (PD TAG) выделяется соответствующему полевому прибору при вводе в эксплуатацию (см. руководство по эксплуатации). Оно сохраняется в приборе и остается в нем даже в случае сбоя питания.

#### 7.1.5 Функциональные блоки

В системе FOUNDATION Fieldbus™ используются предопределенные функциональные блоки, которые описывают функции прибора и унифицированный способ доступа к данным. Функциональные блоки, реализованные в каждом приборе цифровой шины, предоставляют информацию о задачах, которые прибор может выполнять в рамках общей стратегии автоматизации.

В случае датчиков это обычно следующие блоки:

- «Аналоговый вход» или
- «Дискретный вход» (цифровой вход)

Для управляющих клапанов обычно выделяются следующие функциональные блоки:

- «Аналоговый выход» или
- «Дискретный выход» (цифровой выход)

Для выполнения задач управления предусмотрены следующие блоки:

- «PD-контроллер» или
- «PID-контроллер»

Пополнительная информация приведена в приложении  $\rightarrow$  图 44.

В полевом индикаторе предусмотрены следующие функциональные блоки:

- Селектор входа
- $\blacksquare$  PID
- $\blacksquare$  Интегратор
- Арифметический блок

#### 7.1.6 Управление технологическим процессом с помощью системы цифровой шины

В системе FOUNDATION Fieldbus™ полевые приборы могут самостоятельно выполнять простые функции управления технологическим процессом, тем самым снижая нагрузку на систему управления более высокого уровня. В этом случае активный планировщик связи (LAS) координирует обмен данными между датчиком и контроллером и исключает одновременный доступ двух полевых приборов к шине. Для этого конфигурационное программное обеспечение, например ПО NI-FBUS Configurator, разработанное компанией National Instruments, используется для подключения различных функциональных блоков к желаемой стратегии управления, как правило, в графическом формате (см. руководство по эксплуатации).

#### <span id="page-25-0"></span> $7.1.7$ Описание прибора

Для ввода в эксплуатацию, диагностики и настройки параметров важно обеспечить доступ систем управления технологическим процессом и конфигурационных систем более высокого уровня ко всем данным измерительного прибора в рамках унифицированной рабочей структуры.

Информация о приборе, необходимая для этого, хранится в виде так называемых данных описания прибора в специальных файлах (Device Description, DD). Это позволяет интерпретировать данные прибора и отображать информацию с помощью программы настройки. То есть файл DD является своего рода «драйвером прибора».

С другой стороны, файл СFF (СFF - Common File Format) необходим для настройки сети в автономном режиме.

Эти файлы можно получить следующим образом:

- $\bullet$  Бесплатно через Интернет по адресу: www.endress.com/download  $\rightarrow$  Драйвер прибора → Выбрать тип → Выбрать семейство продуктов.
- В организации Fieldbus Foundation: www.fieldbus.org

#### 8 Ввод в эксплуатацию

#### 8.1 Проверки после монтажа

Перед вводом приборов в эксплуатацию обязательно выполните все необходимые заключительные проверки:

- Контрольный список «Проверки после монтажа»  $\Rightarrow$   $\cong$  10
- Контрольный список «Проверки после подключения»  $\rightarrow \blacksquare$  18

Соответствие функциональным данным интерфейса FOUNDATION Fieldbus ň согласно стандарту МЭК 61158-2 (МВР) является обязательным.

С помощью обычного мультиметра проверьте, что напряжение на шине находится в пределах диапазона 9 до 32 В, а потребляемый ток составляет приблизительно 11 мА на приборе.

#### $8.2$ Включение полевого индикатора

После успешного завершения заключительных проверок можно включить сетевое напряжение. После включения питания полевой индикатор выполняет несколько функциональных внутренних проверок. В ходе этой процедуры на дисплее последовательно появляются следующие сообщения:

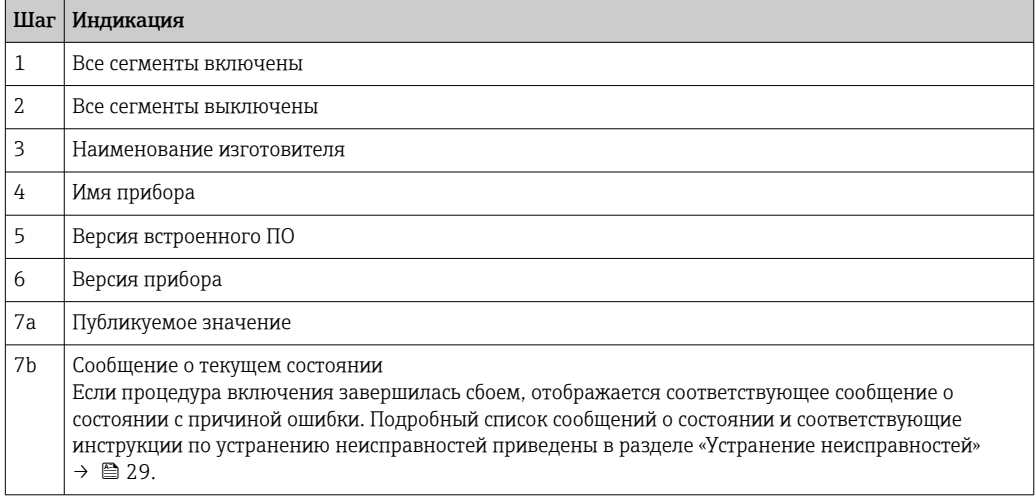

<span id="page-26-0"></span>Переход прибора в рабочий режим занимает приблизительно 8 секунд!

Прибор переходит в нормальный режим индикации сразу после завершения процедуры включения. На дисплее отображаются различные измеренные значения и/или данные о состоянии.

# 8.3 Ввод в эксплуатацию

Обратите внимание на следующие моменты:

- Файлы, необходимые для ввода в эксплуатацию и настройки сетевых параметров, можно получить путем загрузки  $\rightarrow \blacksquare$  21.
- В случае использования FOUNDATION Fieldbus™ прибор опознается в центральной системе или системе настройки по идентификатору прибора (DEVICE\_ID). Параметр DEVICE\_ID представляет собой комбинацию идентификатора изготовителя, типа прибора и серийного номера прибора. Он является уникальным, и повторно присвоить его невозможно. Структуру параметра DEVICE\_ID можно разделить на следующие составные части: DEVICE ID = 452B4810CF-XXXXXXXXXXXX; 452B48 = Endress+Hauser;
	- $10CF = RID1x$ :

XXXXXXXXXXX = серийный номер прибора (11-значный).

### 8.3.1 Первоначальный ввод в эксплуатацию

Индикатор имеет два режима работы – режим прослушивания и сопряжение функциональных блоков.

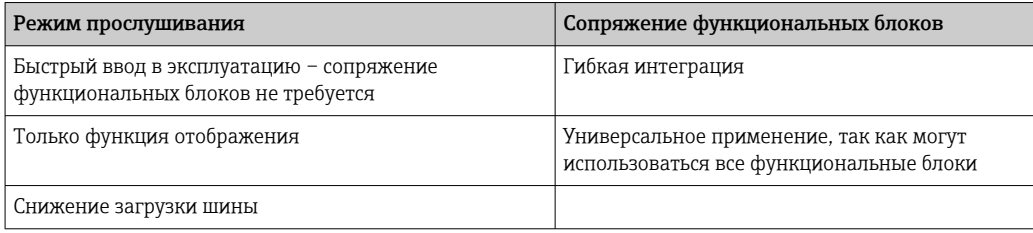

#### Режим прослушивания

В режиме прослушивания прибор прослушивает значения на шине, которые должны быть отображены. При этом прибор имеет собственный адрес устройства и поддерживает обычный процесс связи по протоколу FOUNDATION Fieldbus™. Однако сопряжение функциональных блоков в приборе не требуется. Для этого данные циклически оцениваются на шине, и все публикуемые адреса шины в диапазоне от 0x10 до 0x2F отображаются в поле параметров. Для каждого из 8 каналов можно выбрать соответствующий адрес. На следующем шаге в список заносится первое опубликованное значение, поступившее с этого выбранного адреса. Выбранное значение отображается на дисплее прибора.

Если от одного адреса поступает более одного значения, то дополнительные значения можно выбрать вручную. Этот адрес генерирует ошибку конфигурации в индикаторе после реконфигурации шины или удаления публикующего устройства. <span id="page-27-0"></span>Если недоступным стало только отображаемое значение прибора, то индикатор автоматически переключается на следующее значение, публикуемое с этого адреса.

Режим прослушивания активируется на приборе в блоке преобразователя дисплея (настройки отображаемого значения для каждого канала). По умолчанию режим прослушивания активирован для канала 1. Индикатор автоматически отображает первое значение публикующего устройства с наименьшим адресом.

Если индикатор сам публикует значения, то в режиме прослушивания эти значения недоступны. Для отображения этих значений используйте сопряжение функциональных блоков.

#### Сопряжение функциональных блоков

В нижеследующем описании приведена пошаговая процедура ввода прибора в эксплуатацию и все необходимые параметры настройки FOUNDATION Fieldbus™.

- 1. Откройте программу настройки.
- 2. Загрузите файлы описания приборов и файлы СFF в центральную систему или программу настройки. Убедитесь, что используются правильные системные файлы.
- 3. Запомните идентификатор DEVICE\_ID, указанный на заводской табличке прибора, для его идентификации в системе управления.
- 4. Включите прибор.
	- При первоначальной установке соединения прибор выдает следующий отклик в программе настройки:

EH RID14-ххххххххххх (обозначение PD TAG для RID14, ххх... = серийный номер)

452B4810CF-xxxxxxxxxxx (DEVICE ID) для RID1x Структура блоков → ■ 28

5. Используя указанное значение DEVICE ID, идентифицируйте полевой прибор и присвойте требуемое обозначение (PD\_TAG) прибору на цифровой шине.

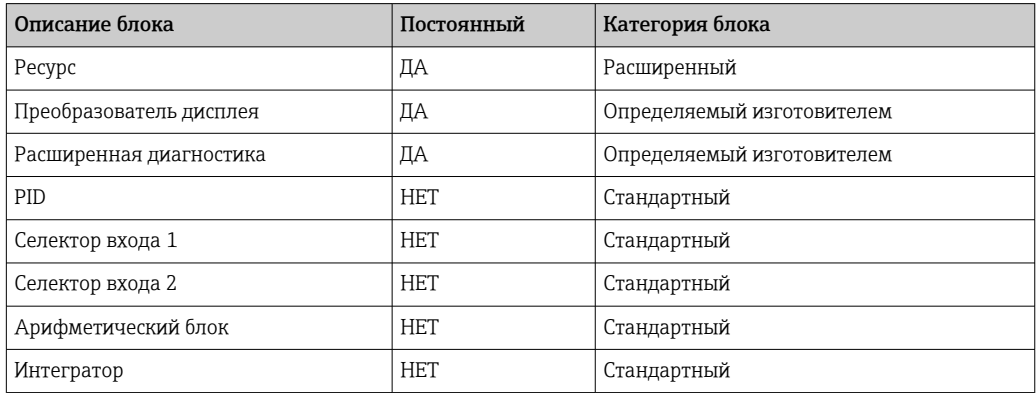

• Прибор поставляется с завода с установленным адресом шины «247» и, следовательно, относится к диапазону адресов, зарезервированному для полевых приборов с адресами под замену. Для ввода прибора в эксплуатацию необходимо присвоить ему адрес шины с меньшим значением.

Настройка параметра «Блоки ресурсов» (базовый индекс 400)

1. Откройте блок ресурсов.

- <span id="page-28-0"></span>2. Проверьте состояние аппаратной защиты от записи в параметре WRITE LOCK. Прибор поставляется с деактивированной аппаратной защитой от записи, поэтому его параметры доступны для записи посредством FF. При необходимости деактивируйте защиту от записи.
	- $\overline{a}$ Зашита от записи активирована = LOCKED Защита от записи не активирована = NOT LOCKED
- 3. Введите необходимое имя блока (опционально). Заводская настройка: RS XXXXXXXXXX
- 4. Установите рабочий режим в группе параметров MODE BLK (параметр TARGET) на значение AUTO.

#### Настройка параметра «Блоки преобразователя»

Отдельные блоки преобразователя образуют различные группы параметров. распределенные по функциям конкретного прибора:

- $\bullet$  Функции локального дисплея  $\rightarrow$  Блок преобразователя «TB DISP ххххххххххх»
- Расширенная диагностика  $\rightarrow$  Блок преобразователя «TB ADVDIAG хххххххххх»
- 1. Введите необходимое имя блока (опционально). Заводские настройки см. выше.
- 2. Установите рабочий режим в группе параметров МОДЕ ВLК (параметр TARGET) на значение AUTO.
- 3. Установите активный планировщик связи (LAS).
- 4. Загрузите все данные и параметры в полевой прибор.
- 5. Установите рабочий режим в группе параметров MODE BLK (параметр TARGET) на значение AUTO. Требования: функциональные блоки правильно сопряжены. Блоки ресурсов находятся в рабочем режиме AUTO.

Настройка системы/соединение функциональных блоков

Необходимо выполнить окончательную «общую настройку системы», после чего можно будет установить рабочий режим функциональных блоков «Селектор входа», «PID», «Арифметический блок» и «Интегратор» на значение AUTO и интегрировать полевой прибор в системную эксплуатацию.

Для этого конфигурационное программное обеспечение, например NI-FBUS Configurator от компании National Instruments, используется в режиме подключения функциональных блоков к желаемой стратегии управления (обычно графически), после чего указывается время обработки отдельных функций управления технологическим процессом.

9 Диагностика и устранение неисправностей

#### 9.1 Инструкции по устранению неисправностей

В случае критической ошибки может потребоваться вернуть индикатор изготовителю для ремонта. Перед возвратом индикатора выполните инструкции, перечисленные в разделе  $\rightarrow \blacksquare$  35.

Если сбой произошел после ввода в эксплуатацию или в процессе эксплуатации, всегда начинайте устранение неисправностей с проверки по приведенным ниже контрольным спискам. Ответы на вопросы контрольных списков позволяют прийти

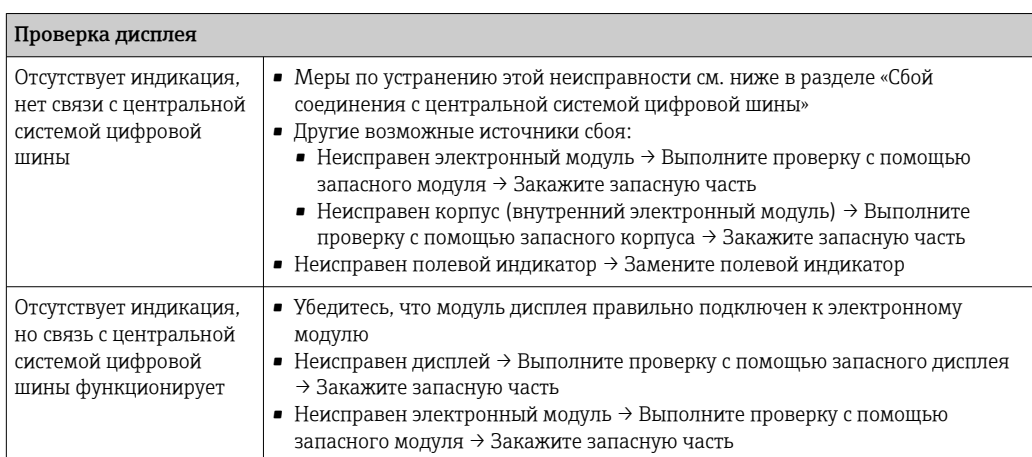

непосредственно к причине неисправности и соответствующим мерам по ее устранению.

#### ↓

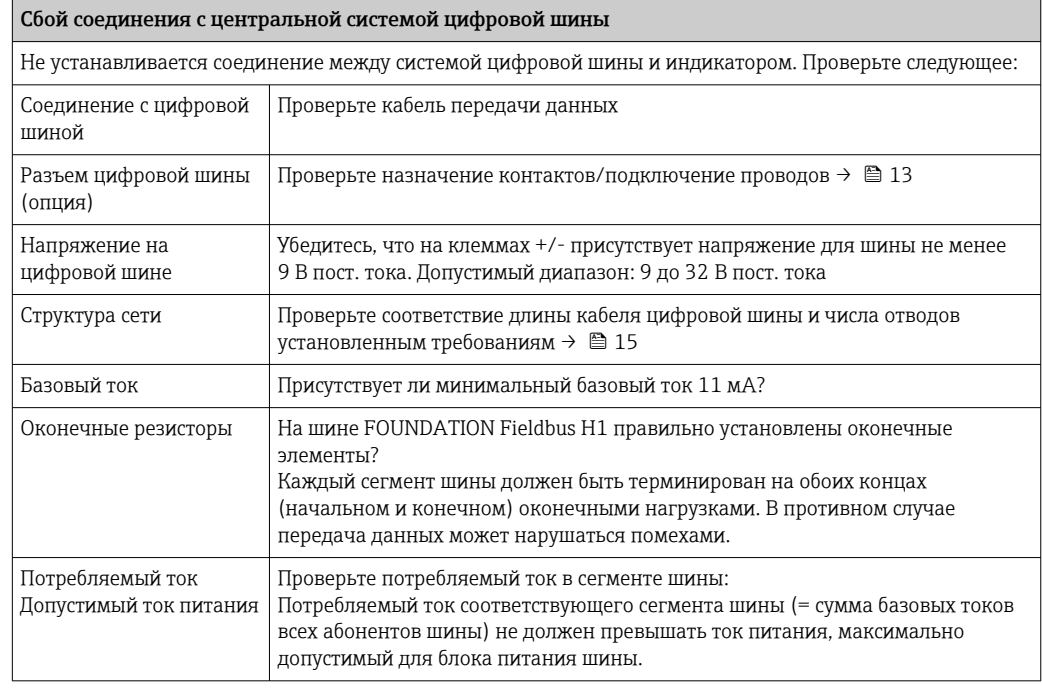

Сообщения об ошибках в системе настройки FF

См. раздел «Сообщения о состоянии»  $\rightarrow \blacksquare$  31

↓

<span id="page-30-0"></span>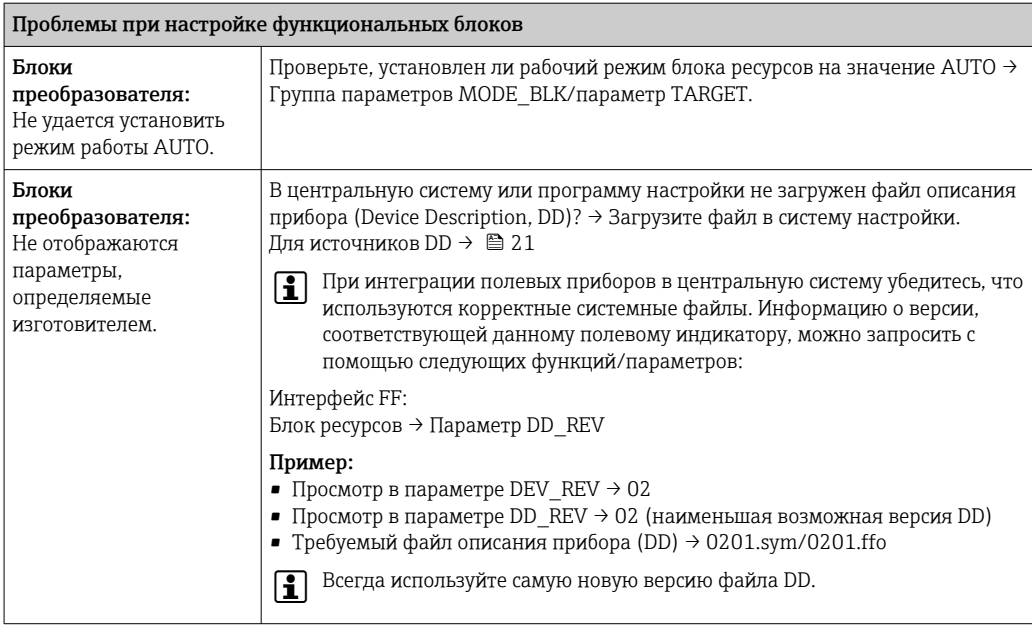

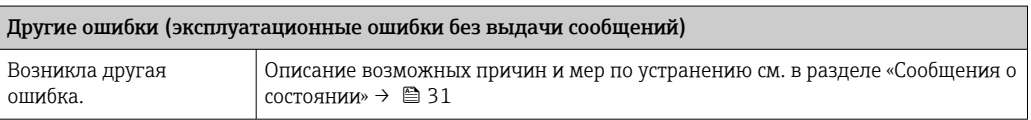

#### 9.2 Сообщения о состоянии

Прибор отображает предупреждающие и аварийные сообщения как сообщения о состоянии. Ошибки, которые возникают в процессе ввода в эксплуатацию, отображаются сразу же. Ошибки отображаются в программе настройки (в соответствующем параметре в блоке расширенной диагностики) или на установленном и подключенном дисплее. Предусмотрено 4 различных категории состояния:

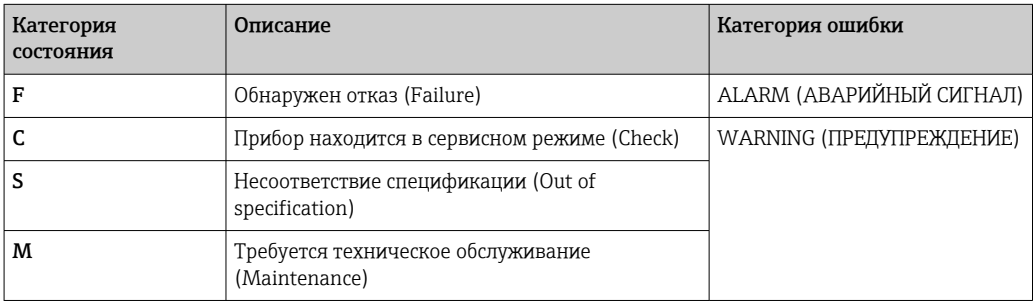

#### Категория ошибки WARNING или ALARM:

На дисплей попеременно выводятся отображаемые значения и сообщение об ошибке (= соответствующая буква и присвоенный номер ошибки, например «F283»).

Если отображается несколько значений, то они отображаются на дисплее попеременно с сообщением об ошибке в следующем порядке:

- <span id="page-31-0"></span>• Например, для вывода значений настроены канал 1, канал 2 и канал 3
- $\bullet$  Значение канала  $1 \Rightarrow$  сообщение об ошибке => значение канала  $2 \Rightarrow$  сообщение об ошибке => значение канала 3 => сообщение об ошибке => значение канала  $1 = > ...$
- Если значение для отображения отсутствует и возникла ошибка, на дисплее попеременно отображается «- - - - -» и сообщение об ошибке.
- При наличии активного сообщения об ошибке время смены значений на дисплее устанавливается равным 2 секунды. После устранения ошибки время смены значений возвращается к нормальной величине, заданной в параметре «DISP\_ALTERNATING\_TIME».

Если на каком-либо канале произошла ошибка ALARM «F437», значение из этого канала заменяется на «- - - - -».

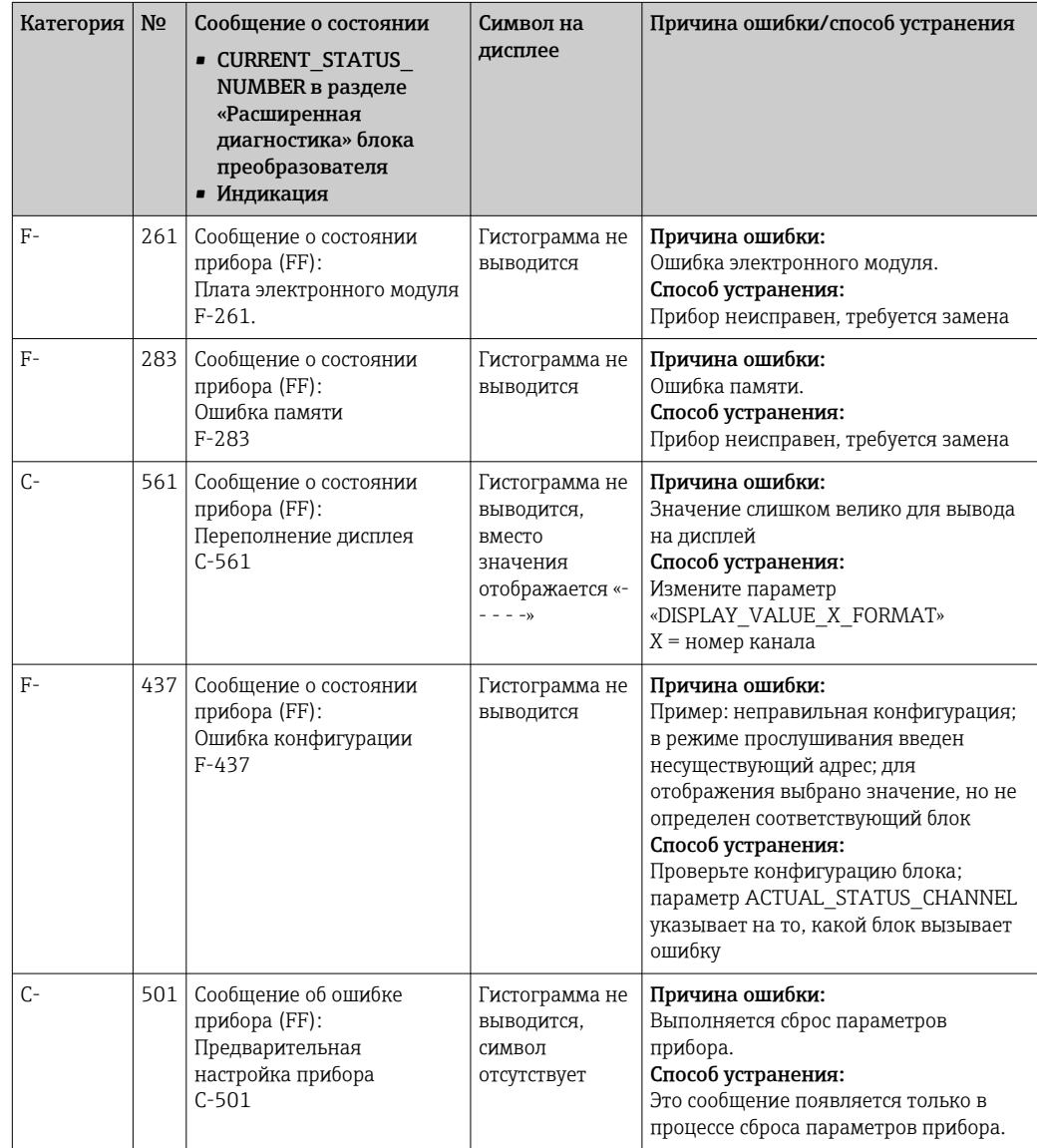

# 9.3 Изменения программного обеспечения

История изменений

<span id="page-32-0"></span>Версия аппаратных средств, указанная на заводской табличке и в руководстве по эксплуатации, обозначает версию прибора: XX.YY.ZZ (например, 01.02.01).

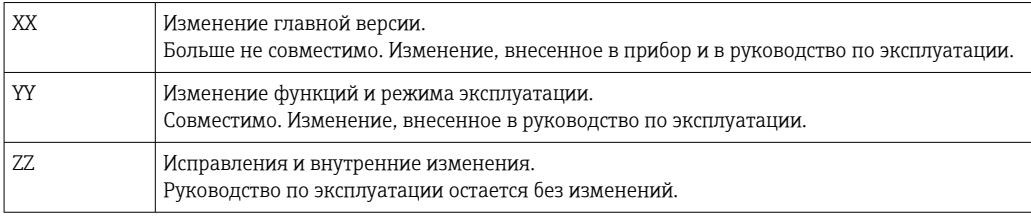

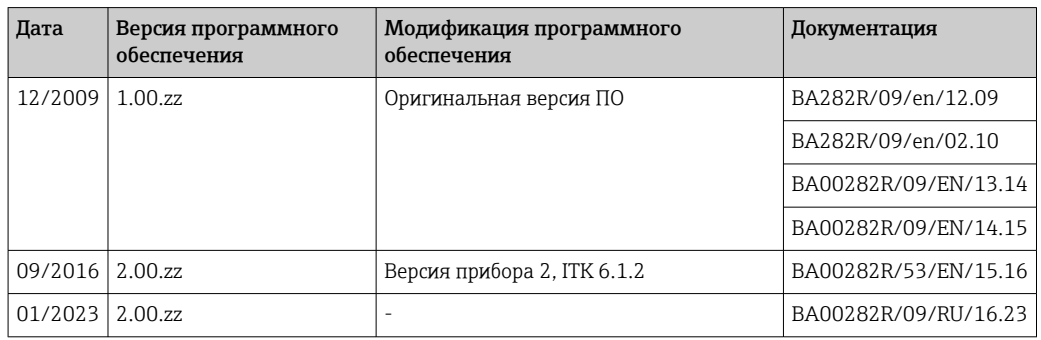

# 10 Техническое обслуживание

Специальные работы по техническому обслуживанию прибора не требуются.

# 10.1 Очистка

Для очистки прибора можно использовать чистую сухую ткань.

# 11 Ремонт

# 11.1 Общая информация

В соответствии с принципом ремонта компании Endress+Hauser приборы имеют модульную конструкцию, и ремонт может осуществляться силами заказчика. Для получения дополнительной информации о сервисном обслуживании и запасных частях обратитесь к своему поставщику.

### 11.1.1 Ремонт приборов во взрывозащищенном исполнении

- Только специалисты компании или производитель могут выполнять ремонт взрывозащищенных устройств.
- Необходимо соблюдать все применимые стандарты, государственные нормы в отношении взрывоопасных зон, а также указания по технике безопасности (XA) и положения сертификатов.
- Используйте только фирменные запасные части производителя.
- При заказе запасных частей обращайте внимание на обозначение прибора, указанное на его заводской табличке. Компоненты можно заменять только идентичными компонентами.
- <span id="page-33-0"></span>• Выполняйте ремонт в соответствии с инструкциями. По окончании ремонта проводится регламентированное испытание прибора.
- Переоборудование сертифицированного прибора в другой сертифицированный вариант может осуществляться только специалистами производителя.
- Документируйте любые ремонтные работы и модификации.

#### 11.2 Запасные части

Запасные части, доступные в настоящее время для прибора, можно найти через Интернет по адресу http://www.products.endress.com/spareparts\_consumables. Заказывая запасные части, обязательно указывайте серийный номер прибора!

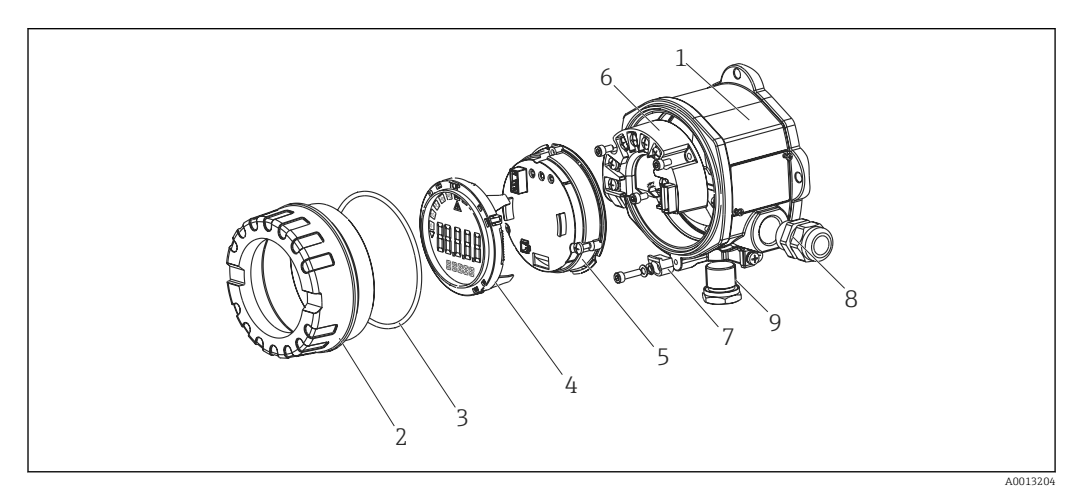

■ 13 Запасные части для полевого индикатора

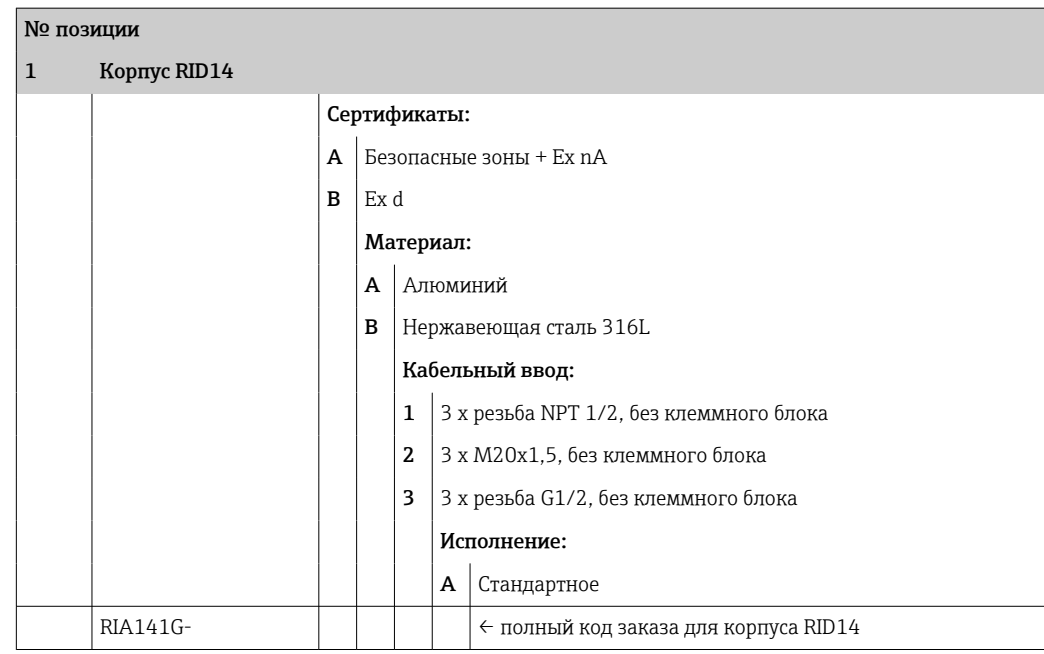

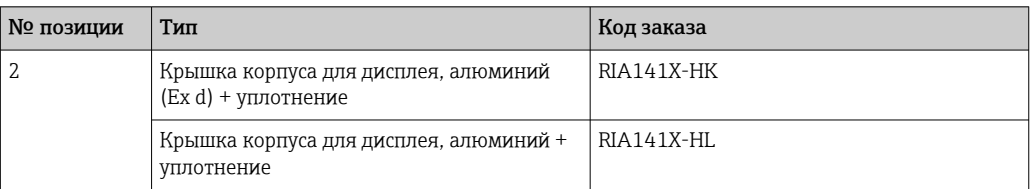

<span id="page-34-0"></span>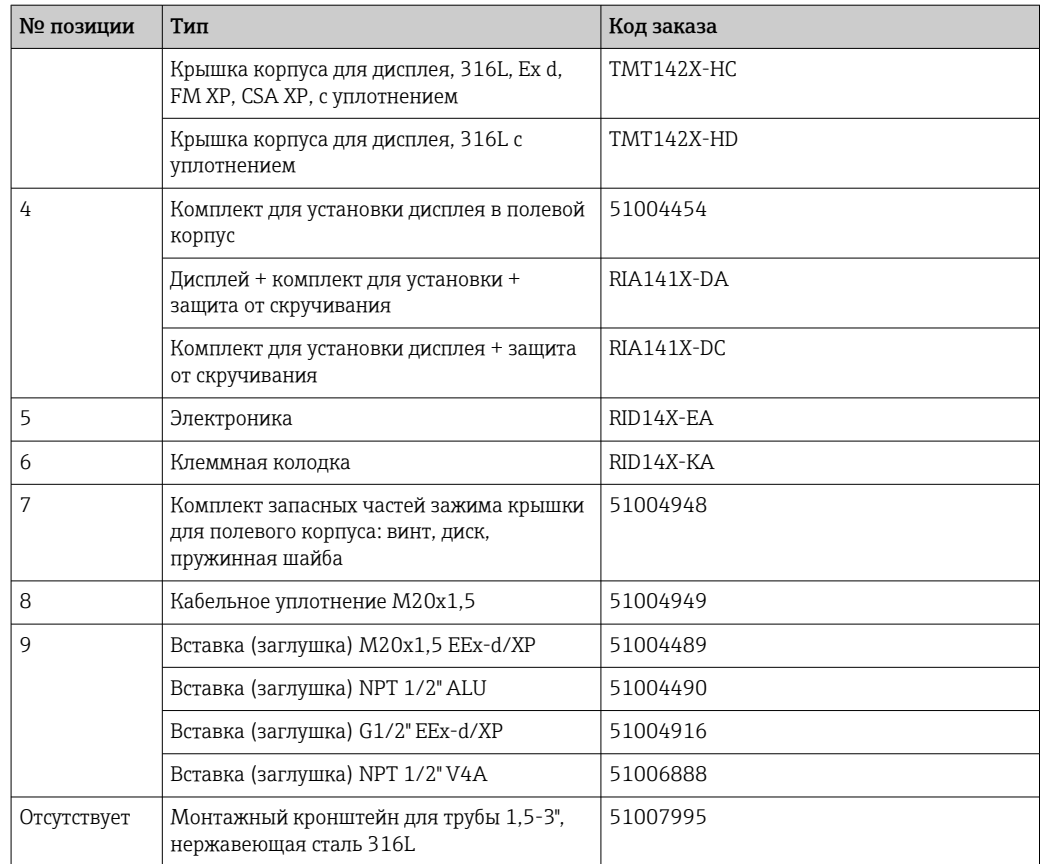

# 11.3 Возврат

Требования, предъявляемые к безопасному возврату прибора, могут варьироваться в зависимости от типа прибора и национального законодательства.

- 1. Информация приведена на веб-странице: http://www.endress.com/support/return-material Выберите регион.
- 2. Прибор необходимо вернуть поставщику, если требуется ремонт или заводская калибровка, а также при заказе или доставке ошибочного прибора.

# 11.4 Утилизация

# $\boxtimes$

Если этого требует Директива 2012/19 ЕС об отходах электрического и электронного оборудования (WEEE), изделия маркируются указанным символом, с тем чтобы свести к минимуму возможность утилизации WEEE как несортированных бытовых отходов. Не утилизируйте изделия с такой маркировкой как несортированные бытовые отходы. Вместо этого возвращайте их изготовителю для утилизации в надлежащих условиях.

# 12 Аксессуары

Для прибора выпускаются различные аксессуары, которые можно заказать в компании Endress+Hauser вместе с прибором или позднее. Подробные сведения о <span id="page-35-0"></span>конкретном коде заказа можно получить в региональной торговой организации компании Endress+Hauser или на странице изделия, на веб-сайте Endress+Hauser: [www.endress.com](http://www.endress.com).

# 12.1 Аксессуары, специально предназначенные для прибора

### 12.1.1 Кабельные уплотнения и переходники

#### Кабельное уплотнение

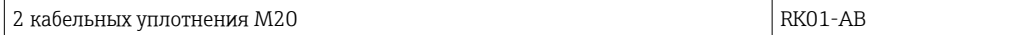

#### Заглушка

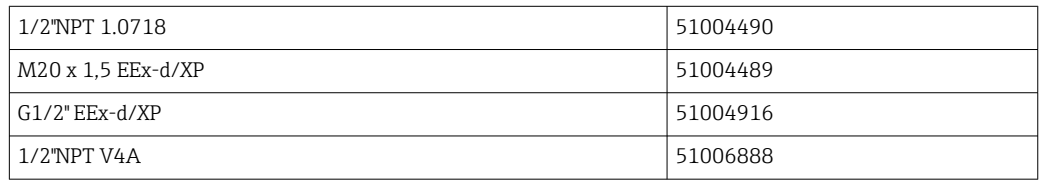

## 12.1.2 Корпус

#### Комплект для монтажа на трубе

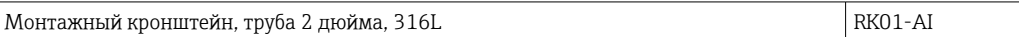

# 12.2 Аксессуары для связи

*Разъем цифровой шины*

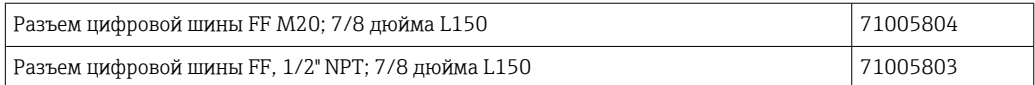

# 13 Технические характеристики

# 13.1 Коммуникация

### 13.1.1 Информация о сбоях

Сообщение о состоянии согласно спецификации цифровой шины.

### 13.1.2 Время задержки срабатывания

8 с

### 13.1.3 FOUNDATION Fieldbus<sup>™</sup>

- FOUNDATION Fieldbus™ H1, IEC 61158-2
- FDE (Fault Disconnection Electronic) = 0 мА
- Скорость передачи данных, поддерживаемая битовая скорость: 31,25 кБит/с
- $\bullet$  Кодирование сигнала = Manchester II
- Поддержка функции LAS (Link Active Scheduler), LM (Link Master): индикатор может выполнять функции Link Active Scheduler (LAS), если недоступен текущий Link Master (LM). Поставляемый прибор сконфигурирован как стандартное устройство. Для использования прибора в качестве LAS необходимо задать для него этот режим в распределенной системе управления и активировать его путем загрузки соответствующей конфигурации в прибор.
- В соответствии с IEC 60079-27, FISCO/FNICO

### 13.1.4 Данные протокола

#### FOUNDATION Fieldbus™

*Базовые данные*

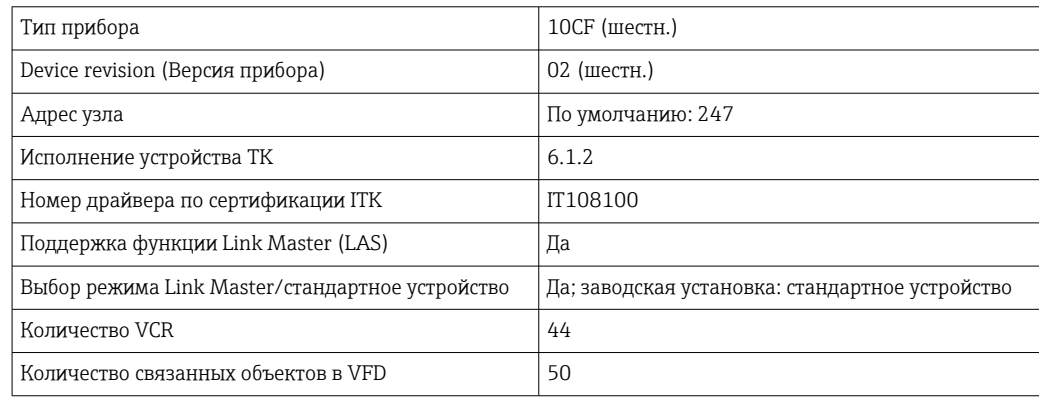

#### *Виртуальные коммуникационные связи (VCR)*

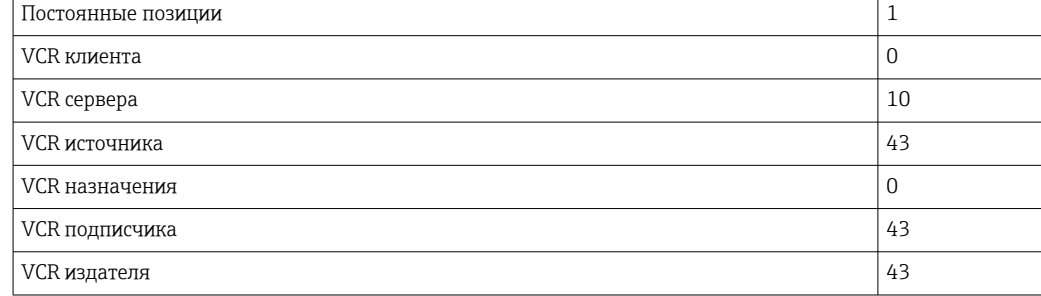

#### *Параметры настройки связи*

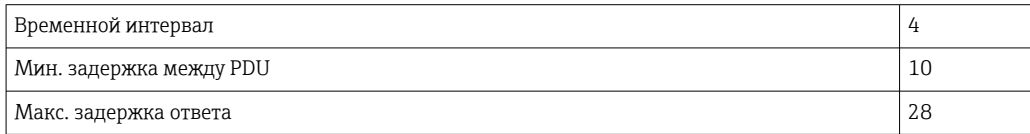

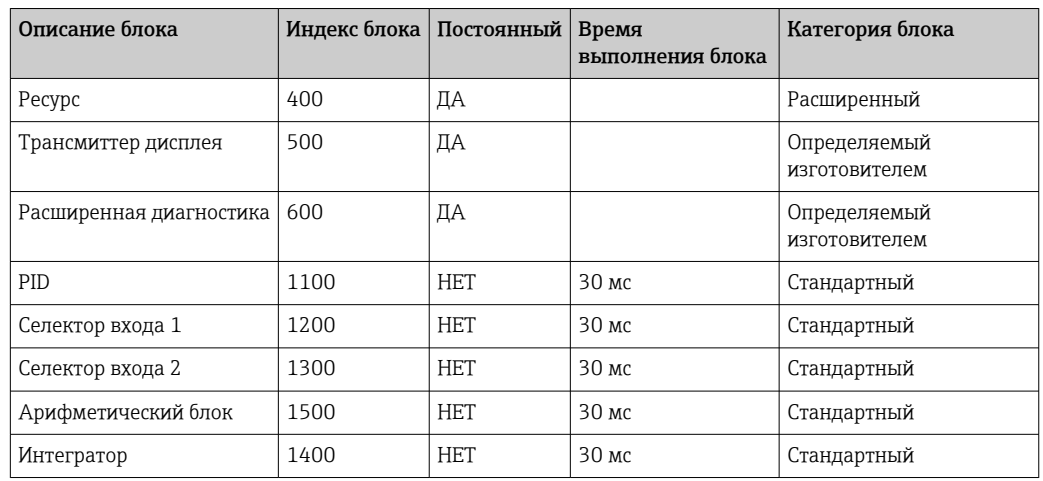

#### *Блоки*

#### *Краткое описание блока*

#### *Блок ресурсов:*

Блок ресурсов содержит все данные, однозначно идентифицирующие и характеризующие прибор. Он представляет собой электронный вариант заводской таблички прибора. Помимо параметров, необходимых для работы прибора на цифровой шине, блок ресурсов предоставляет различную информацию, в том числе код заказа, идентификатор прибора, версию программного обеспечения, идентификатор заказа и т.д.

#### *Трансмиттер дисплея:*

С помощью параметров блока трансмиттера "Дисплей" можно настраивать дисплей.

#### *Расширенная диагностика:*

В этом блоке трансмиттера сгруппированы все параметры самоконтроля и диагностики.

#### *PID:*

Этот функциональный блок осуществляет обработку входных каналов пропорциональный интегрально-дифференциальный контроль (PID) и обработку аналоговых выходных каналов. Реализуются следующие процессы: базовый контроль, контроль с прямой связью, каскадный контроль и каскадный контроль с ограничением.

#### *Селектор входа (ISEL):*

Блок селектора входа позволяет выбирать до четырех входов и генерировать выходной сигнал в соответствии с настроенным действием.

#### *Интегратор (INT):*

Блок интегратора осуществляет интегрирование одной или двух переменных по времени. Этот блок сравнивает проинтегрированное или просуммированное значение с предельными значениями и генерирует дискретный выходной сигнал в случае их перехода. На выбор доступно шесть способов интегрирования.

#### *Арифметический блок (ARITH):*

Арифметический функциональный блок осуществляет стандартные математические операции и процессы компенсации. Он поддерживает сложение, вычитание, умножение и деление значений. Кроме того, он рассчитывает средние значения и компенсирует значения расхода (путем линейной или квадратичной компенсации).

# <span id="page-38-0"></span>13.2 Электропитание

## 13.2.1 Назначение клемм

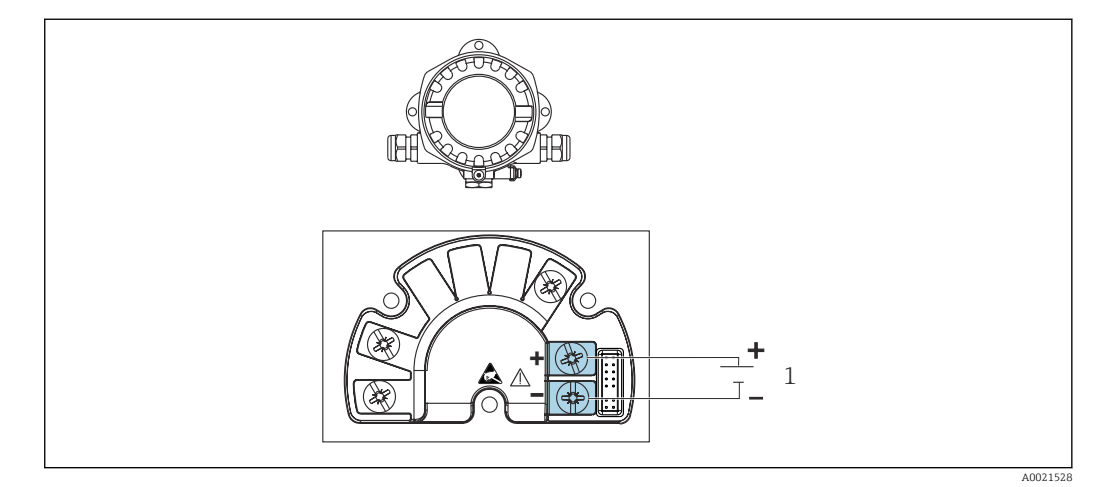

 *14 Назначение клемм полевого индикатора*

*1 Подключение к полевой шине*

### 13.2.2 Сетевое напряжение

Питание подается по полевой шине.

U = 9 до 32 В пост. тока, не зависит от полярности (макс. напряжение U $_{\rm b}$  = 35 B).

### 13.2.3 Фильтр напряжения питания

50/60 Гц

### 13.2.4 Потребляемый ток

≤ 11 мА

### 13.2.5 Кабельный ввод

Предусмотрены следующие варианты кабельных вводов:

- $\blacksquare$  Резьба NPT1/2
- Резьба M20
- $\blacksquare$  Резьба G1/2

# 13.3 Монтаж

## 13.3.1 Монтажные позиции

Без ограничений, ориентация определяется удобством чтения дисплея.

#### 13.3.2 Место монтажа

Монтаж на стене или трубе (см. раздел "Аксессуары" )

# <span id="page-39-0"></span>13.4 Условия окружающей среды

## 13.4.1 Диапазон температуры окружающей среды

–40 до +80 °C (–40 до +176 °F)

При температуре < –20 °C (–4 °F) реакция дисплея может быть замедленной.  $| \cdot |$ 

При температуре < –30 °C (–22 °F) читаемость отображаемых параметров не гарантируется.

# 13.4.2 Температура хранения

–40 до +80 °C (–40 до +176 °F)

## 13.4.3 Высота над уровнем моря

До 2000 м (6561,7 фут) над уровнем моря

## 13.4.4 Климатический класс

Согласно МЭК 60654-1, класс C

## 13.4.5 Влажность

- Допустимая конденсация соответствует стандарту МЭК 60 068-2-33
- Максимально допустимая относительная влажность: 95 % согласно стандарту МЭК 60068-2-30

### 13.4.6 Степень защиты

IP67. NEMA 4X.

### 13.4.7 Ударопрочность и вибростойкость

10 до 2000 Гц при 5g в соответствии с МЭК 60068-2-6

### 13.4.8 Электромагнитная совместимость (ЭМС)

### Соответствие требованиям СЕ

Электромагнитная совместимость отвечает всем соответствующим требованиям стандартов серии МЭК/EN 61326 и рекомендаций NAMUR (NE21) по ЭМС. Подробная информация приведена в Декларации о соответствии ЕС.

Помехоустойчивость соответствует требованиям стандартов серии МЭК/EN 61326 для промышленного оборудования.

Излучение помех соответствует стандартам серии МЭК/EN 61326 (оборудование класса B).

# 13.4.9 Категория измерения

Категория измерения II по МЭК 61010-1. Эта категория измерения позволяет осуществлять измерения на электрических цепях, непосредственно электрически соединенных с низковольтной сетью.

### 13.4.10 Категория перенапряжения

Категория перенапряжения II

#### <span id="page-40-0"></span>13.4.11 Степень загрязнения

Степень загрязнения 2

# 13.5 Механическая конструкция

### 13.5.1 Конструкция, размеры

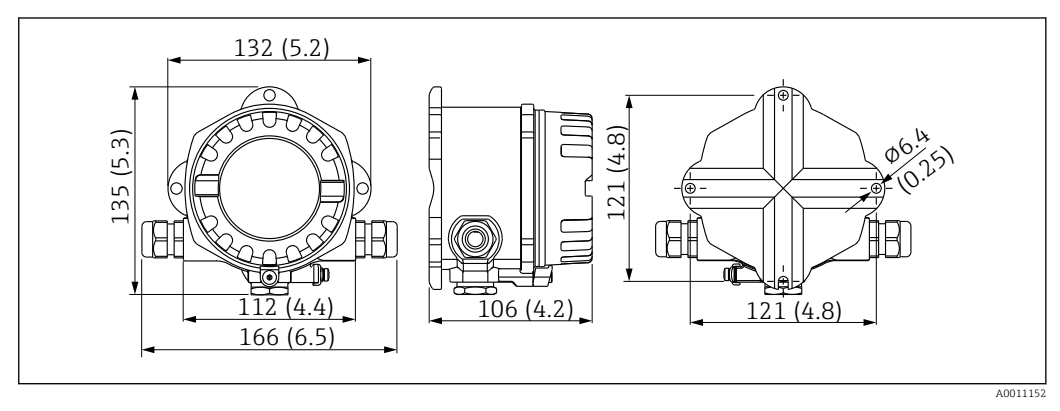

 *15 Размеры полевого индикатора в мм (дюймах)*

- Литой под давлением алюминиевый корпус для общих областей применения, опция: корпус из нержавеющей стали
- Отсек электронного модуля и клеммный отсек в однокамерном корпусе
- Крепление дисплея с шагом 90°

### 13.5.2 Вес

- Алюминиевый корпус Примерно 1,6 кг (3,5 фунт)
- Корпус из нержавеющей стали Примерно 4,2 кг (9,3 фунт)

### 13.5.3 Материалы

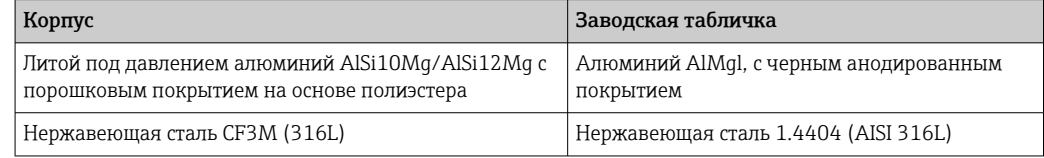

### 13.5.4 Клеммы

Винтовые клеммы для кабелей максимум до 2,5 mm2 (14 AWG) с наконечником

# <span id="page-41-0"></span>13.6 Эксплуатация

## 13.6.1 Локальное управление

#### Элементы отображения

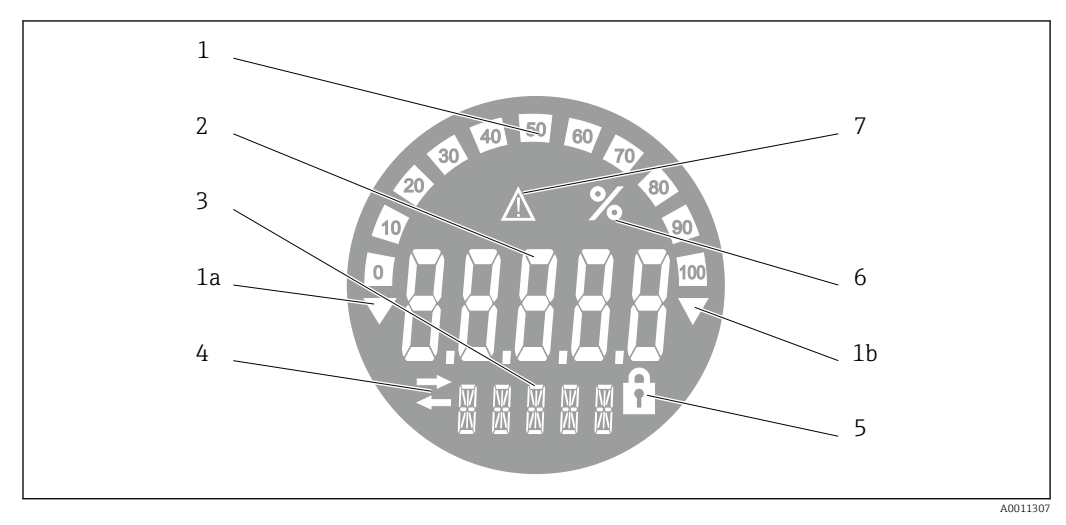

- *16 ЖК-дисплей полевого индикатора (с подсветкой, может подключаться в плоскостях, расположенных под углом 90°)*
- *1 Гистограмма с шагом 10 % с индикаторами выхода за нижний предел (поз. 1a) и верхний предел (поз. 1b)*
- *2 Индикация измеренного значения, высота цифр 20,5 мм (0,8 дюйм), индикация состояния «Неверное измеренное значение»*
- *3 14-сегментный дисплей для вывода единиц измерения и сообщений*
- *4 Символ «Связь»*
- *5 Символ «Настройка заблокирована»*
- *6 Единица измерения «%»*
- *7 Символ состояния «Негарантированное измеренное значение»*

# Диапазон отображения

-9999...+99999

### DIP-переключатель

FOUNDATION Fieldbus™: настройка аппаратной защиты от записи

# 13.6.2 Дистанционное управление

### FOUNDATION Fieldbus™

Функции FOUNDATION Fieldbus™ и специфичные для прибора параметры настраиваются посредством связи по полевой шине. Для этого предлагаются специальные системы настройки от разных изготовителей.

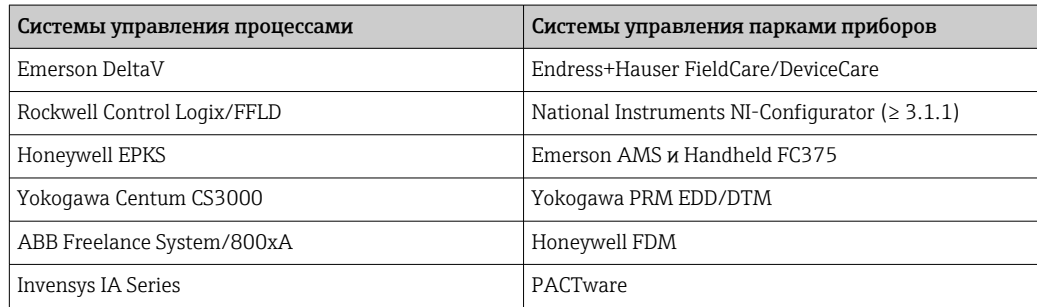

# <span id="page-42-0"></span>13.7 Сертификаты и свидетельства

Полученные для прибора сертификаты и свидетельства размещены в разделе www.endress.com на странице с информацией об изделии:

1. Выберите изделие с помощью фильтров и поля поиска.

- 2. Откройте страницу с информацией об изделии.
- 3. Откройте вкладку Downloads (документация).

### 13.7.1

 $|1 \rangle$ 

Сведения о сертификатах и свидетельствах, полученных для прибора, приведены на заводской табличке

Данные и документы, связанные с сертификацией: www.endress.com/deviceviewer → (введите серийный номер)

# 13.8 Сопроводительная документация

На страницах изделий и в разделе «Документация» веб-сайта компании Endress +Hauser (www.endress.com/downloads) приведены документы следующих типов (в зависимости от выбранного исполнения прибора).

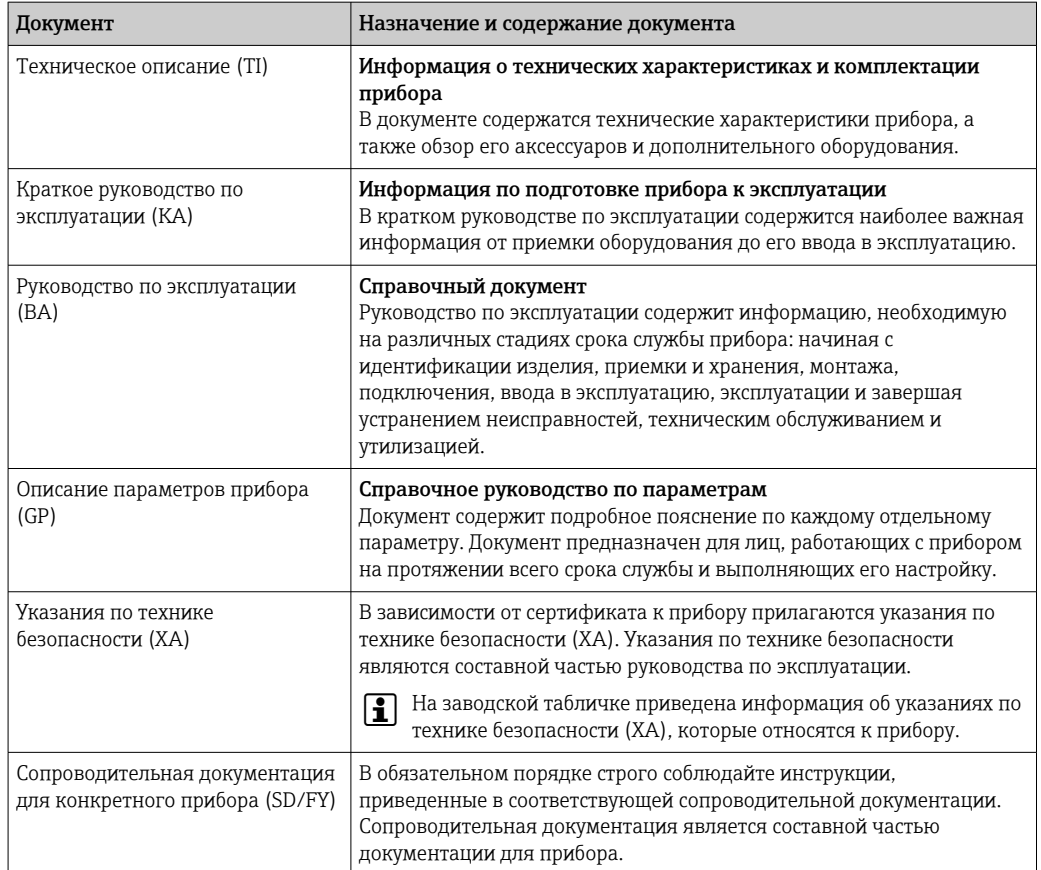

# <span id="page-43-0"></span>14 Приложение

# 14.1 Блочная структура

В системе FOUNDATION™ Fieldbus все параметры прибора делятся на категории по их функциональным свойствам и назначению, и в общем случае относятся к трем различным блокам. Блок можно рассматривать как контейнер, в котором содержатся параметры и связанные с ними функции. Прибор стандарта FOUNDATION™ Fieldbus имеет следующие типы блоков:

- Блок ресурсов (блок прибора): Блок ресурсов содержит все функции, связанные с характеристиками прибора.
- Один или несколько блоков трансмиттера: Блоки трансмиттера содержат все параметры, связанные с процессом измерения, а также с характеристиками прибора.
- Один или несколько функциональных блоков: Функциональные блоки содержат функции автоматизации, реализованные в приборе. Разные функциональные блоки, например функциональный блок интегратора и,арифметический функциональный блок, имеют разные характеристики. Каждый из этих функциональных блоков используется для выполнения определенных функций в соответствии с областью применения.

Посредством выбора того или иного взаимного расположения и схемы соединения отдельных функциональных блоков реализуются те или иные задачи автоматизации. Помимо перечисленных выше блоков, в полевом приборе могут присутствовать другие блоки; например, если прибор передает значения нескольких переменных процесса, он может содержать несколько функциональных блоков селектора входа.

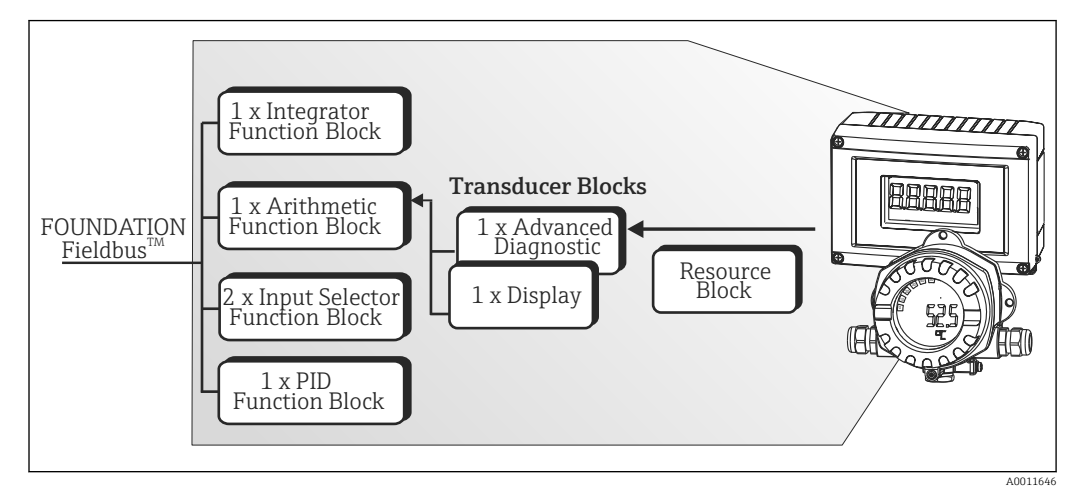

RID1x включает в себя следующие блоки:

 *17 Блочная структура RID1x*

# 14.2 Блок ресурсов

Блок ресурсов содержит все данные, однозначно идентифицирующие и характеризующие полевой прибор. Он представляет собой электронный вариант заводской таблички полевого прибора. Помимо параметров, необходимых для управления прибором по цифровой шине, этот блок ресурсов также обеспечивает предоставление другой информации, например кода заказа, идентификатора прибора, версии аппаратного и программного обеспечения, версии прибора и т.д.

Кроме того, блок ресурсов используется для управления общими параметрами и функциями, от которых зависит работа остальных функциональных блоков полевого прибора. Таким образом, блок ресурсов является центральным узлом; также он обеспечивает проверку состояния прибора и управляет функционированием других

<span id="page-44-0"></span>блоков, и, следовательно, прибора в целом. Блок ресурсов не участвует в обмене входными и выходными данными, поэтому его невозможно соединить с другими блоками. Ниже перечислены наиболее важные функции и параметры блока ресурсов.

### 14.2.1 Выбор рабочего режима

Рабочий режим устанавливается в группе параметров MODE\_BLK. Блок ресурсов поддерживает следующие рабочие режимы:

- AUTO (автоматический режим)
- OOS (вывод из эксплуатации)
- Режим вывода из эксплуатации (OOS) также отображается в параметре BLOCK\_ERR. В рабочем режиме OOS можно записывать значения в любые параметры без ограничений, если не включена защита от записи.

## 14.2.2 Состояние блока

Текущее рабочее состояние блока ресурсов отображается в параметре RS\_STATE . Блок ресурсов может находиться в следующих рабочих состояниях:

- STANDBY (Ожидание) Блок ресурсов находится в рабочем режиме OOS. Остальные функциональные блоки недоступны для выполнения.
- ONLINE LINKING (Установление соединений)
- Настроенные соединения между функциональными блоками еще не установлены. • ONLINE (Работа)

Нормальное рабочее состояние, блок ресурсов находится в рабочем режиме AUTO (автоматическая работа).

Настроенные соединения между функциональными блоками установлены.

### 14.2.3 Защита от записи

Защита параметров прибора от записи активируется и деактивируется посредством DIP-переключателей в корпусе.

Состояние аппаратной защиты от записи отображается в параметре WRITE\_LOCK. Возможны следующие состояния:

- $\blacksquare$  LOCKED =
- изменить параметры прибора в интерфейсе FOUNDATION Fieldbus невозможно.  $\bullet$  NOT LOCKED =
- изменение параметров прибора в интерфейсе FOUNDATION Fieldbus доступно.

#### 14.2.4 Обнаружение и обработка аварийных сигналов

Аварийные сигналы процесса позволяют получать информацию об определенных состояниях блоков и их событиях. Состояние аварийных сигналов процесса передается в центральную систему Fieldbus посредством параметра BLOCK\_ALM. С помощью параметра ACK\_OPTION можно задать необходимость подтверждения аварийного сигнала средствами центральной системы Fieldbus. Блок ресурсов генерирует следующие аварийные сигналы процесса:

#### Аварийные сигналы процесса

В параметре BLOCK\_ALM отображаются следующие аварийные сигналы процесса от блока ресурсов: OUT OF SERVICE

#### Аварийный сигнал процесса "защита от записи"

Если защита от записи выключена, то перед передачей информации об изменении состояния в центральную систему Fieldbus производится проверка приоритета

<span id="page-45-0"></span>аварийного сигнала в параметре WRITE\_PRI. Приоритет аварийного сигнала определяет действие при наличии аварийного сигнала защиты от записи WRITE ALM.

• Если в параметре ACK\_OPTION не активирована опция аварийного сигнала процесса, то такой аварийный сигнал процесса можно подтверждать только с помощью параметра BLOCK ALM.

#### 14.2.5 Параметры блока ресурсов FF

В следующей таблице приведены все параметры в блоке ресурсов, связанные с FOUNDATION™ Fieldbus.

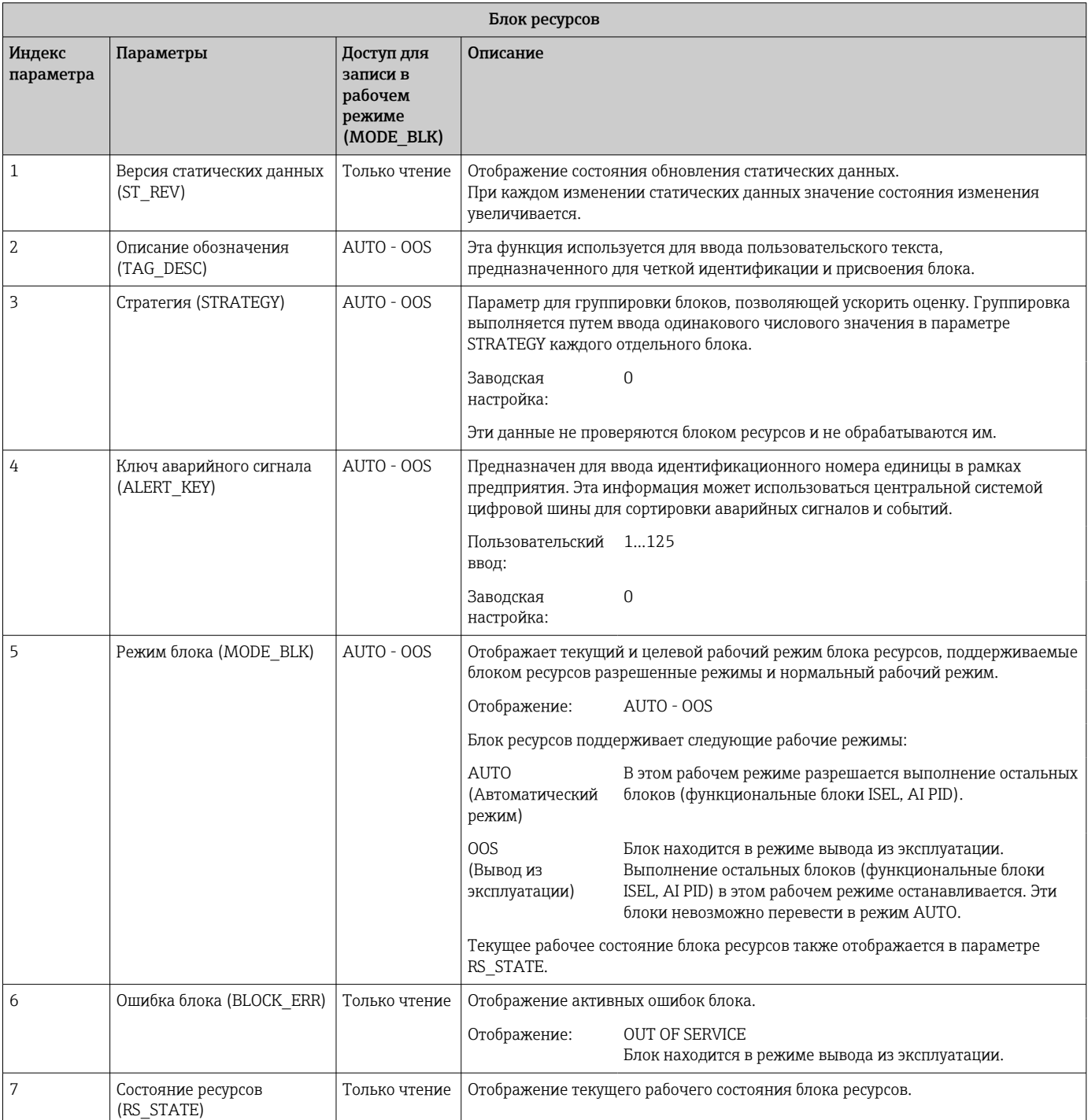

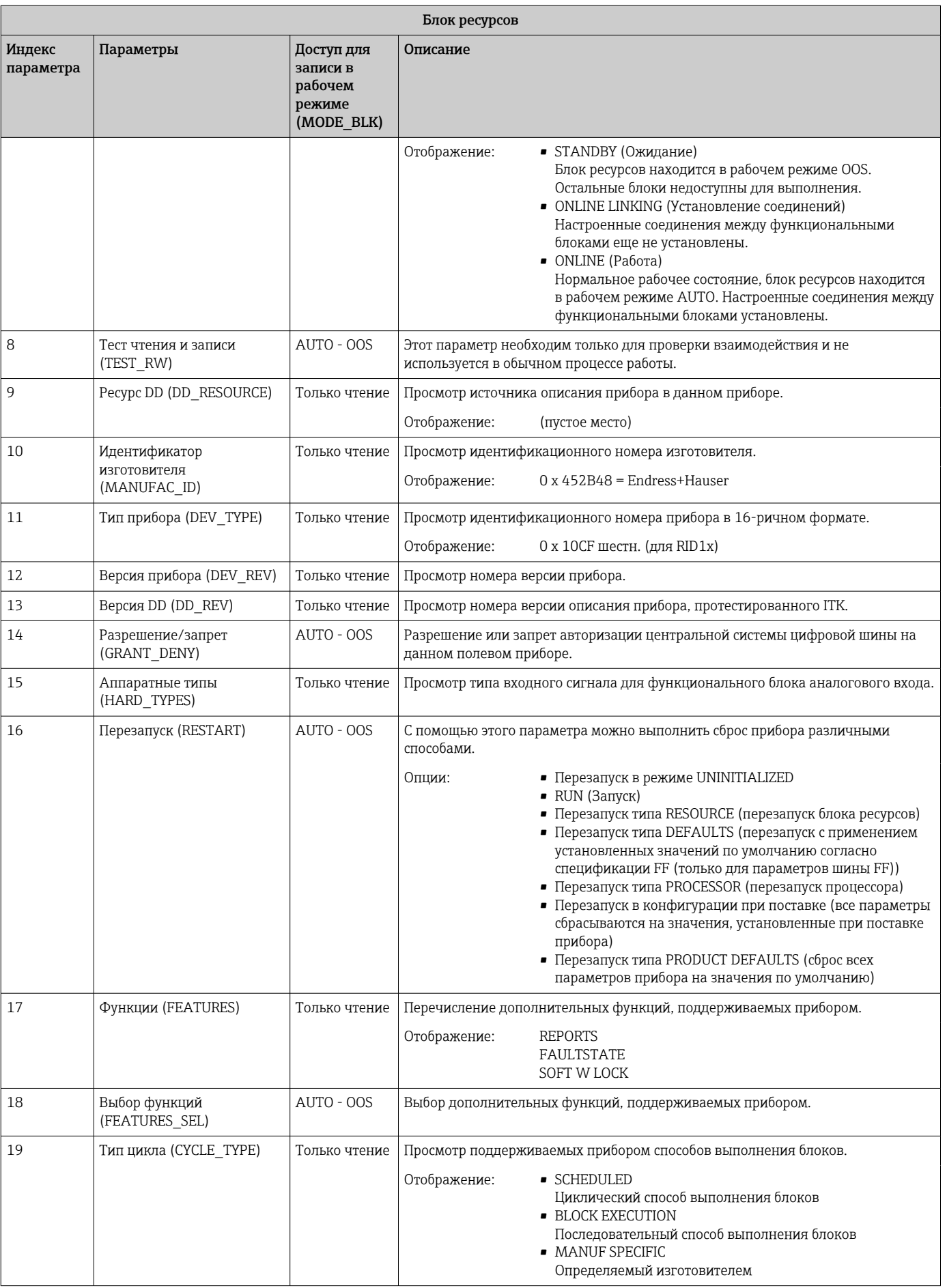

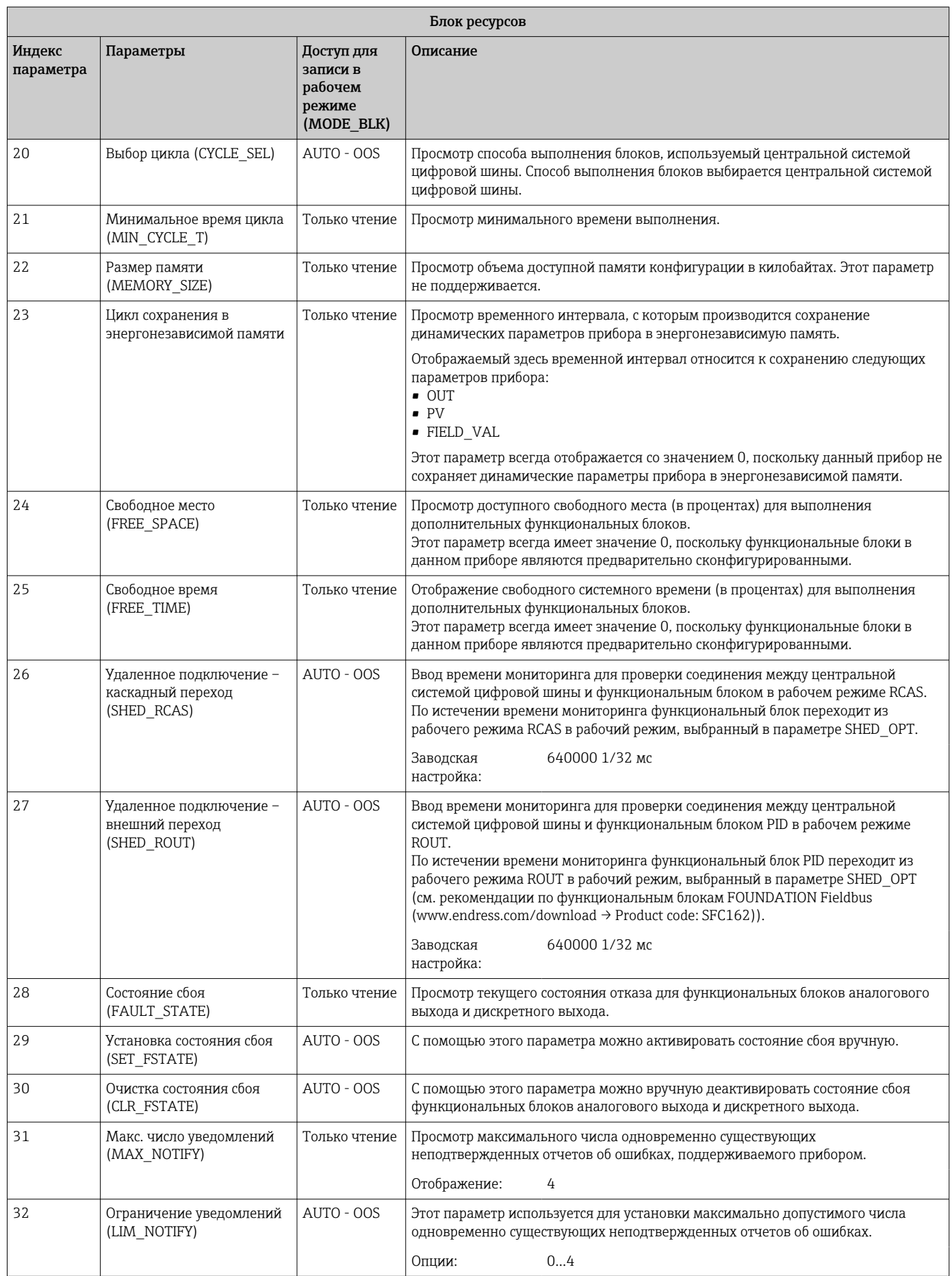

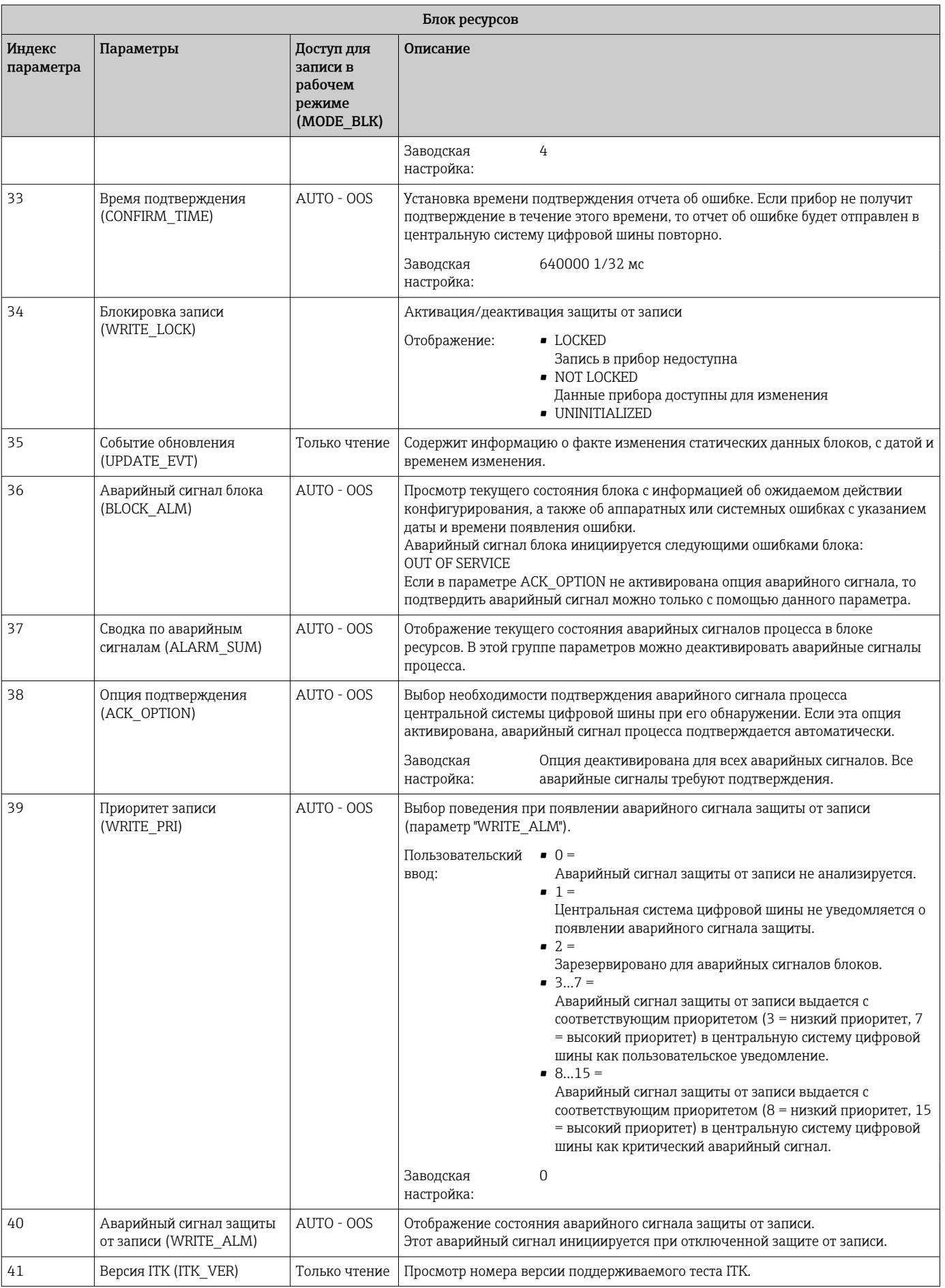

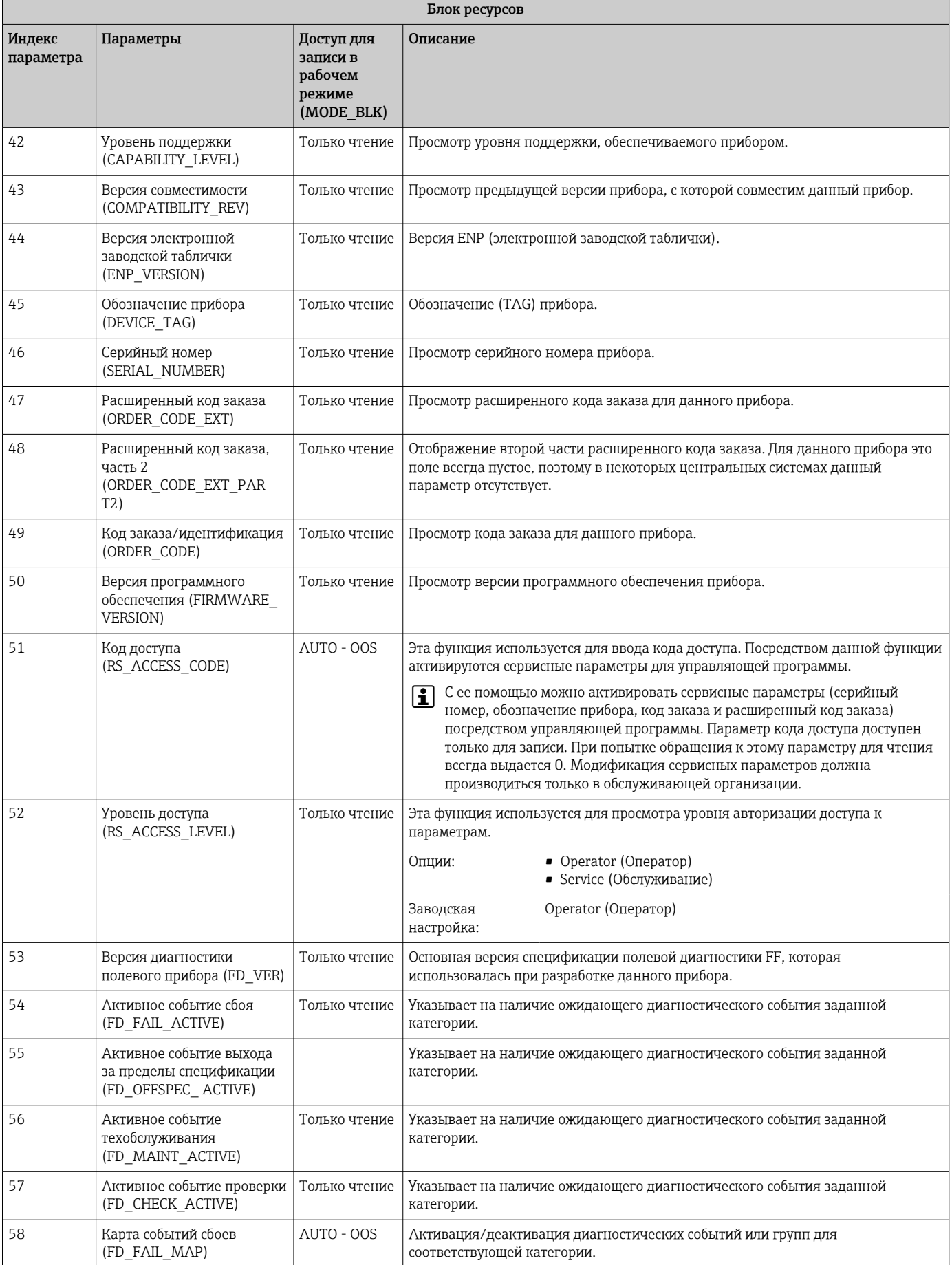

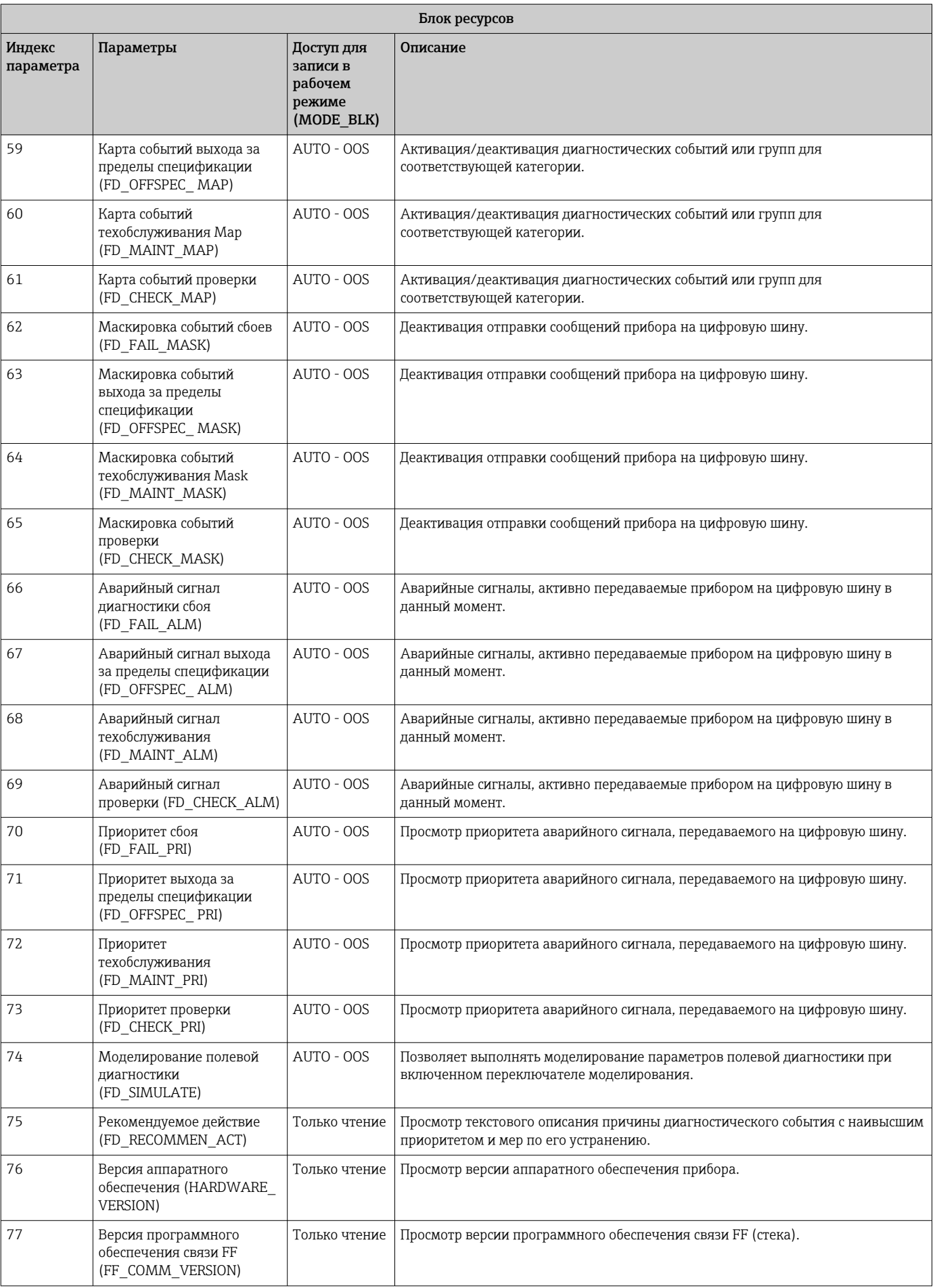

<span id="page-51-0"></span>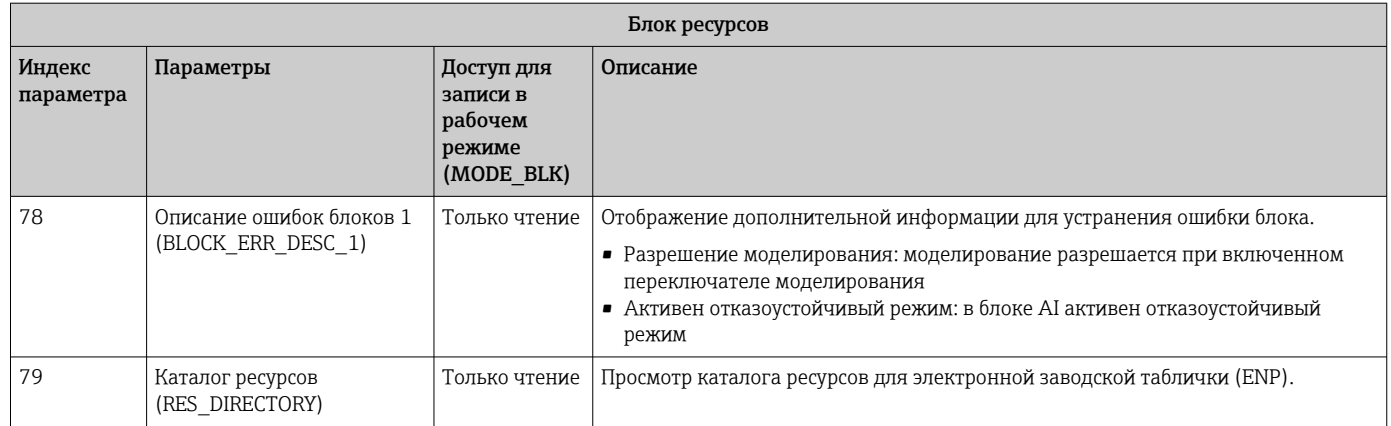

# 14.3 Блоки трансмиттера

Блоки трансмиттера в приборе RID1x содержат все параметры, специфичные для данного прибора. В этом разделе производится настройка всех параметров, связанных с дисплеем.

## 14.3.1 Выбор рабочего режима

Рабочий режим устанавливается в группе параметров MODE\_BLK  $\rightarrow$   $\blacksquare$  45.

Блок трансмиттера поддерживает следующие рабочие режимы:

- AUTO (автоматический режим)
- OOS (вывод из эксплуатации)

Состояние блока OOS также отображается в параметре BLOCK\_ERR.  $| \cdot |$ 

# 14.3.2 Доступ к параметрам, специфичным для прибора

Для возможности доступа к параметрам, определяемым изготовителем, должна быть выключена аппаратная защита от записи  $\rightarrow \blacksquare$  21.

# 14.3.3 Параметры блоков трансмиттера, связанные с FF

В следующей таблице приведено описание всех параметров блоков трансмиттера, связанных с FOUNDATION Fieldbus.

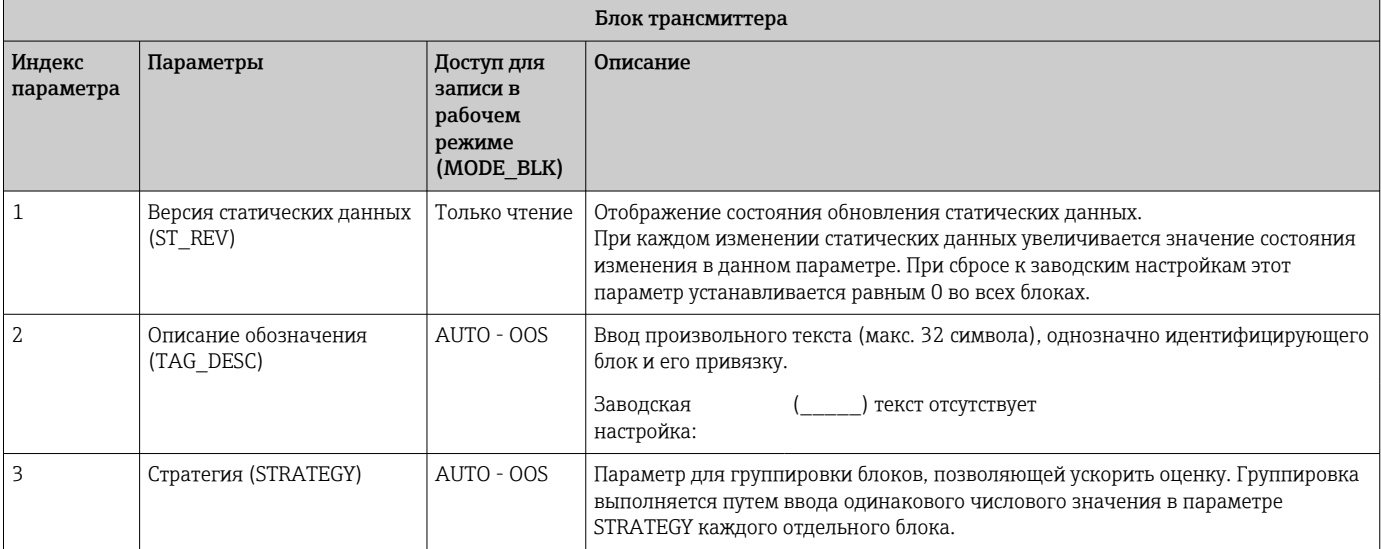

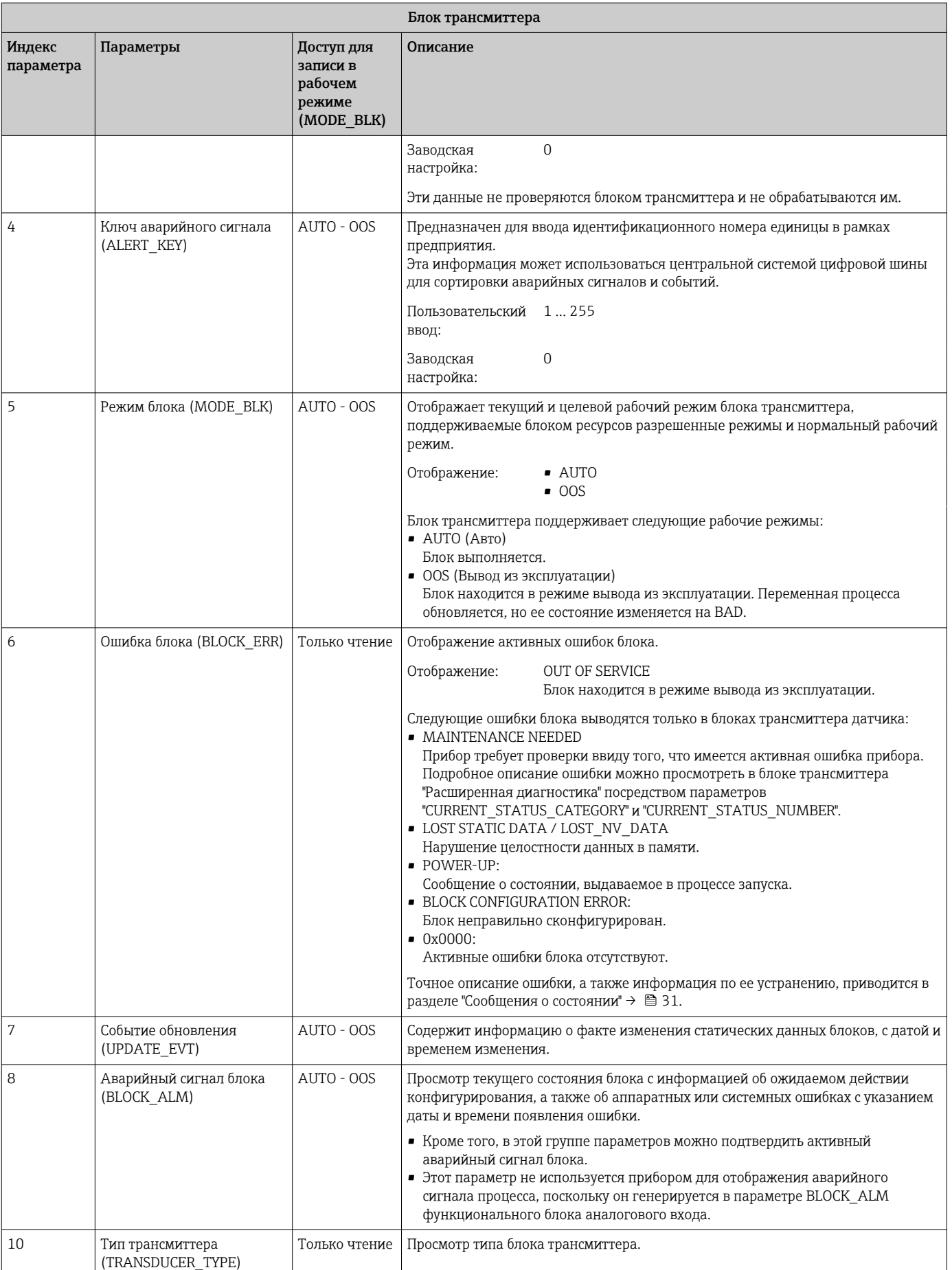

<span id="page-53-0"></span>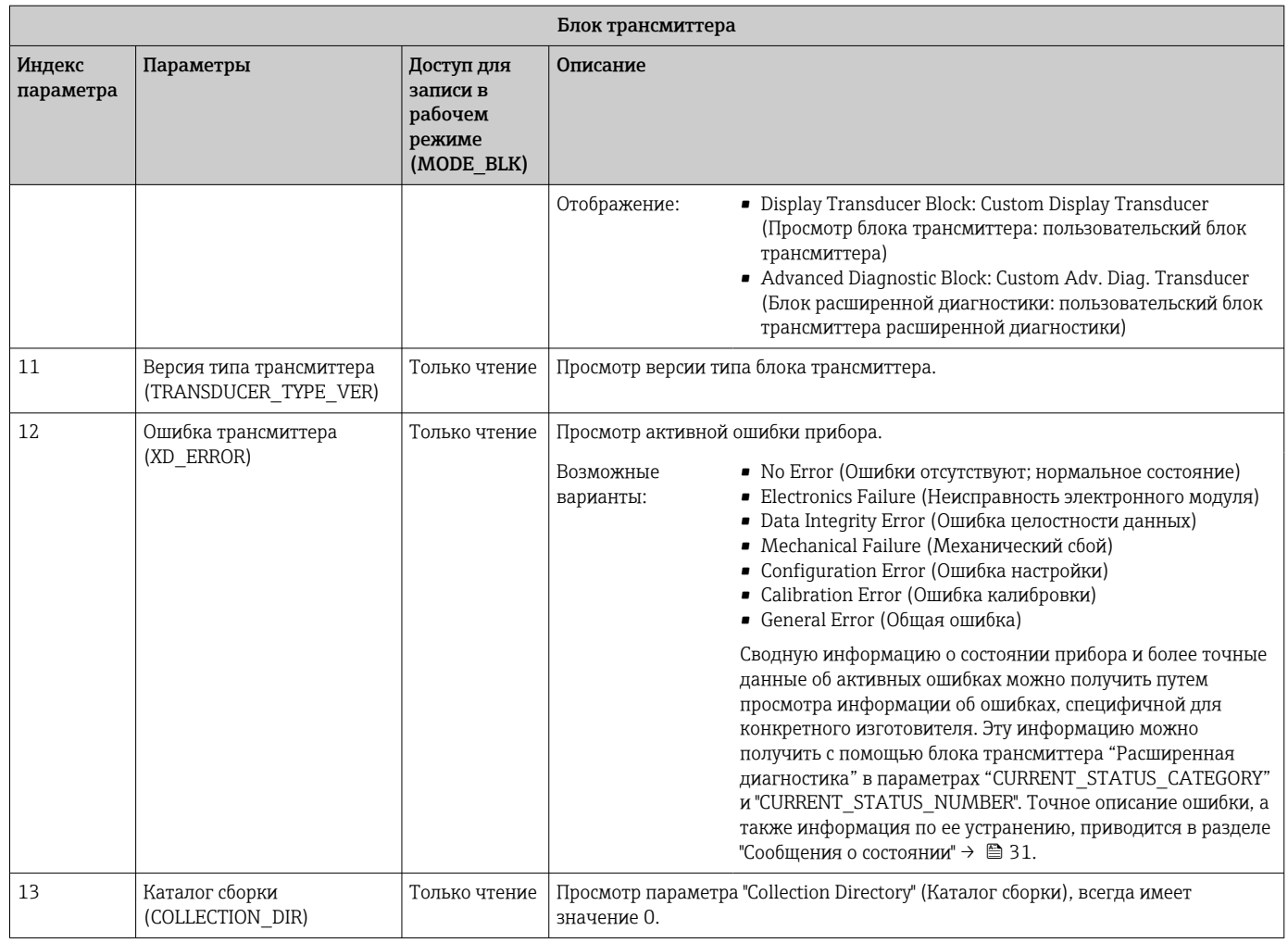

# 14.3.4 Блок трансмиттера "Дисплей"

Блок трансмиттера "Дисплей" включает в себя все параметры, необходимые для настройки функций дисплея.

С помощью этого же блока трансмиттера активируется режим прослушивания.

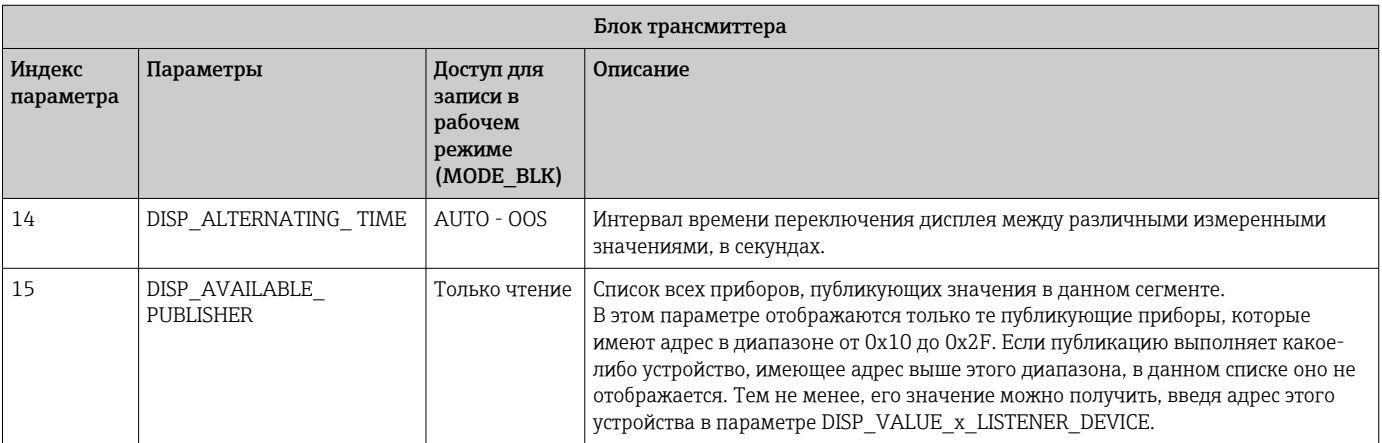

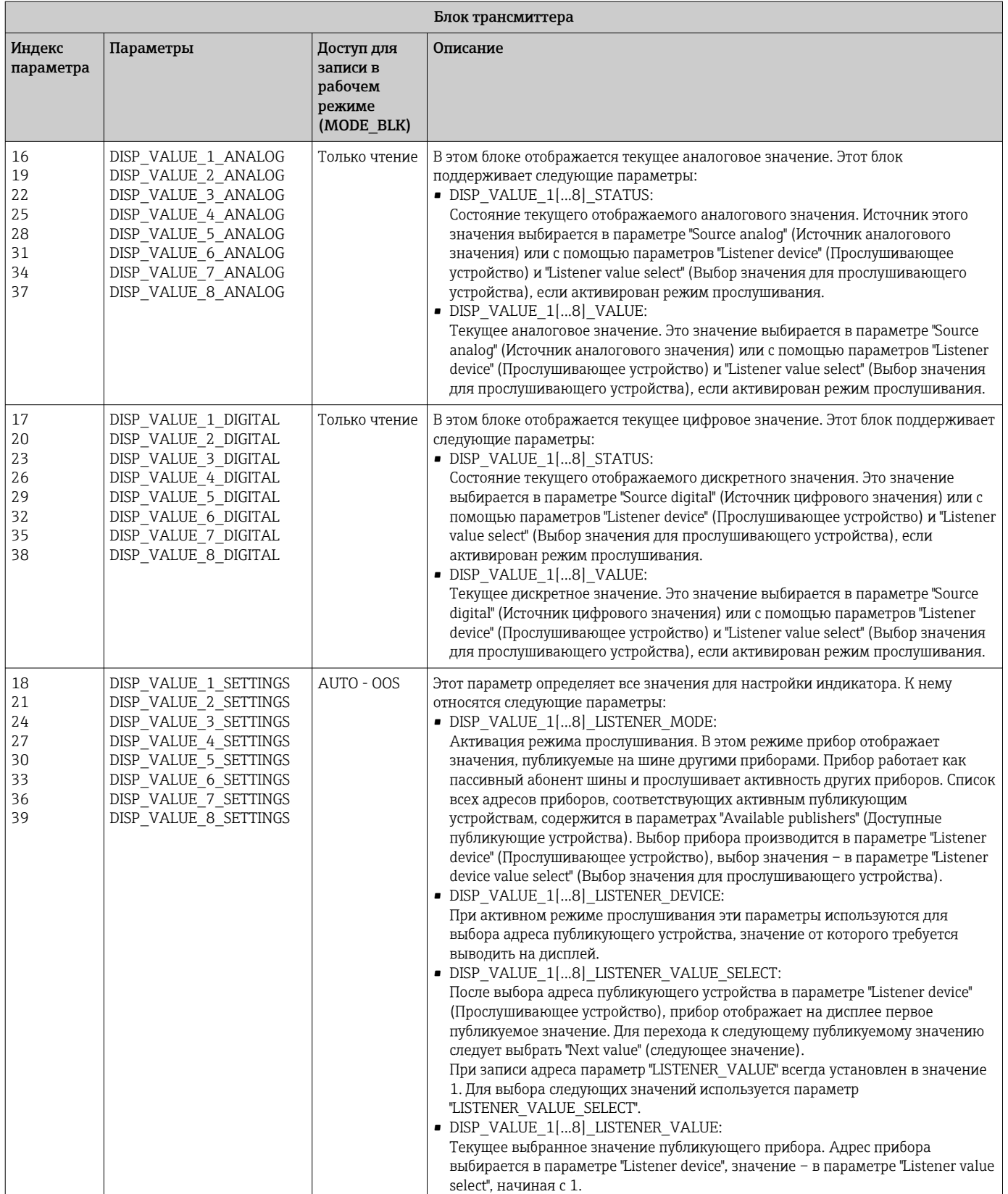

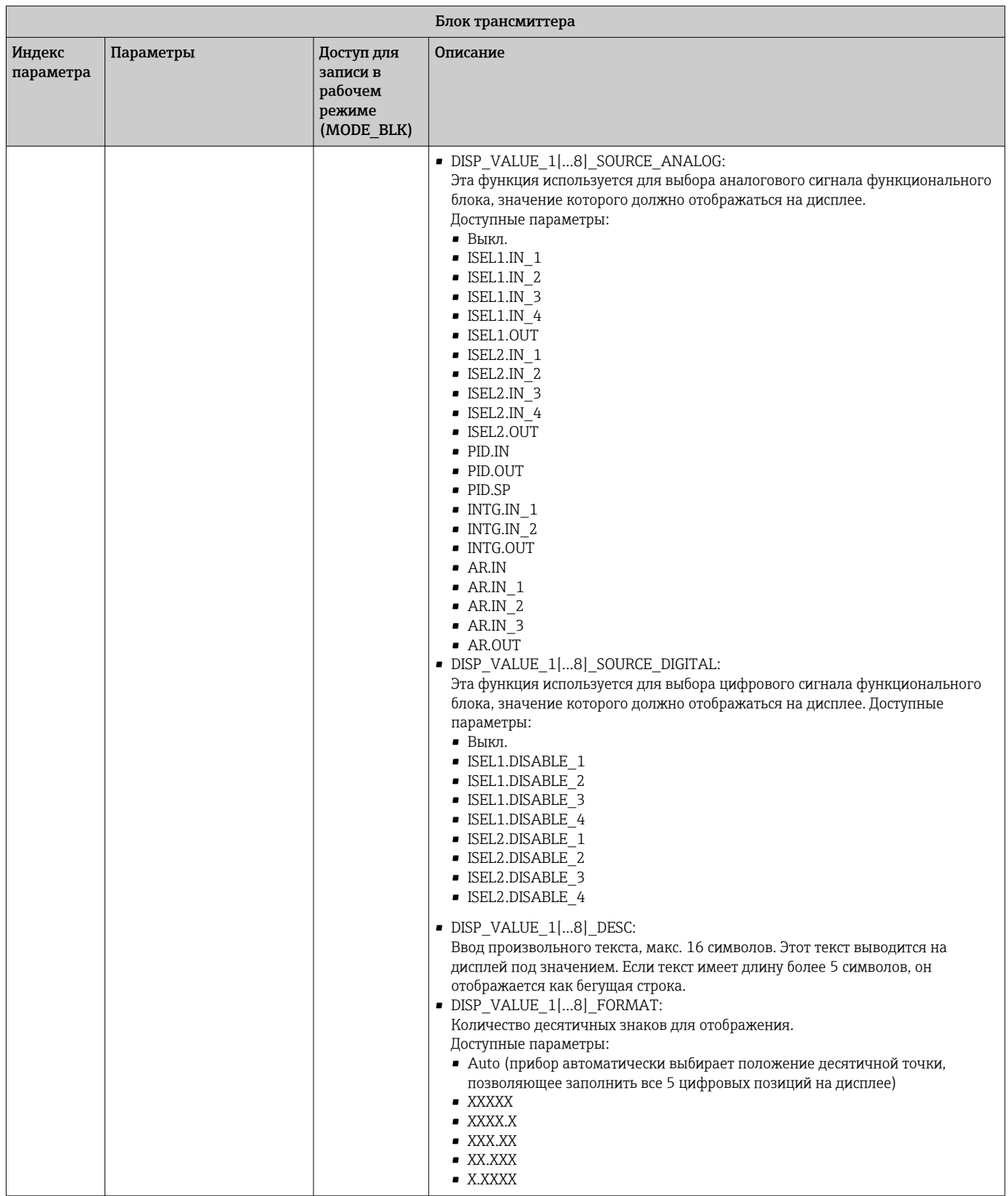

<span id="page-56-0"></span>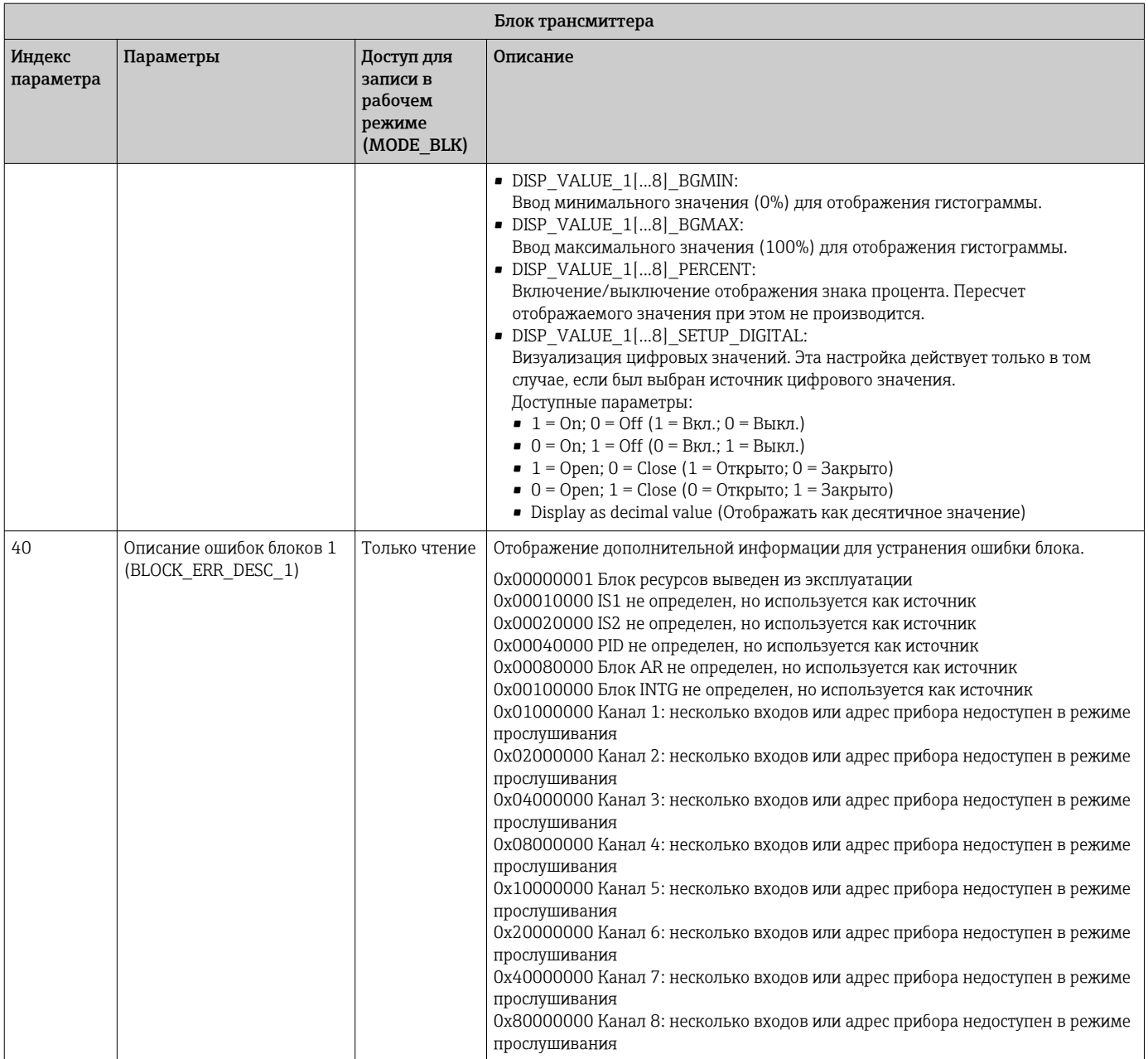

# 14.3.5 Блок трансмиттера "Расширенная диагностика"

Блок расширенной диагностики предоставляет информацию о текущем и последнем состоянии прибора. Кроме того, он указывает канал, в котором произошло текущее диагностическое событие. Он содержит минимальное и максимальное значения для каждого аналогового канала.

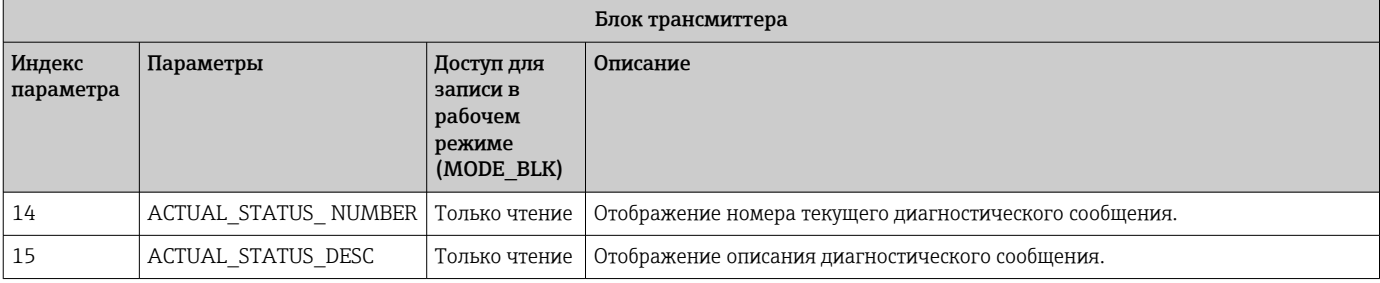

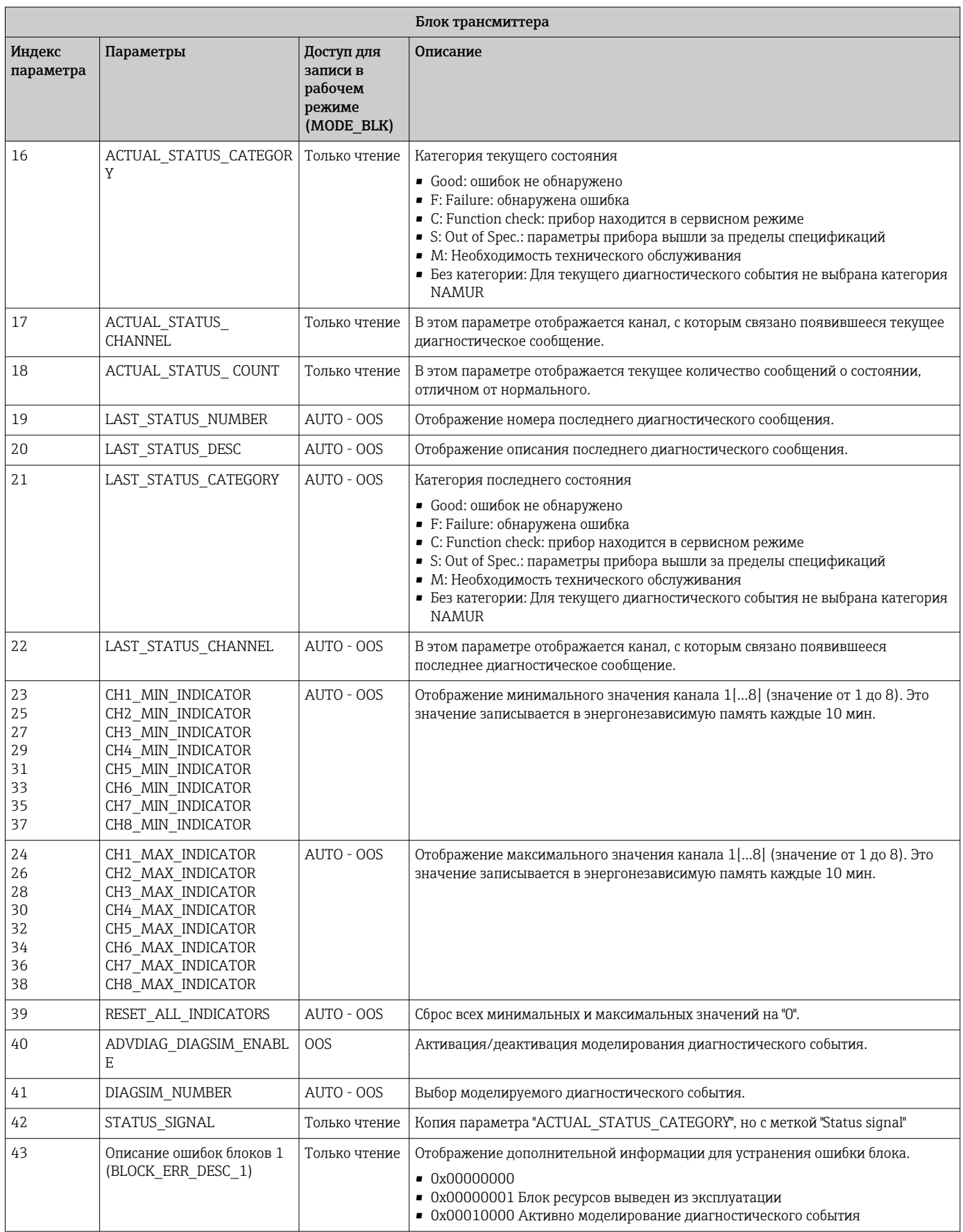

# <span id="page-58-0"></span>14.4 Функциональный блок PID (PID-контроллер)

Функциональный блок PID осуществляет обработку входных каналов, пропорциональный интегрально-дифференциальный контроль (PID) и обработку аналоговых выходных каналов. Конфигурация функционального блока PID зависит от задачи автоматизации. Реализуются следующие процессы: базовый контроль, контроль с прямой связью, каскадный контроль, каскадный контроль с ограничением.

Доступные функции обработки измеренных значений в функциональном блоке PID включают в себя: масштабирование и ограничение сигналов, контроль рабочего режима, приведение в действие, контроль ограничения, обнаружение предельного уровня и информирование о состоянии сигнала.

Подробное описание функционального блока PID приводится в рекомендациях по функциональным блокам FOUNDATION Fieldbus (www.endress.com/download  $\rightarrow$  Код изделия: SFC162).

# 14.5 Функциональный блок селектора входа

Блок, предназначенный для выбора сигнала (Input Selector Block, ISEL), позволяет пользователю выбирать до четырех входных каналов и обеспечивает генерацию выходного сигнала в соответствии с настроенным действием. Подробное описание функционального блока "Селектор входа" приводится в рекомендациях по функциональным блокам FOUNDATION Fieldbus (www.endress.com/download → Код изделия: SFC162).

# 14.6 Арифметический функциональный блок

Арифметический функциональный блок позволяет настроить функцию расширения диапазона для первичного входа и применять девять различных арифметических действий для компенсации или дополнения в отношении входа с расширенным диапазоном. Все операции выбираются путем соединения параметров и входов. Десять арифметических функций: "Flow Compensation Linear" (Линейная компенсация расхода), "Flow Compensation Square Root" (Компенсация расхода по квадратному корню), "Flow Compensation Approximate" (Компенсация расхода с аппроксимацией), "Btu Flow" (Расход Btu), "Traditional Multiply and Divide" (Обычное умножение и деление), "Average" (Усреднение), "Summer" (Суммирование), "Fourth Order Polynomial" (Полином четвертого порядка), "Simple HTG Compensate Level" (Компенсация уровня (простой HTG)). Данный арифметический функциональный блок поддерживает управление режимом ("Auto" (Авто), "Man" (Ручной), "OOS" (Вывод из эксплуатации)). Стандартное обнаружение аварийных сигналов в этом блоке не предусмотрено.

Подробное описание арифметического функционального блока приводится в рекомендациях по функциональным блокам FOUNDATION Fieldbus (www.endress.com/download  $\rightarrow$  Код изделия: SFC162).

# 14.7 Функциональный блок интегратора

Функциональный блок интегратора (INT) выполняет интеграцию одной переменной или суммы/разности между двумя переменными по времени. Этот блок сравнивает интегрированное или накопленное значение с предварительными или текущими пределами срабатывания и генерирует дискретные выходные сигналы при достижении этих пределов. Также этот функциональный блок может использоваться как сумматор. Предоставляется выбор из семи способов интегрирования, которые определяют, будет ли интегрированное значение возрастать начиная с 0 или снижаться начиная с контрольной точки (SP). Блок имеет два входа и поддерживает интеграцию положительного, отрицательного или результирующего расхода. Эти

<span id="page-59-0"></span>функции целесообразно использовать для расчета отклонений объема или массы в емкостях или как инструмент оптимизации для контроля расхода.

Функциональный блок интегратора поддерживает управление режимом, сброс по запросу, счетчик сбросов и расчет состояния сигналов. Стандартные аварийные сигналы в этом функциональном блоке отсутствуют. Поддерживаются пользовательские аварийные сигналы.

Подробное описание функционального блока интегратора приводится в рекомендациях по функциональным блокам FOUNDATION Fieldbus (www.endress.com/download  $\rightarrow$  Код изделия: SFC162).

# 14.8 Настройка поведения прибора при возникновении событий в соответствии с правилами полевой диагностики FOUNDATION Fieldbus™

Прибор поддерживает конфигурирование полевой диагностики FOUNDATION Fieldbus. Это означает следующее:

- Категория диагностического сообщения согласно рекомендации NAMUR NE107 передается по цифровой шине в формате, не зависящем от изготовителя:
	- F: Неисправность
	- C: Функциональная проверка
	- S: Выход за пределы технических параметров
	- M: Необходимость технического обслуживания
- Пользователь может адаптировать категорию диагностических сообщений для предопределенных групп событий в соответствии с требованиями конкретной области применения.

Дополнительные сведения и информация о способах устранения неисправности передаются по шине вместе с сообщением о событии.

При этом важно активировать опцию "Multi-bit Alarm Support" (Поддержка многобитовых аварийных сигналов) в параметре FEATURE\_SEL блока ресурсов.

# 14.8.1 Группы событий

Диагностические события делятся на 16 стандартных групп в зависимости от источника и серьезности события. Стандартная категория события присваивается каждой группе на заводе. Один бит параметра присвоения принадлежит каждой группе событий. В следующей таблице приведено стандартное распределение сообщений о событиях по группам событий.

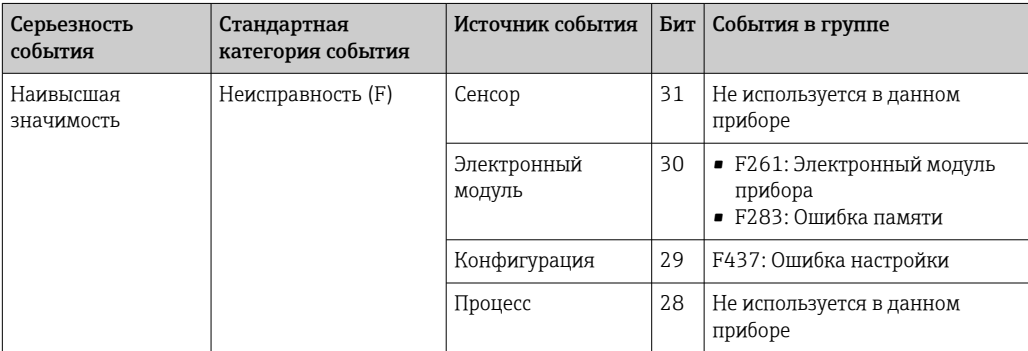

приборе

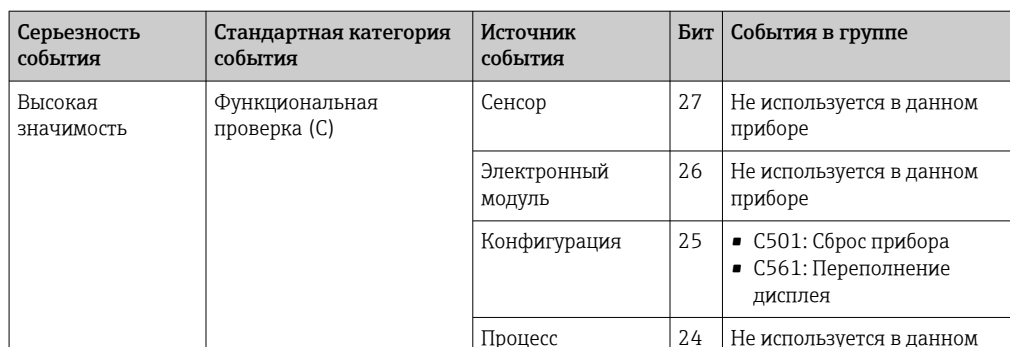

События с категориями серьезности "Низкая" и "Низшая" отсутствуют.

#### 14.8.2 Параметры присвоения

Категории событий присваиваются группам событий посредством четырех параметров присвоения.

Они хранятся в блоке RESOURCE Block (RB2):

- FD FAIL MAP: категория событий "Сбой (F)"
- FD CHECK MAP: категория событий "Проверка функционирования (C)"
- FD OFFSPEC MAP: категория событий "Выход за пределы спецификации (S)"
- FD MAINT MAP: категория событий "Необходимость техобслуживания (M)"

Каждый из этих параметров присвоения содержит 32 бита, имеющих следующее значение:

- Бит О: зарезервирован для Fieldbus Foundation ("Бит проверки")
- Биты 1...15: настраиваемый диапазон; этот диапазон не используется прибором.
- Биты 16...31: стандартный диапазон; эти биты фиксированно присвоены группам событий.

Если бит имеет значение 1, то данной группе событий назначается соответствующая категория событий.

В следующей таблице перечислены стандартные настройки для параметров присвоения. Эти стандартные настройки определяют однозначное соответствие между серьезностью события и его категорией (т.е. параметрами присвоения).

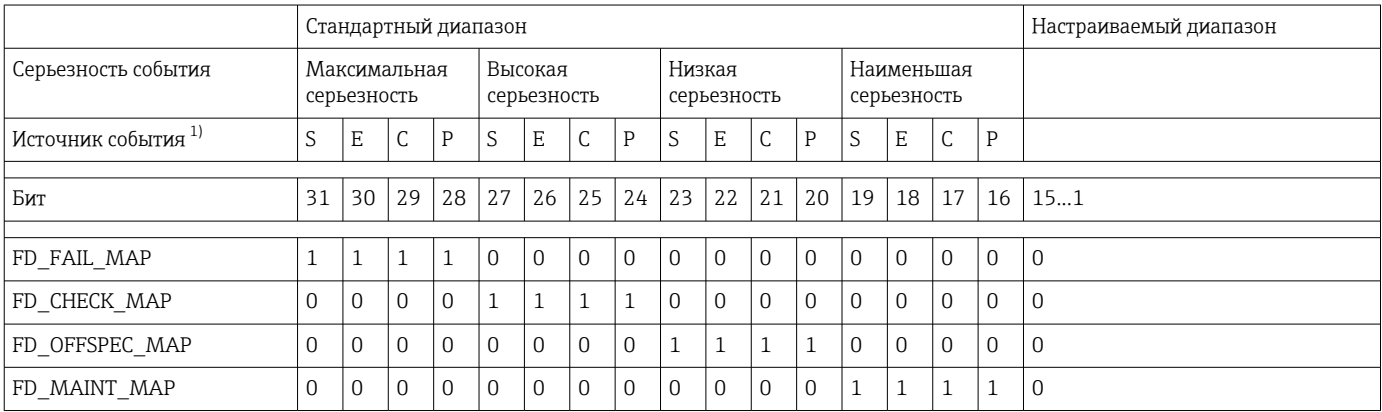

 $1)$ S: датчик; Е: электронный модуль; С: конфигурация; Р:процесс

> Для изменения поведения в случае диагностического события выполните следующие действия:

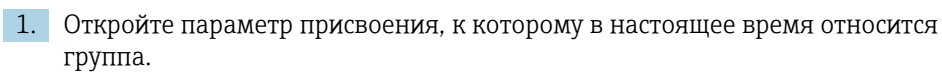

- 2. Измените бит группы событий с 1 на 0. В системах настройки это действие выполняется путем снятия соответствующего флажка.
- 3. Откройте параметр присвоения, к которому требуется привязать группу.
- 4. Измените бит группы событий с 0 на 1. В системах настройки это действие выполняется путем установки соответствующего флажка.

Пример: Группа "Highest severity/Configuration error" (Наивысшая серьезность/ошибка конфигурации) включает в себя событие 437: "Ошибка конфигурации". Это событие необходимо перенести в категорию "Проверка функционирования (С)", отвязав его от категории "Сбой (F)".

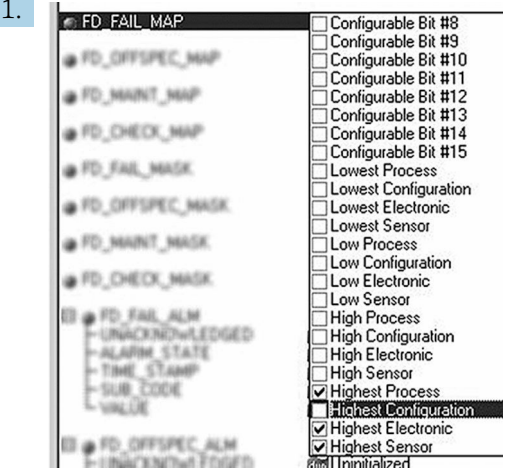

В параметре FD FAIL MAP блока ресурсов снимите соответствующий флажок у группы "Highest Configuration" (Наивысшая: конфигурация).

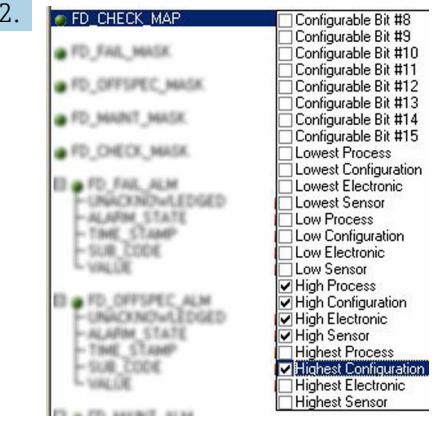

A0019663

A0019661

В параметре FD CHECK МАР блока ресурсов установите соответствующий флажок у группы "Highest Configuration" (Наивысшая: конфигурация).

Соответствующий бит должен быть установлен как минимум в одном из H параметров присвоения для каждой группы событий. В противном случае при передаче события по шине с ним не будет передаваться информация о категории, в результате чего система управления процессом в общем случае проигнорирует появления этого события.

Распознавание диагностических событий настраивается с помощью параметров МАР (F, C, S, M), но к передаче сообщений по шине это не относится. Для конфигурирования передачи сообщений используются параметры MASK. Для успешной передачи информации о состоянии по шине необходимо установить для блока ресурсов режим "Auto" (Авто).

### <span id="page-62-0"></span>14.8.3 Причины диагностических событий и меры по устранению

Параметр FD\_RECOMMEN\_ACT в блоке ресурсов содержит описание текущего активного диагностического события с наивысшим приоритетом.

Описание имеет следующую структуру:

Номер диагностического события: Текст диагностического события с каналом (ch x): рекомендации по устранению неисправностей, разделенные дефисами

437:Configuration error ch01:Check configuration of the transmitter settings - Contact service organization

Значение, передаваемое по шине, имеет следующую форму: XXYYY

X = номер канала

YYY = номер диагностического события

Значение в примере выше равно 1437

# 14.9 Передача сообщений о событиях по шине

Используемая система управления процессом должна поддерживать передачу диагностических событий.

### 14.9.1 Приоритет события

Сообщения о событиях передаются по шине только в том случае, если их приоритет имеет значение от 2 до 15. События с приоритетом 1 выводятся на дисплей, но не передаются по шине. События с приоритетом 0 игнорируются. В заводской конфигурации все события имеют приоритет 0. Этот приоритет можно изменять для четырех параметров присвоения индивидуально. Для этого используются четыре параметра PRI (F, C, S, M) в блоке ресурсов.

### 14.9.2 Подавление определенных событий

Передача событий на шину может быть подавлена с использованием маски. В этом случае события выводятся на дисплей, но не передаются на шину. Маска определяется в параметрах MASK (F, C, S, M). Эта маска организована по негативному принципу, т.е. если поле выбрано, соответствующая диагностическая информация не передается по шине.

# <span id="page-63-0"></span>Алфавитный указатель

# А

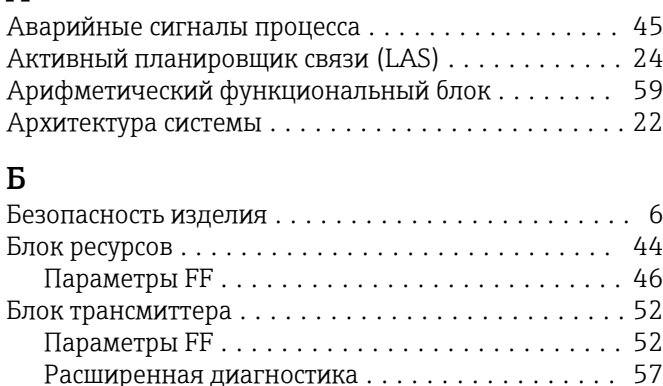

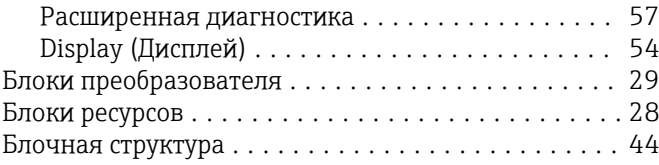

# В

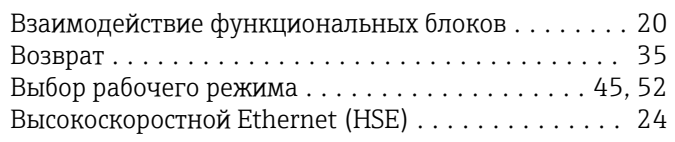

# Д

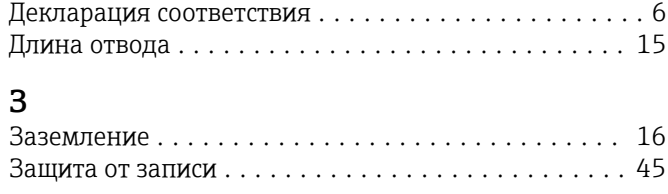

# И

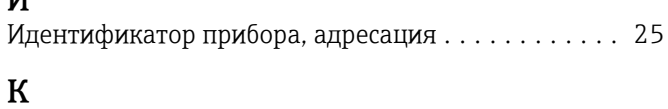

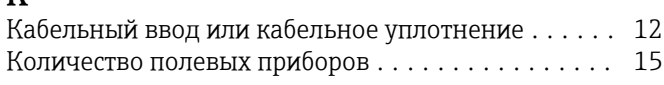

# М

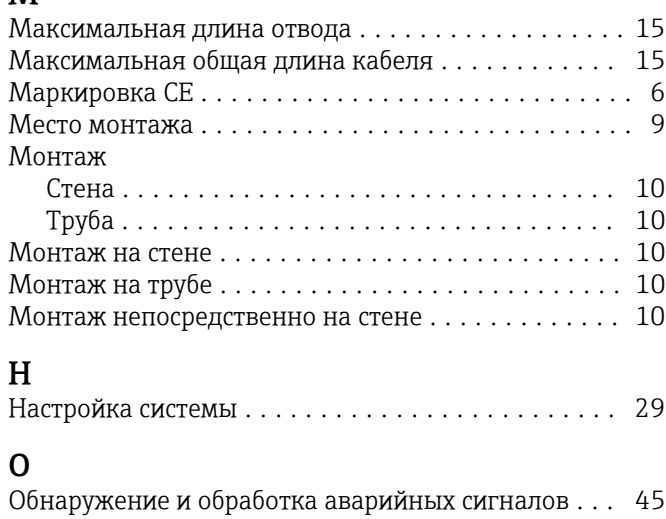

Общая длина кабеля ........................ [15](#page-14-0)

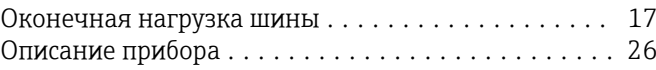

# $\Pi$ п

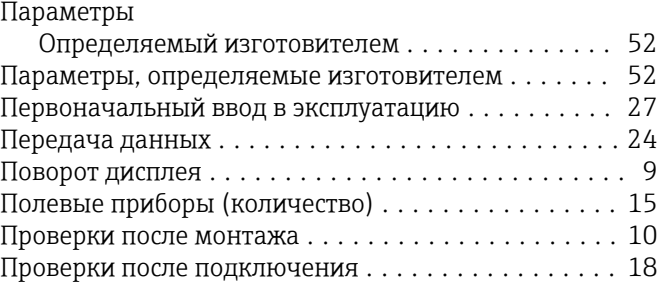

# Р

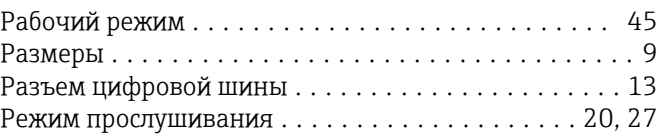

# С

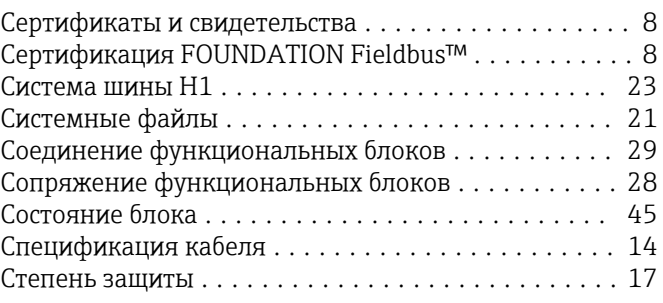

# Т

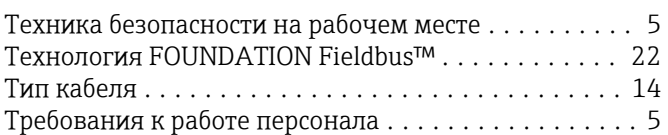

# У

```
Управление технологическим процессом с
помощью системы цифровой шины ............. 25
```
# Ф

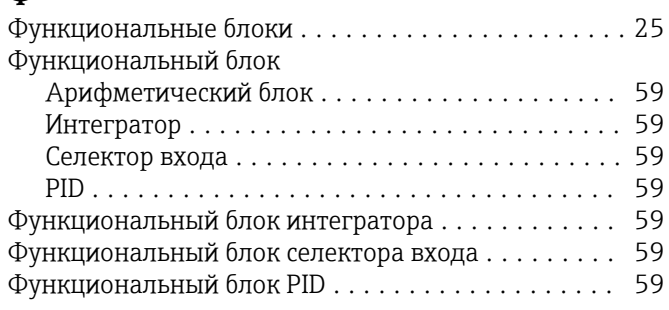

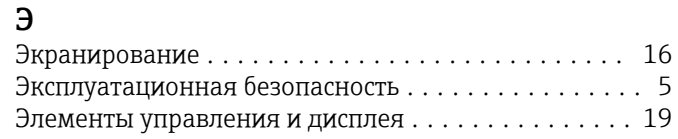

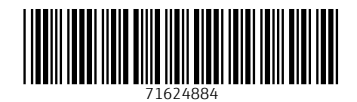

www.addresses.endress.com

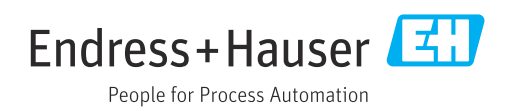